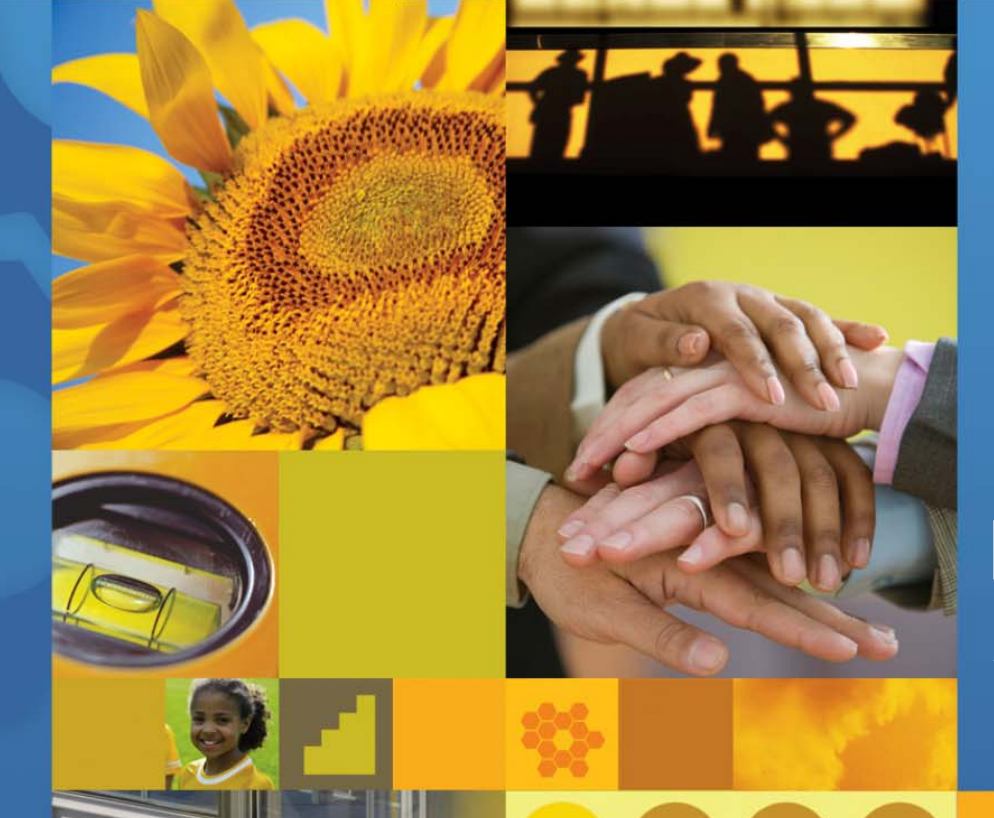

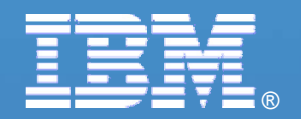

# 【**IBM SOA IBM SOA**講堂】 **Lotus**動員協作:**Portal** 整合協同開發平台

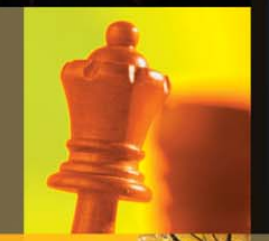

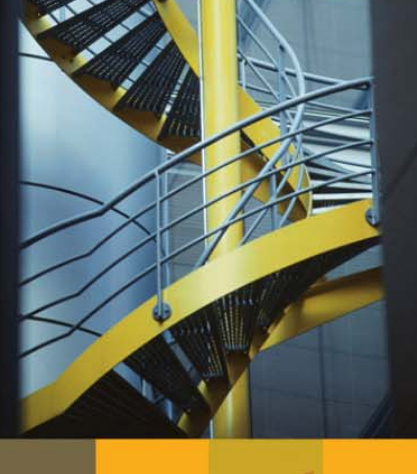

鄭志傑 **IBM** 高級資訊工程師 高級資訊工程師 **chengcc@tw.ibm.com chengcc@tw.ibm.com**

**IBM Certified System Administrator IBM Certified System Administrator WebSphere Portal WebSphere Portal**

© 2007 IBM Corporation

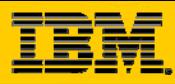

# **WebSphere WebSphere Portlet Portlet**

¾WebSphere Portal v6.0.x 協同作業功能與架構介紹 ¾ 如何使用**Portal**去整合既有的**Lotus Domino Lotus Domino** 環境 ¾ 如何利用各式**portlet portlet**去整合**Lotus Domino Lotus Domino**資料庫 ¾ 如何結合**Portal**功能去設計協同應用 功能去設計協同應用 ¾如何設計**Domino portlet portlet**應用程式

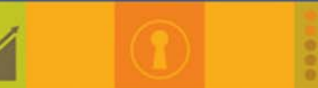

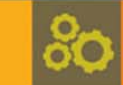

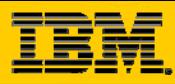

# **WebSphere Portal WebSphere Portal**

¾WebSphere Portal v6.0.x 協同作業功能與架構介紹 ¾ 如何使用**Portal**去整合既有的**Lotus Domino Lotus Domino** 環境 ¾ 如何利用各式**portlet portlet**去整合**Lotus Domino Lotus Domino**資料庫 ¾ 如何結合**Portal**功能去設計協同應用 功能去設計協同應用 ¾如何設計**Domino portlet portlet**應用程式

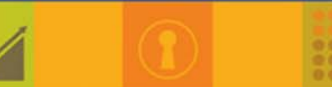

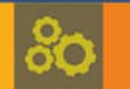

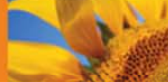

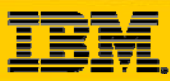

### **IBM Lotus 協同合作的策略**

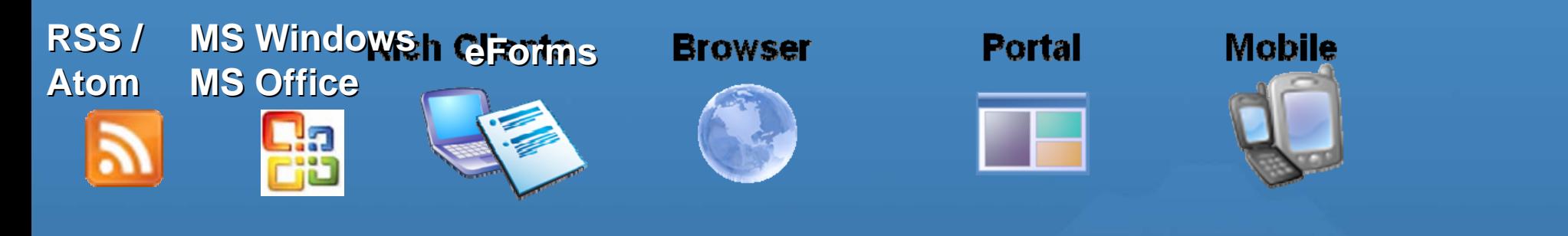

#### **Interaction and client services (offline & online)**

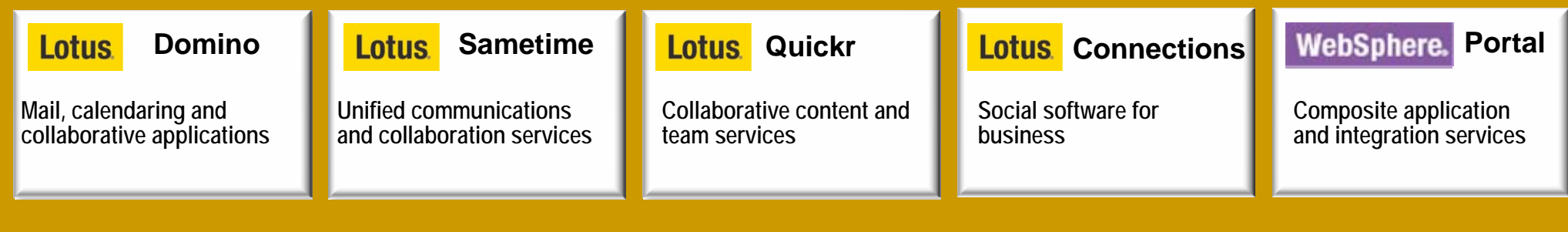

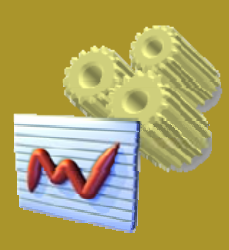

#### **Composite Application Framework**

**Business process** 

Information

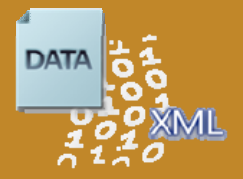

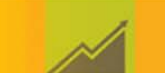

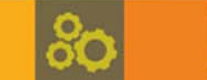

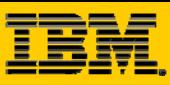

# 不僅支援**Louts , Louts ,**  對 **Microsoft Exchange Microsoft Exchange** 支援

**OExchange Portlet** 

- Web Dav and Outlook Web Access support
- Exchange 5.5,2000 support
- Credential Vault

#### IBM Portlet for Outlook Web Access

- on Portal Catalog
- Internet Portlet
	- Exchange supports POP3
- Common Mail Portlet
	- Introduced with WP 5.1
	- Supports Domino, Exchange, Internet
	- Mail, Calendars, To Dos
	- Exchange 2000, 2003
	- Leverages Credential Vault.
	- Contextual Collaboration/presence awareness

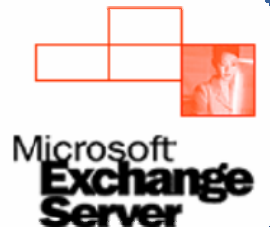

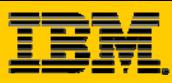

### **Exchange Portlet**

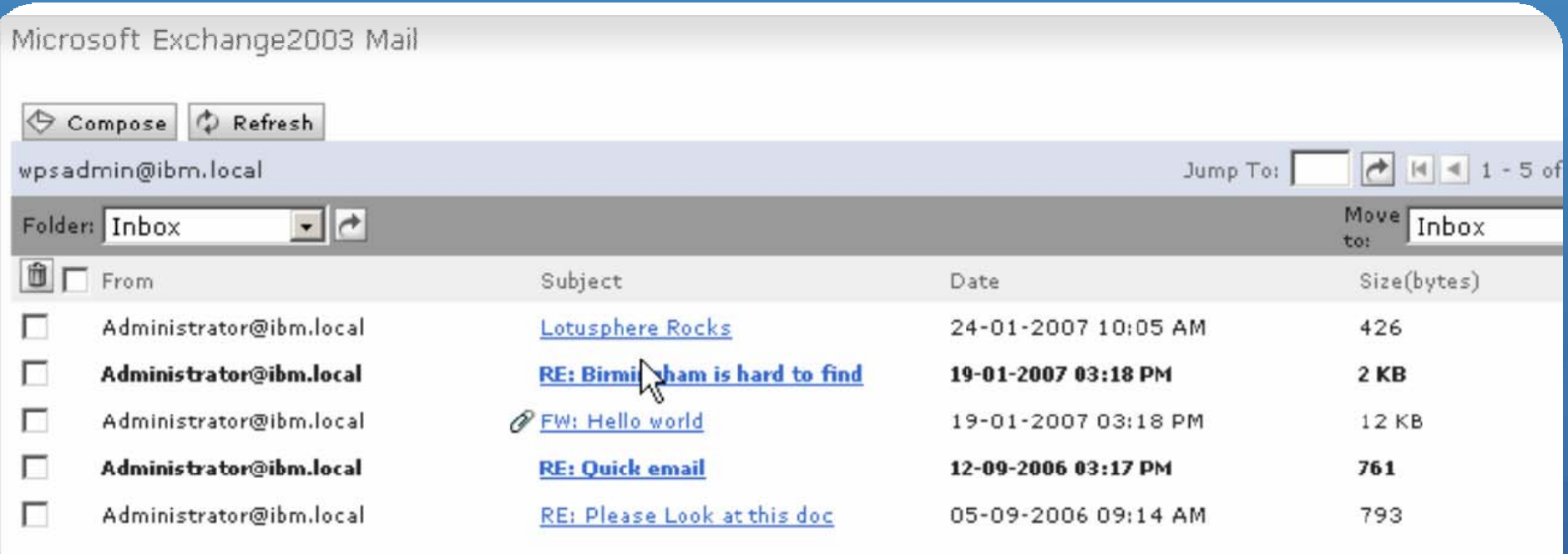

#### Exchange Portlet

- Web Dav and Outlook Web Access support
- Exchange 5.5,2000 support
- •Credential Vault

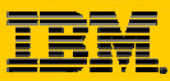

## **Exchange Portlets – Outlook Web Access**

#### **IBM Portlet for Outlook Web Access**

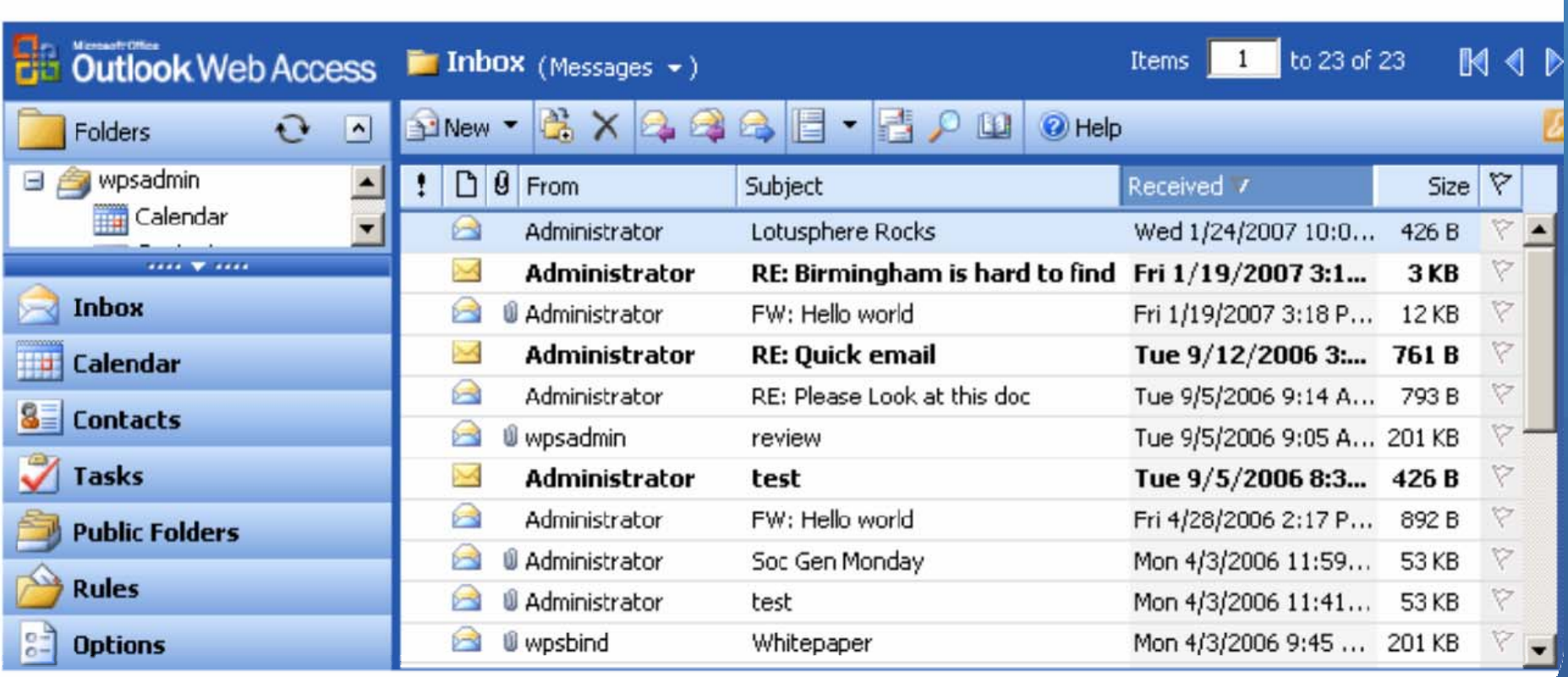

#### **IBM Portlet for Outlook Web Access**

• on Portal Catalog

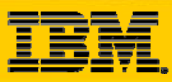

### **Common PIM Common PIM Portlet Portlet – 2000 & 2003 Support 2000 & 2003 Support**

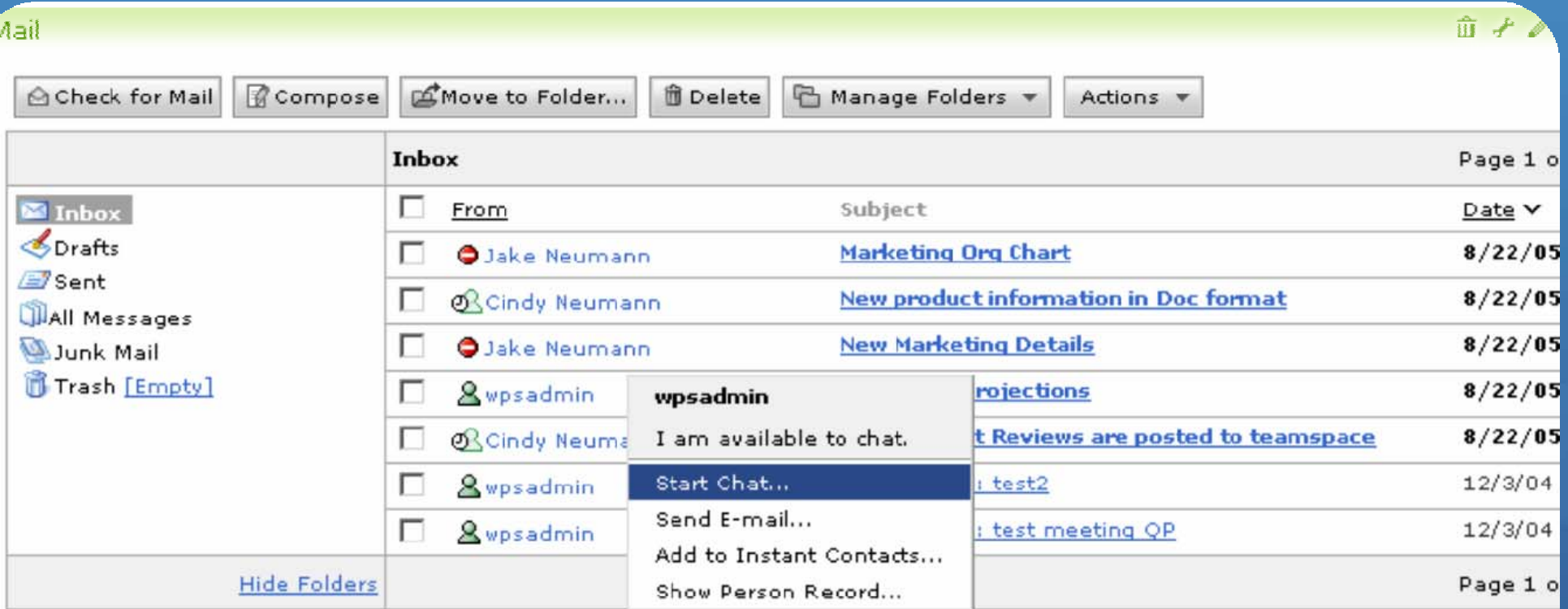

- Common Mail Portlet
	- Introduced with WP 5.1
	- Supports Domino, Exchange, Internet
	- Mail, Calendars, To Dos
- Common Mail Portlet
	- Exchange 2000, 2003
	- **Leverages Credential Vault.**
	- Contextual Collaboration/presence awareness

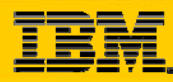

### **Common PIM Portlet – 2000 & 2003 Support**

#### Common Mail Portlet

- Introduced with WP 5.1
- Supports Domino, Exchange, Internet,
- Mail, Calendars, Todos
- •Exchange 2000, 2003
- •Leverages Credential Vault.
- Contextual Collaboration/presence awareness

#### Mail

#### **Mail Configuration**

○ Enable the mail server types/protocols that this portlet will point to. You can also allow portlet users to make this choice in edit mode.

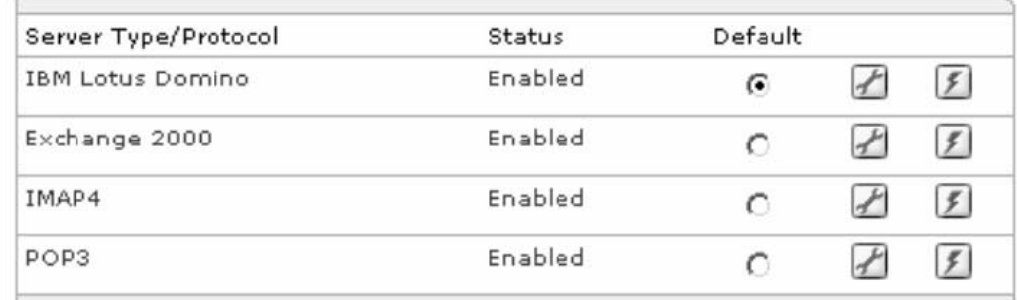

Me Allow portlet users to change the mail server type/protocol in edit mode

Done

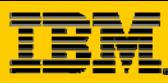

### **Outlook Portlet Demo (Custom example) Hybrid**

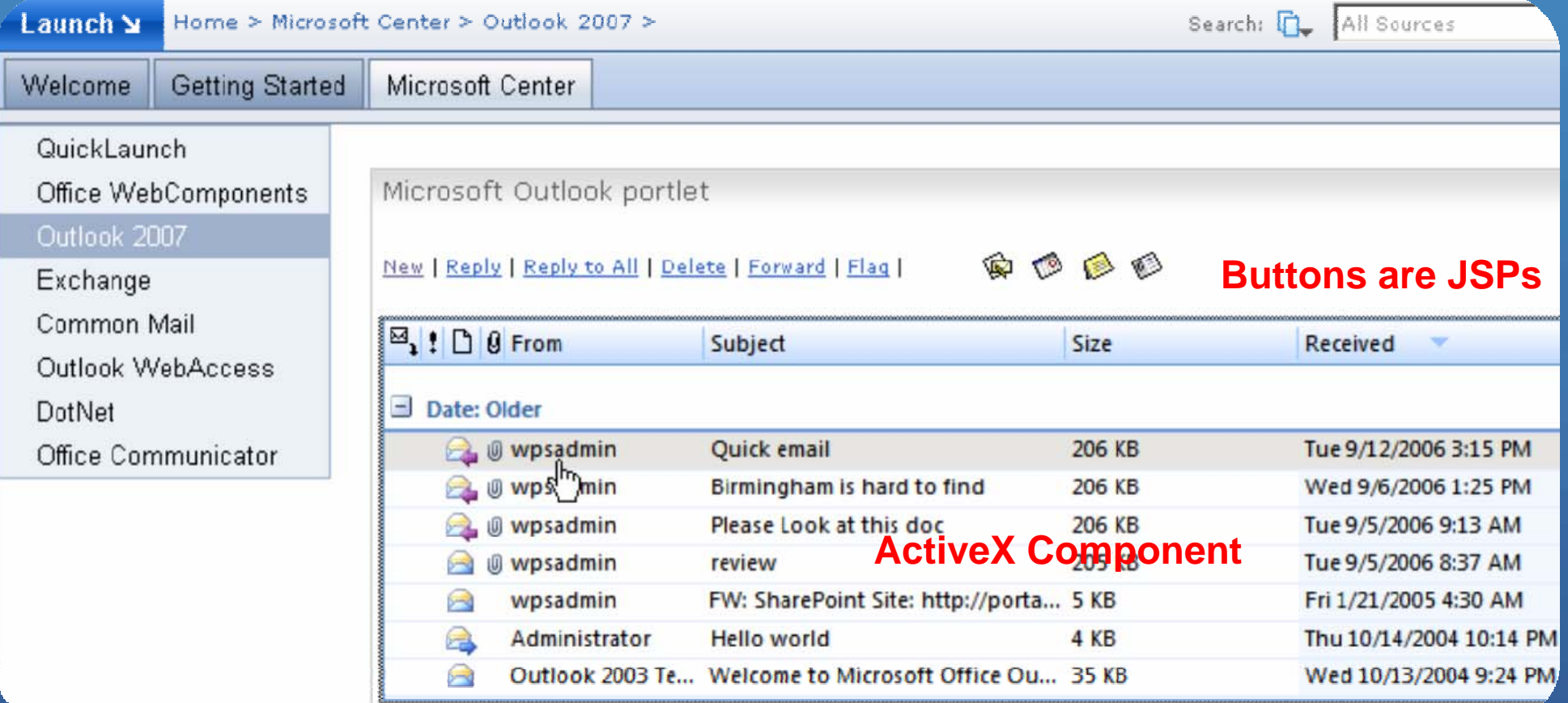

- ●Client based implementation
- ●Supports any version of Exchange (from 4.0 to 2007)
- ●Very rich feature set/UI (Matches Outlook win 32 client)
- ●**Not a pure thin client solution**

Outlook 98/2000/XP/2003/2007 needs to be installed on Workstation

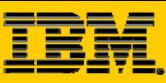

# **最新的 IBM Collaboration Accelerator**

#### **O** 利用 Portal Framework 架構

**O** Desktop "Connectors"

**◎ 以 Web 2.0** 特色打造新 一代協作功能

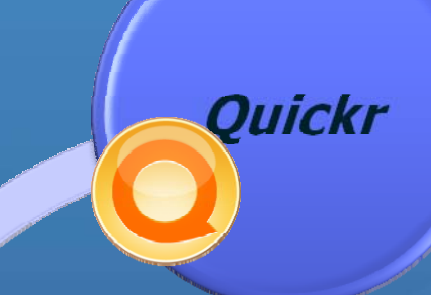

# Portal

**Connect**ions

Sametime

# **Lotus**, Quickr

- **Quickr Connectors** 
	- **Lotus Notes 7.0.2 and 8**
	- **Sametime 7.5.1.**
	- Windows Explorer
	- Windows XP & Windows Vista
	- **Microsoft Office** 
		- Office XP on Vista
		- Office 2003/2007 in Windows XP/Vista
	- **IBM Productivity Tools**
	- RSS / Atom
	- MS Outlook\*

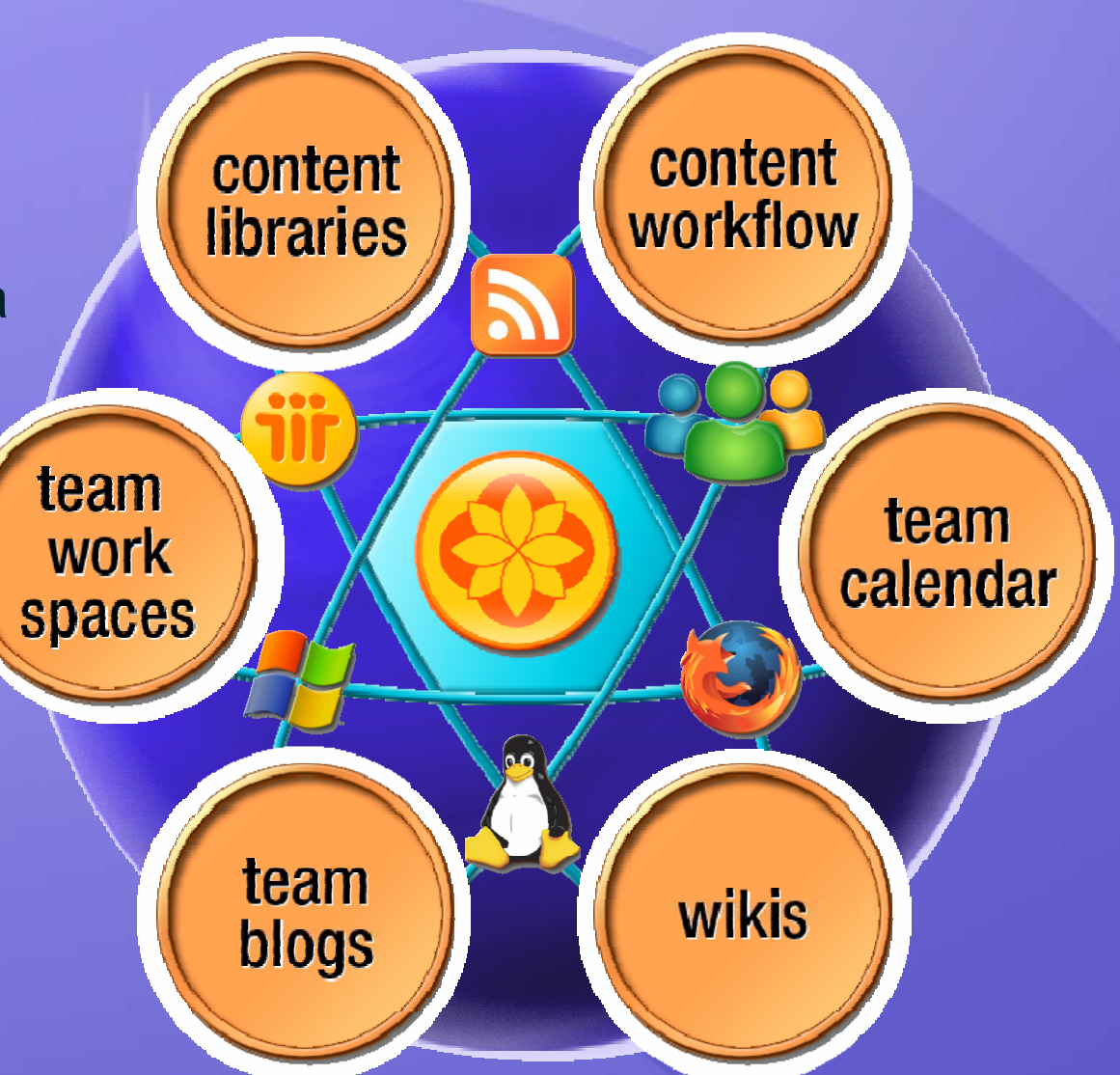

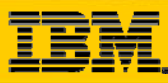

### **Connectors for Quickr**

#### 6 Connectors

- 1. MS File System
- 2. MS Office
- 3. Lotus Notes
- 4. Sametime
- 5. Portal / Browser
- 6. Outlook \*
- **OBackend Libraries** 
	- 1. Domino
	- 2. J2EE (Portal)
	- 3. FileNet\*
	- 4. Sharepoint\*
	- 5. JCR / Java\*

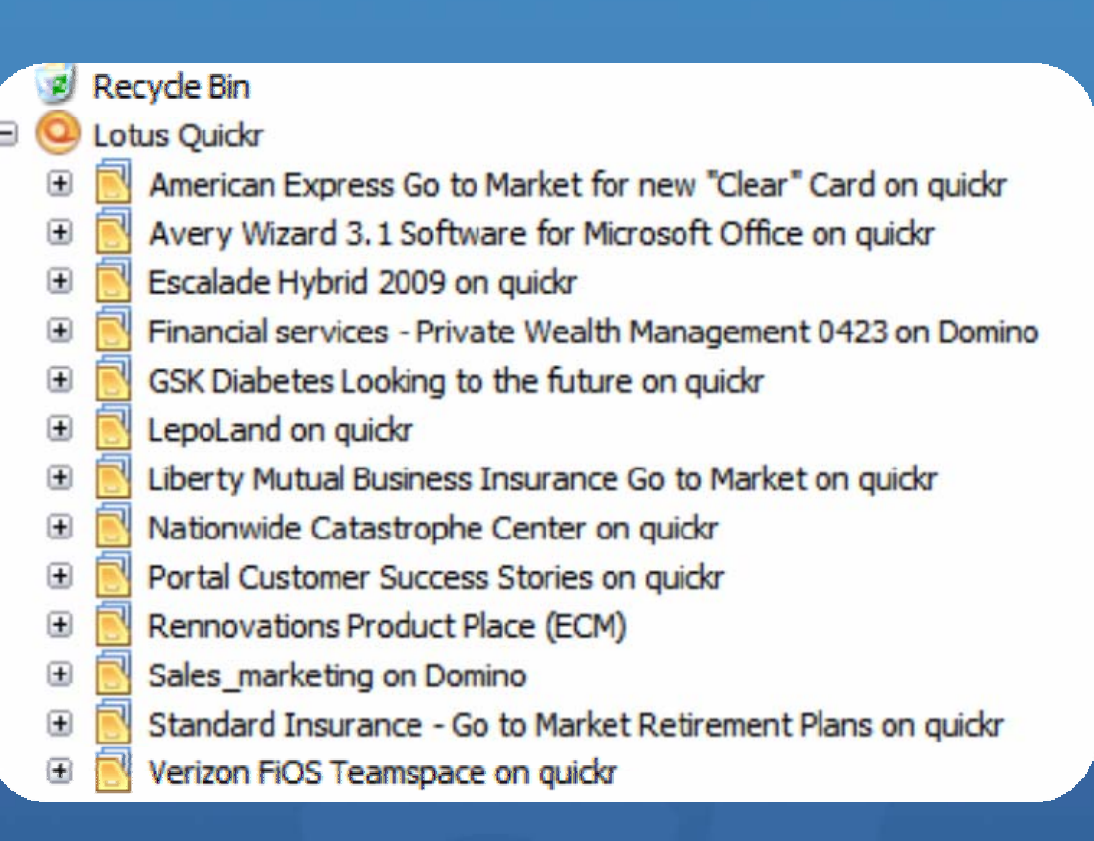

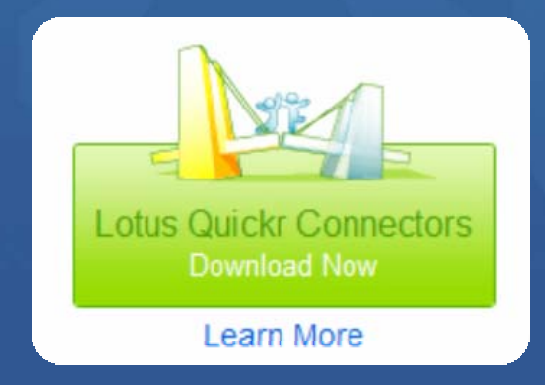

\*Future Releas

# Lotus, Quickr

#### **iii** connectors (C) **K**

services

# **Content Service Bus**

content repositories

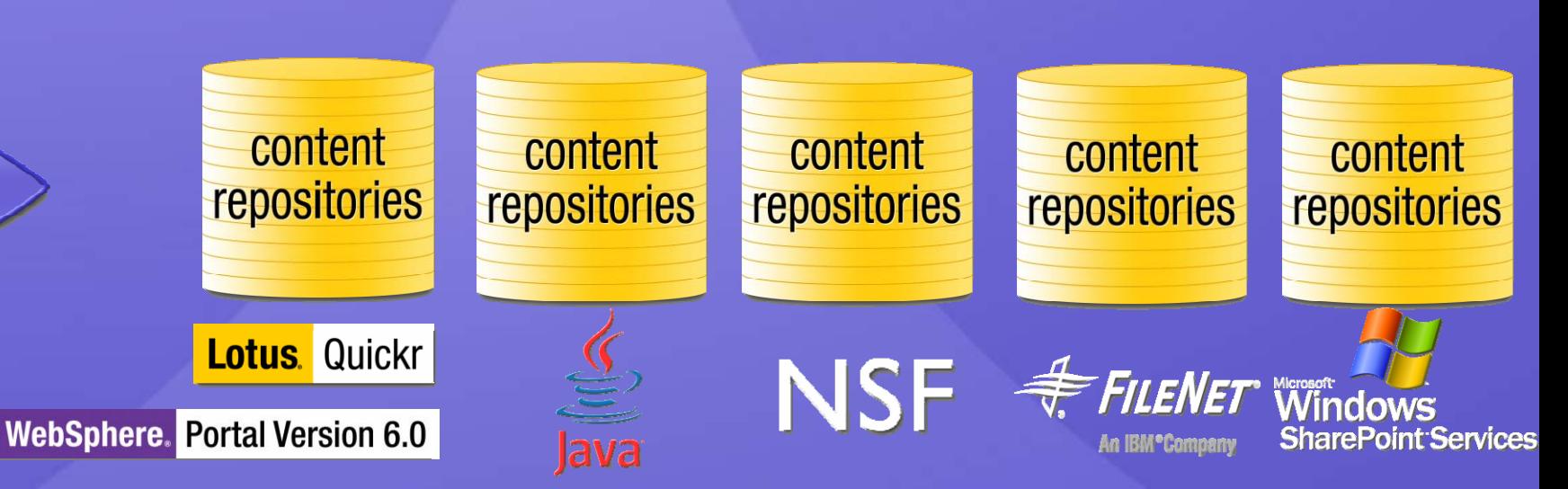

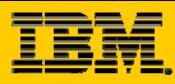

# **WebSphere Portal WebSphere Portal**

¾WebSphere Portal v6.0.x 協同作業功能與架構介紹 ¾ 如何使用**Portal**去整合既有的**Lotus Domino Lotus Domino** 環境 ¾ 如何利用各式**portlet portlet**去整合**Lotus Domino Lotus Domino**資料庫 ¾ 如何結合**Portal**功能去設計協同應用 功能去設計協同應用 ¾如何設計**Domino portlet portlet**應用程式

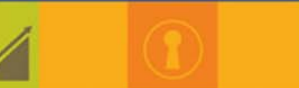

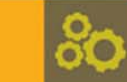

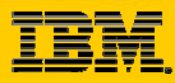

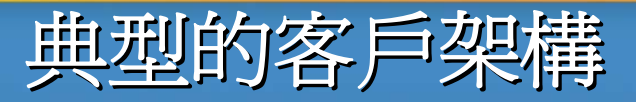

The Domino Portal Integration (DPI) Out of the Box (OOB) User Experience will make it easier for Portal customers to work with their Domino-based infrastructure

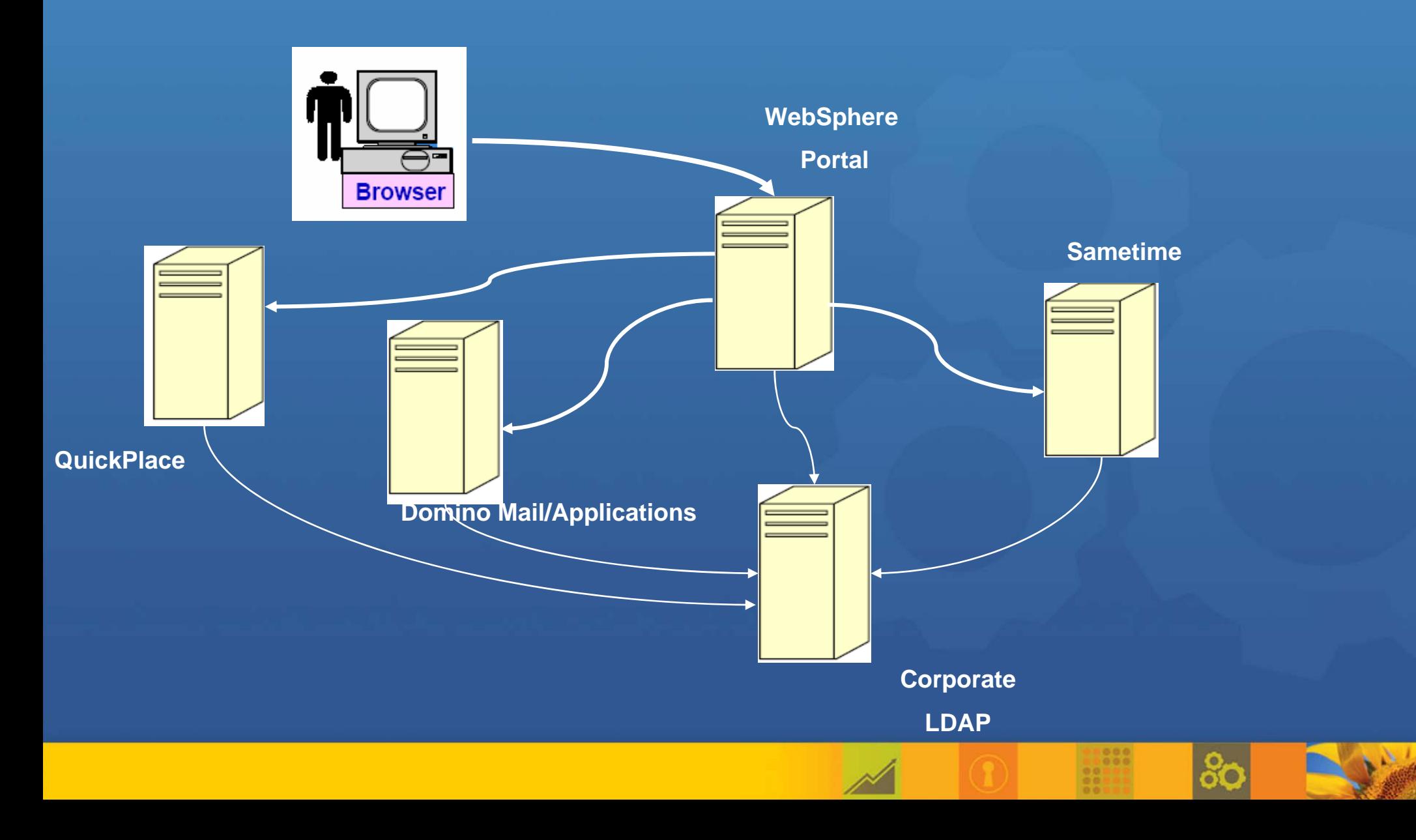

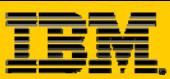

## **Domino-WebSphere Portal 整合精靈資訊**

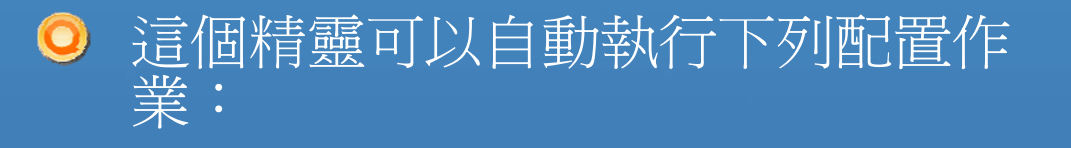

- IBM WebSphere Application Server 和配置給 WebSphere Portal 的 IBM Lotus Domino LDAP 伺服器之間的單一登入 (SSO)。
- $\subset$  自動偵測 Domino LDAP 伺服器 的郵件檔案,使傳訊Portlet能夠 根據使用者用來登入入口網站的<br>名稱來偵測郵件檔案。
- $\bullet$ Domino 傳訊和 Web 應用程式的 伺服器設定,其中包括 XML 服 務、HTTP、DIIOP 和 SSO。
- $\bullet$  Sametime 察覺及 Sametime Portlet 支援的伺服器設定。

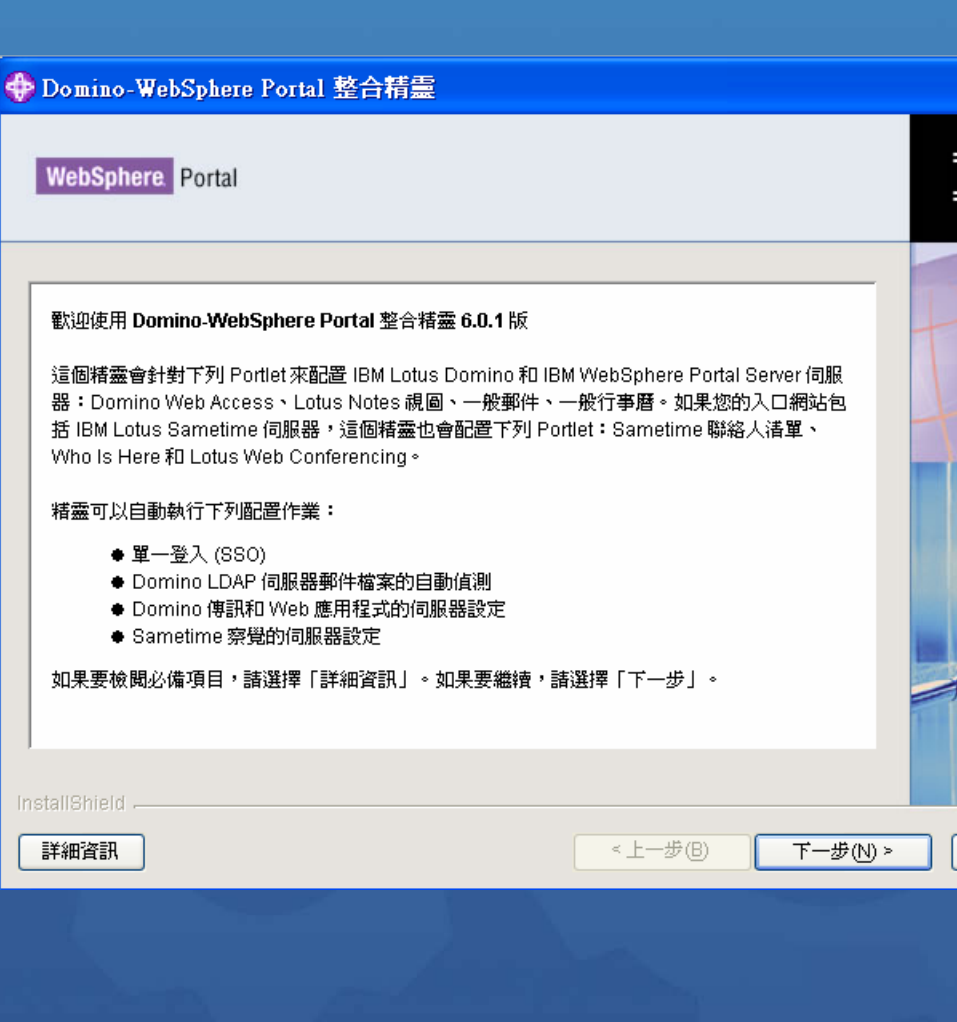

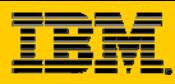

# **WebSphere Portal WebSphere Portal**

¾WebSphere Portal v6.0.x 協同作業功能與架構介紹 ¾ 如何使用**Portal**去整合既有的**Lotus Domino Lotus Domino** 環境 ¾ 如何利用各式**portlet portlet**去整合**Lotus Domino Lotus Domino**資料庫 ¾ 如何結合**Portal**功能去設計協同應用 功能去設計協同應用 ¾如何設計**Domino portlet portlet**應用程式

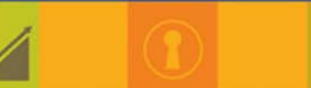

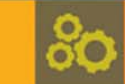

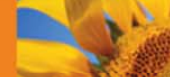

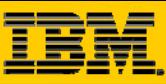

တိ

## 與 Lotus Domino 應用程式的整合策略

#### Patterns

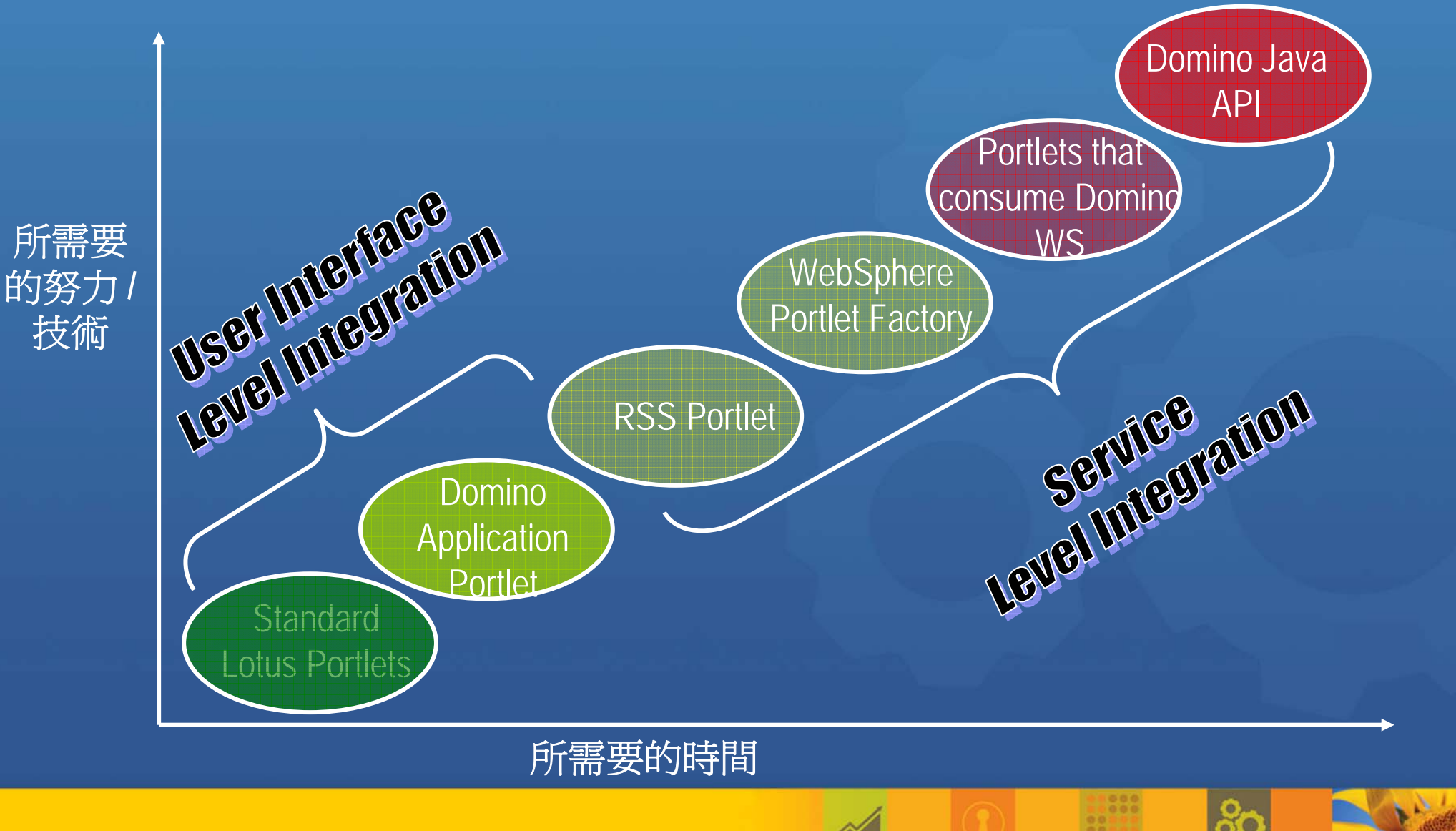

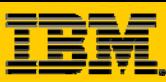

### **CPP - Common PIM Portlets**

#### O Out of the box portlets

- Found on the  $\odot$ Messaging > Welcome site area
	- $\bullet$ Common Mail
	- • Common Calendar
	- $\bullet$  There are updates to these available in the Portlet Catalog

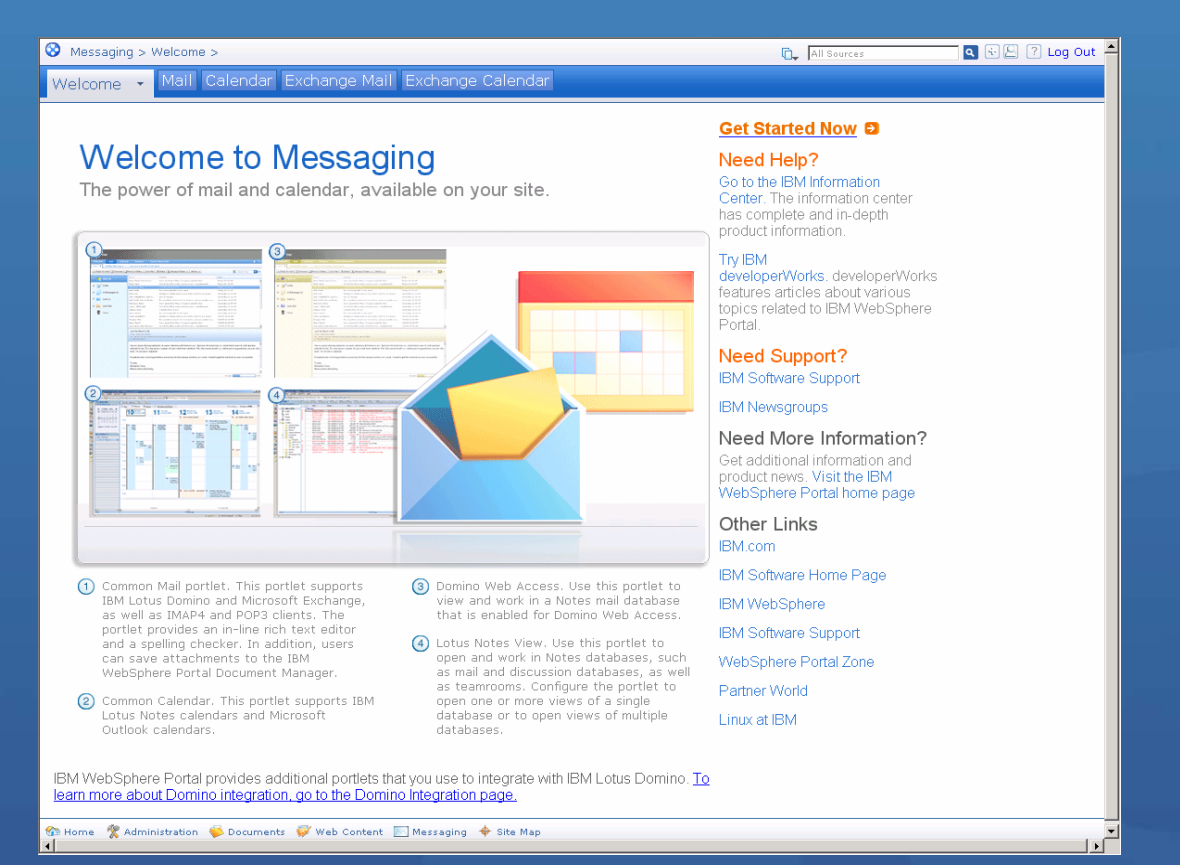

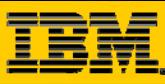

## **DEPP – A look at the Portlets shipped in Portal**

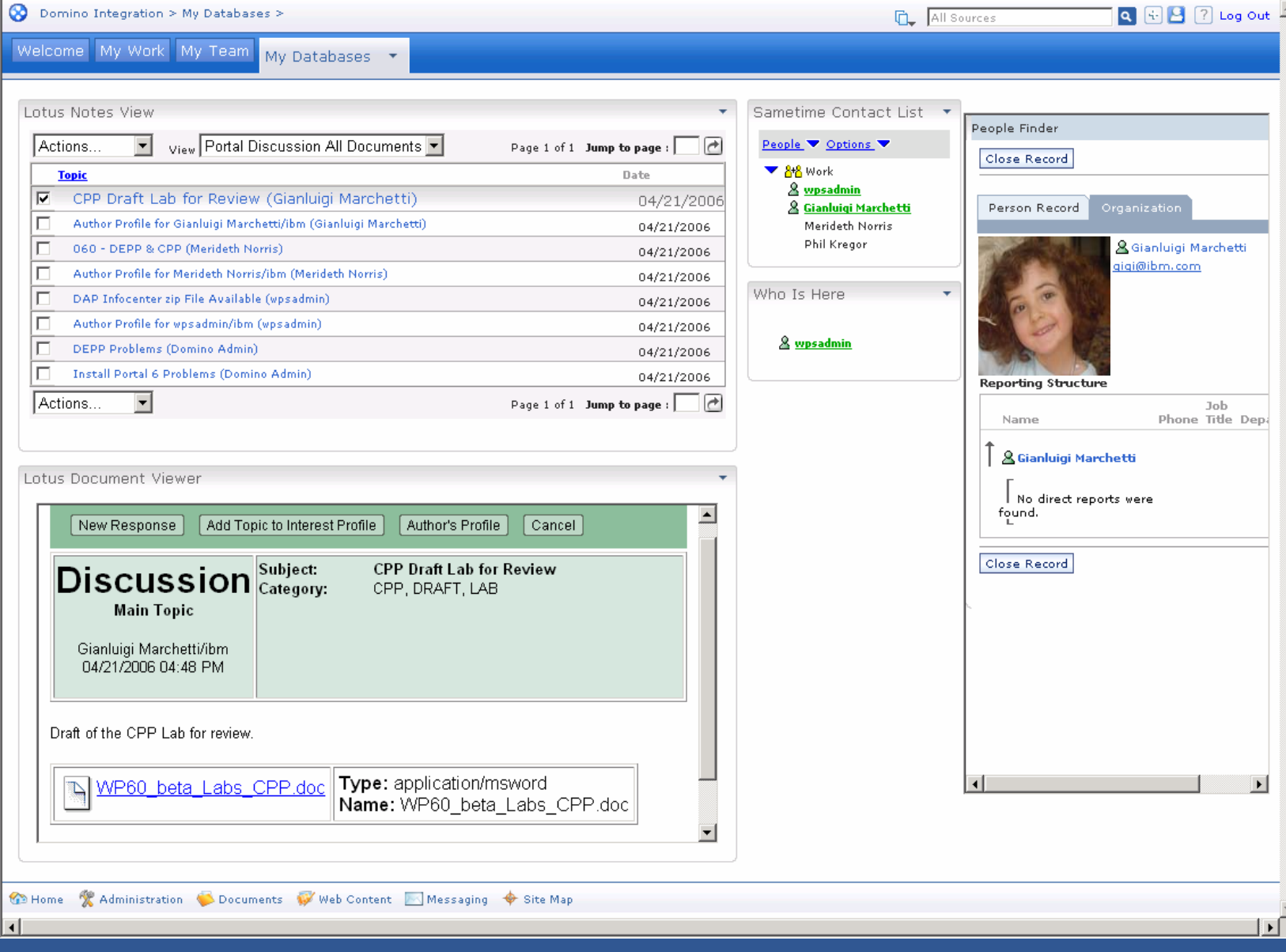

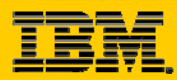

### **DEPP – Domino Extended Products Portlets**

Welcome

- What is included in WebSphere Portal  $\odot$ 
	- •Most found on the Domino Integration > Welcome site areaDomino Integration > Welcome >
		- 9Sametime Contact List
		- 9Who Is Here
		- <sup>9</sup>Lotus Web Conferencing
		- 9Lotus Document Viewer
		- 9Lotus Notes View
		- ◆Domino Web Access
		- √Inline QuickPlace
		- **VMy Lotus QuickPlaces**
		- Domino Document Manager
		- $\sqrt{P}$ eople Finder
		- $\checkmark$  Domino Application (catalog)
		- $\checkmark$  On the Portlet Catalog
		- ✔Support for Lotus Quickr
		- ✔ Support for Lotus Connections

#### **Welcome to Domino Integration** View Domino Documents, Lotus Sametime, QuickPlaces, and Web Conferences,

My Work My Team My Databases Testing

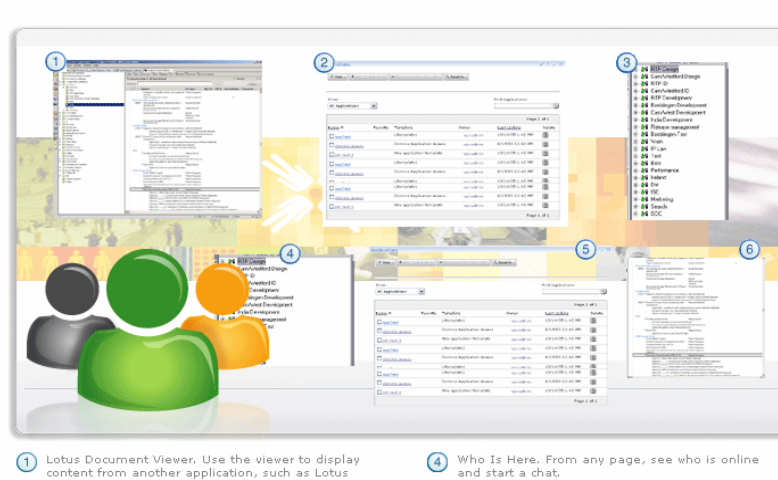

- content from another application, such as Lotus<br>Notes View or My Lotus QuickPlaces, that is on the same page.
- My Lotus QuickPlaces. Find, work in, create, and<br>request new Lotus QuickPlaces. View QuickPlace  $\circ$ details.
- Sametime Contact List. Chat with Sametime users throughout your organization. Display only online<br>names in the list, sort the list, modify your status message, and modify groups.
	-

your organization.

 $\circledcirc$ 

 $(6)$ 

Lotus Web Conferencing, Find, attend, and

schedule e-meetings. View meeting details.

IBM WebSphere Portal provides additional portlets that you can use to integrate messaging (mail and calendar capabilities) into your site. To learn more about Messaging options, go to the Messaging page.

Administration Documents Web Content Messaging Of Site Map

#### Need Help?

**Q.** All Sources

Go to the IBM Information Center. The information center has complete and in-depth product information.

 $Q$  +

Try IBM developerWorks, developerWorks features articles about various topics related to IBM WebSphere Portal.

#### **Need Support?**

**IBM Software Support** 

**IBM Newsgroups** 

#### Need More Information? Get additional information and product news. Visit the IBM WebSphere Portal home page

Other Links

IBM com

- IBM Software Home Page
- IBM WebSphere
- **IBM Software Support**
- WebSphere Portal Zone
- Partner World
- 
- Domino Document Manager. Organize, manage,<br>and store documents. Make documents Linux at IBM accessible to users who are inside or outside of

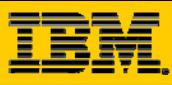

### **DEPP – Sametime Portlets**

 $\left( \bigcirc \right)$ Provide:

> $\checkmark$  The ability to chat with someone from within the Portlet through their support for integrated people awareness.

#### Consists of:

 $\checkmark$  Sametime Contact List

 $\checkmark$  Who Is Here

V Lotus Web Conferencing

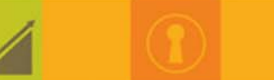

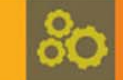

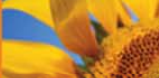

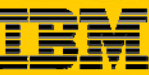

### **DEPP – Sametime Contact List**

- Formerly Lotus Instant Messaging  $\odot$ Contact List
- Displays an inline list of online people  $\odot$
- Allows the user to chat online or include others in online meetings

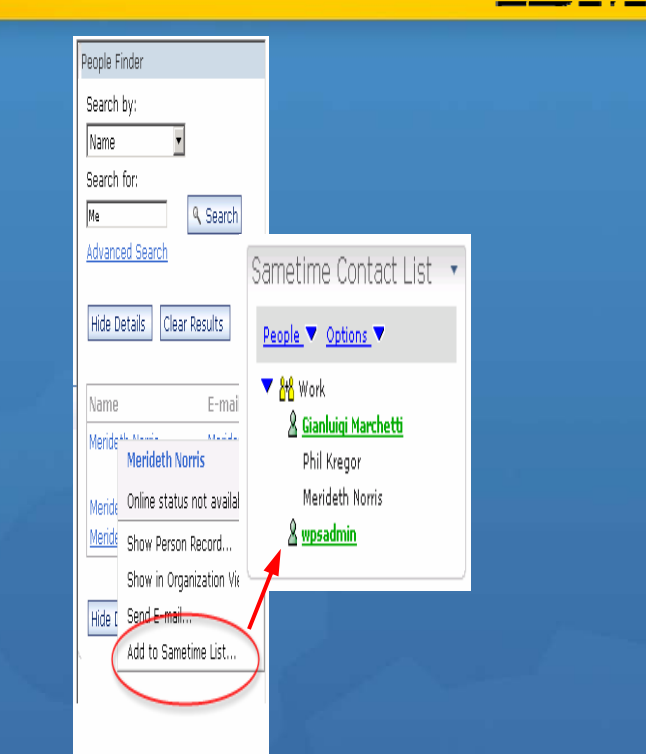

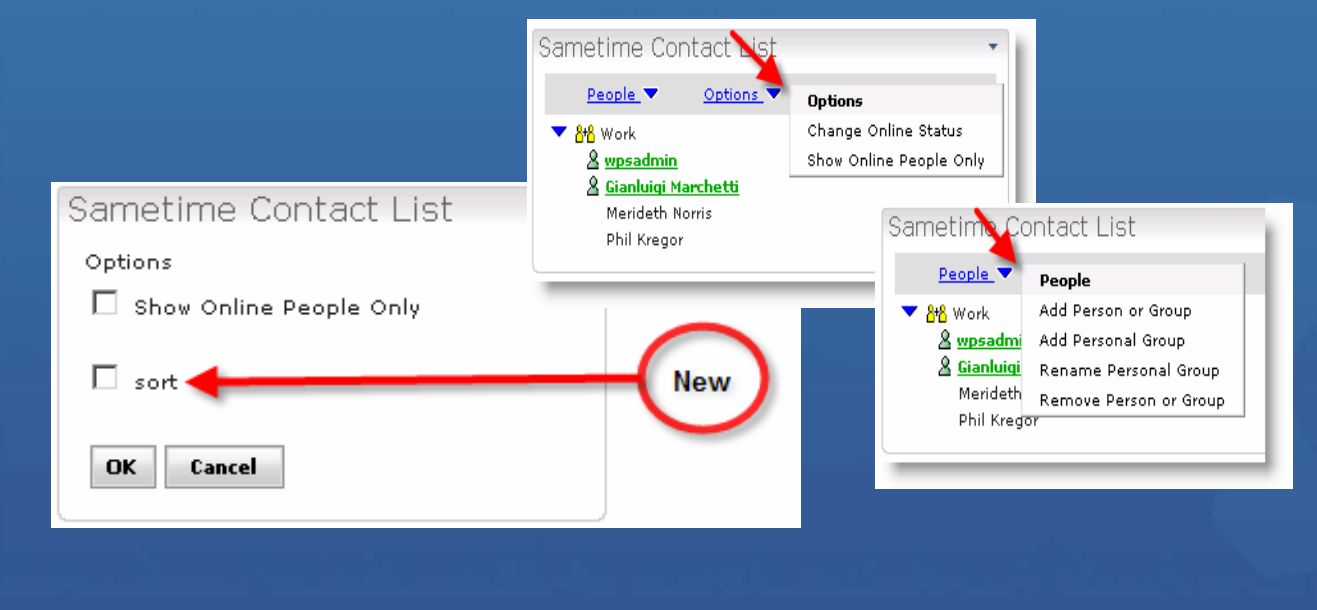

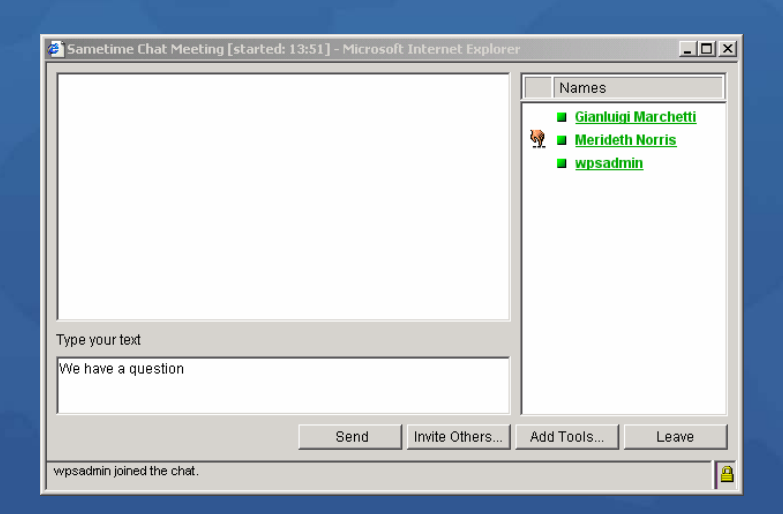

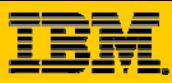

### **DEPP – Who is Here**

- $\odot$ Place based
- Displays dynamic list of people on that page  $\left( \bullet \right)$
- Ability to associate awareness with a virtual page  $\left( \bullet \right)$
- Shows who else are looking at the same page  $\left( \bigcirc \right)$

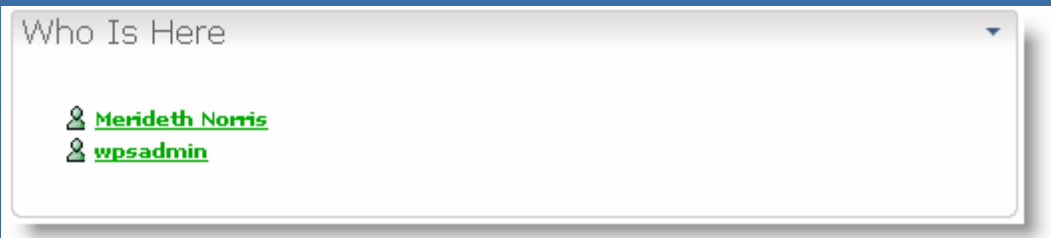

**TIP**: Not recommended for use on pages with high traffic.

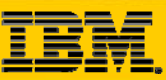

### **DEPP – Lotus Web Conferencing**

- Integrates Web Conferencing  $\odot$ e-Meetings into the portal in a seamless manner
- Display list of scheduled,  $\odot$ active, and finished meetings
- View meeting details in the  $\odot$ portal

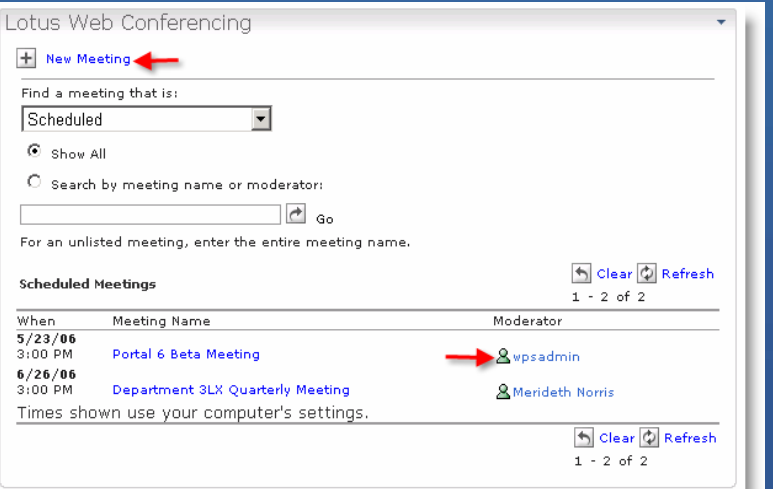

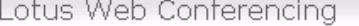

#### Delete V Test Meeting X Close Details

Portal 6 Beta Meeting - Meeting Details

 $\mathsf Q$  Times shown use your computer's settings.

**Essentials** 

Meeting name: Portal 6 Beta Meeting Start time: 5/23/06 3:00 PM Duration: 01 Hours 00 Minutes Has password: Yes Status: Scheduled Moderator: & wpsadmin Encrypted: No Recorded: No

#### Locations

Participants can attend from the following servers: http://wpsiut.ibm.com:80/stconf.nsf/meeting/1C921F008A9268E4852571560066CDCB? OpenDocument **Tools** 

Whiteboard Screen sharing Meeting room chat Polling Send Web page

**Detailed Description** 

No description

**Attachments** 

No attachments

Participants

Delete V Test Meeting X Close Details

**TIP**: Not recommended for use on pages with high traffic.

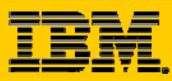

#### **DEPP – Lotus Document Viewer**

- Displays documents opened from Lotus Notes View and My Lotus  $\bullet$ QuickPlaces portlets
- Keeps user experience in Portal  $\odot$
- Placing portlet on same page wires it to Notes View $\left( \bullet \right)$

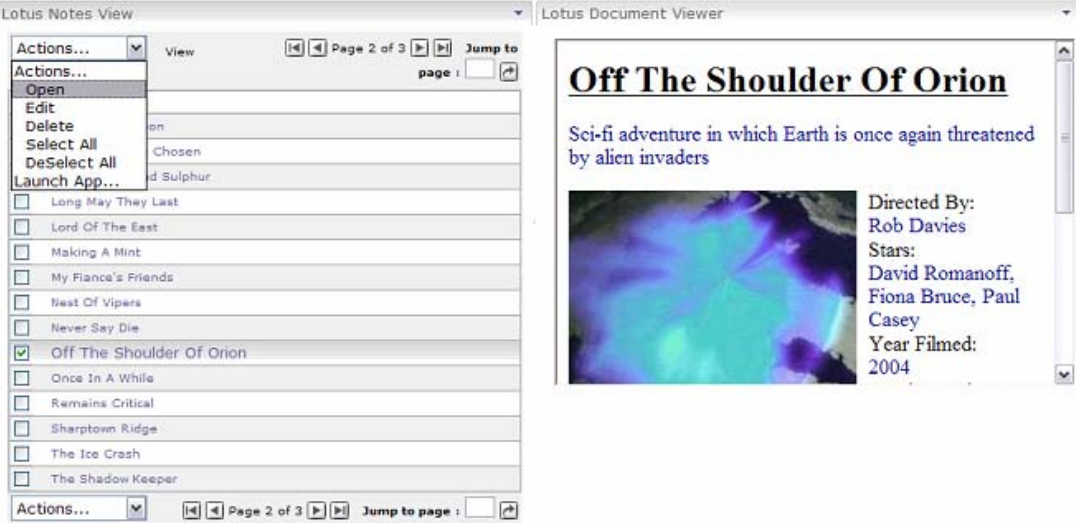

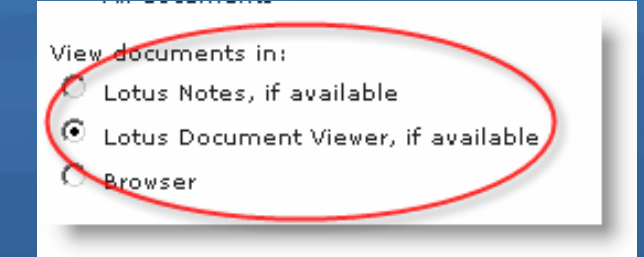

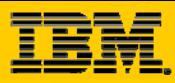

### **DEPP – Lotus Notes View**

- Formerly Notes and Domino  $\odot$
- Display any view in any web-enabled database  $\odot$
- $\odot$ Can launch Notes client instead of browser to read or edit documents
- Built-in People Awareness $\odot$

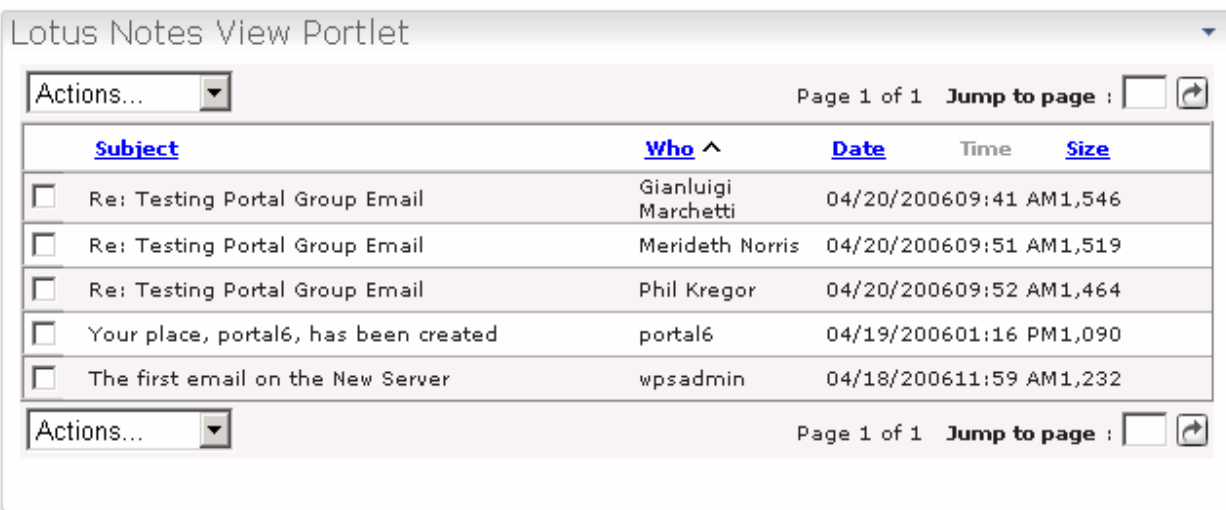

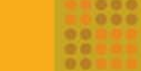

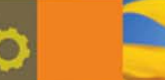

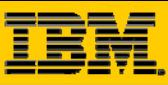

### **DEPP – Lotus Notes View**

- Sorting is improved tied to column sort property in NSF  $\odot$
- Improved portlet user interface  $\odot$
- Uses portal style sheets  $\odot$
- Support for WSRP $\odot$

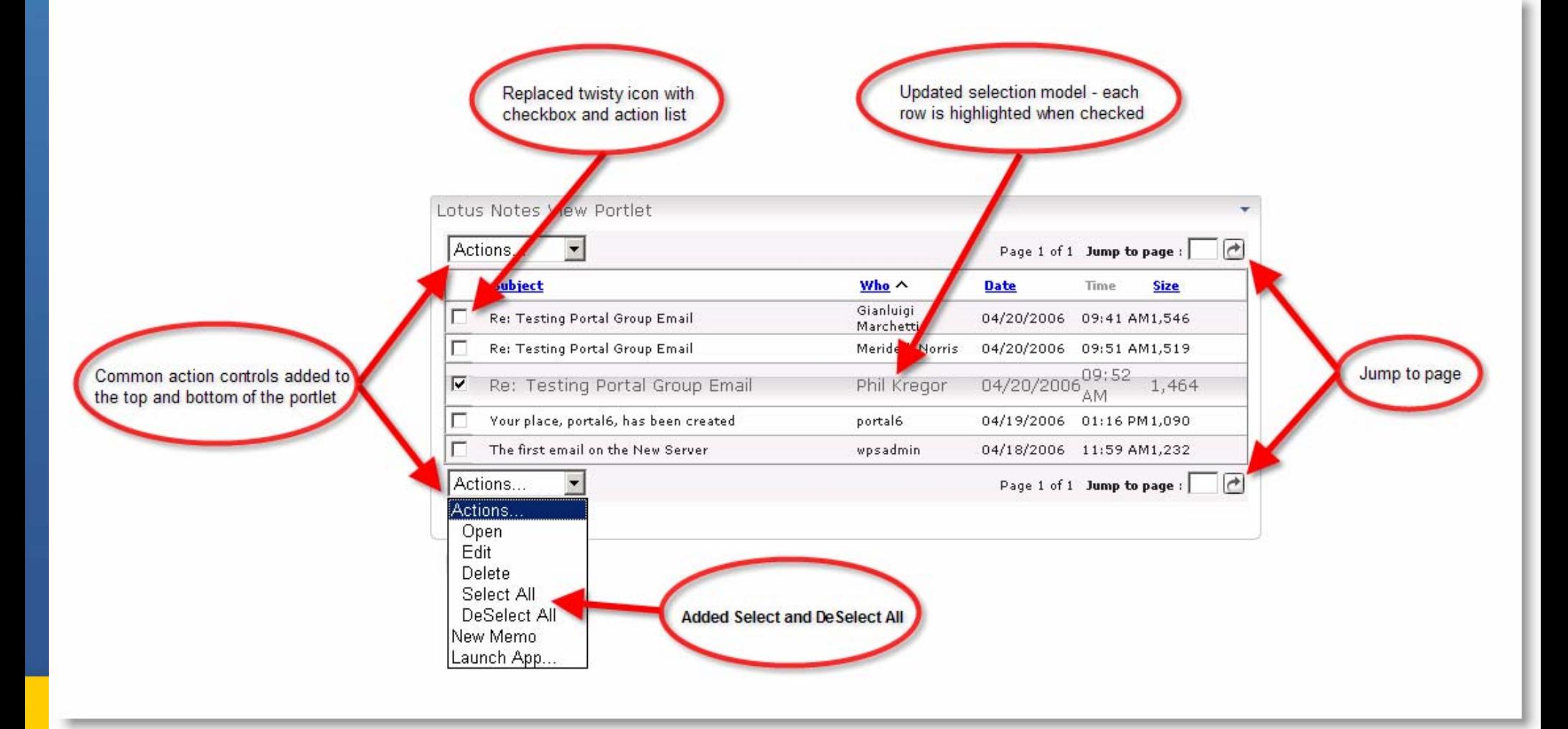

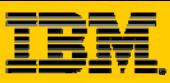

### **DEPP – Lotus Notes View - Continued**

The new launch application  $\bullet$ feature in Lotus Notes View opens a document into a separate Lotus Document Viewer portlet instead of into a separate browser window.

#### Lotus Notes View Portlet

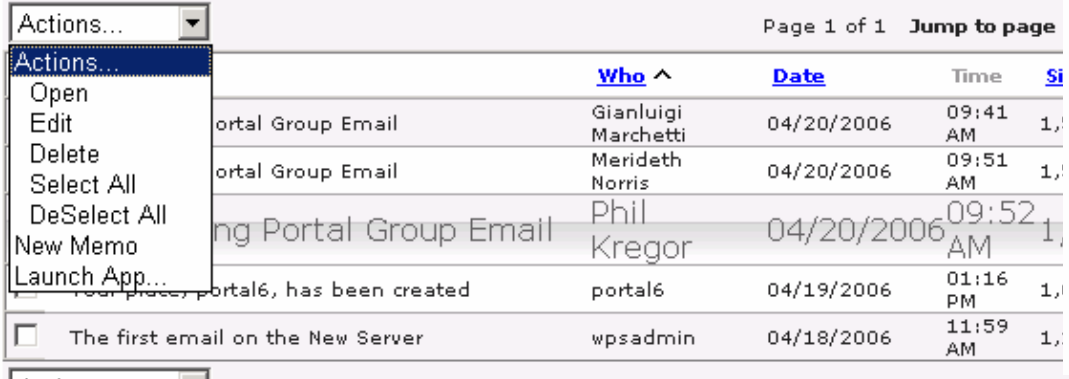

|Actions... ▼ Page 1 of 1 Jump to page :  $\vert$ 

 $|\rightarrow|$ 

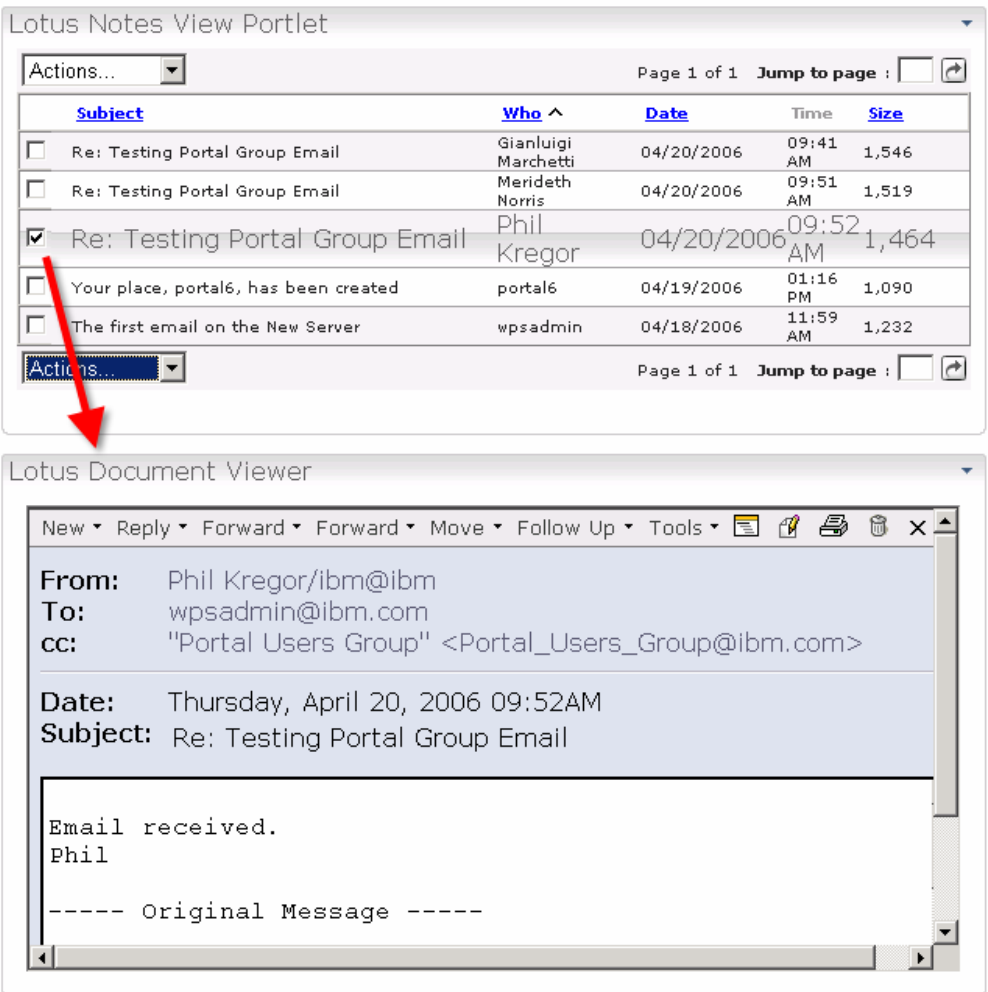

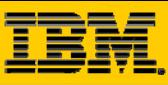

### **DEPP – Lotus Notes View – Continued**

Current the Please sele NOTESVI **MYCALEM** MYINBO> MYTODO NOTESV NOTESM NOTESD) **NOTESTE** Apply

#### **Configuring**

- $\cap$  Able to select PortletType via configuration mode, used to be only a configuration parameter
- My\* PortletTypes automatically detect user's mail file (using LDAP)
- Determines appearance and function of portlet
	- 9 **My Lotus Notes Mail**
	- 9 **My Lotus Notes Calendar**
	- 9 **My Lotus Notes To Do**
	- 9 **Lotus Notes Discussion**
	- 9 **Lotus Notes TeamRoom**

#### 9 **Lotus Notes Mail**

Any view of the Notes Mail database specified in the Displays Domino Directory's Person document for the authenticated user in the portal

#### 9 **Lotus Notes View**

Users can add multiple views to a View menu, and the views can be from multiple Notes databases

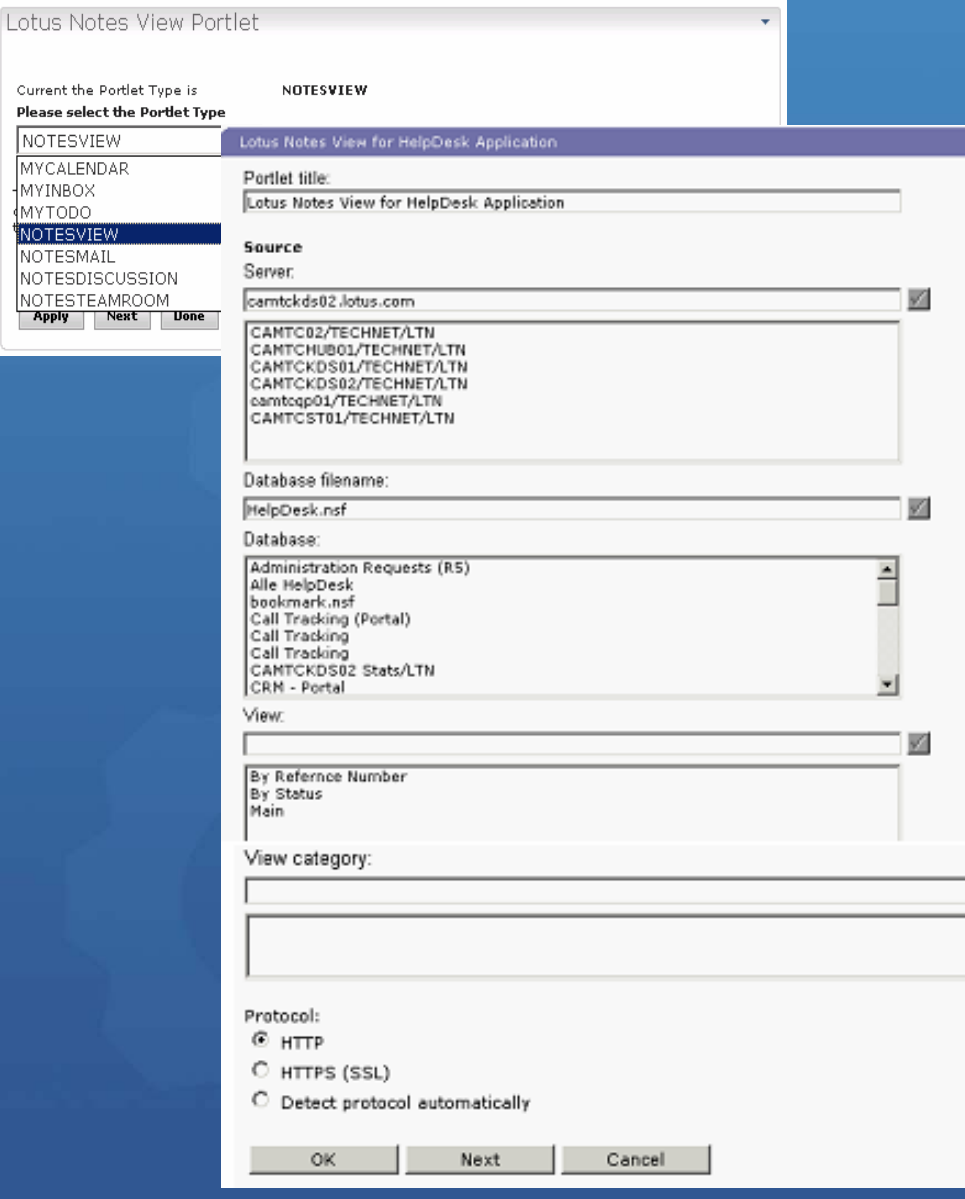

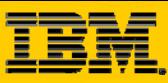

### **DEPP – Lotus Notes View - Continued**

#### Configuring Views  $\odot$

- •Adjustable column widths
- •Specify column width in edit mode
- •Enhanced portlet edit/configuration mode
- •Configuration mode remains available to administrator when portlet added by end user
- •Administrator can control which Notes views can be selected

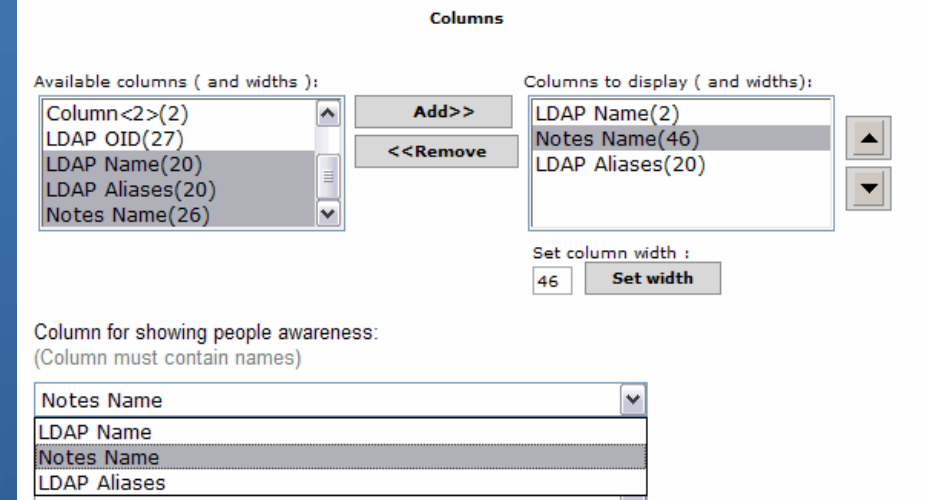

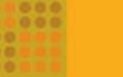

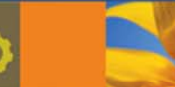

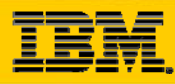

#### **DEPP – Domino Web Access**

- iFrame Portlet works in conjunction with the iNotes/Domino Web Access template  $\odot$
- Provides market leading messaging and PIM capabilities  $\odot$
- Provides all the security features of some non-browser clients  $\odot$
- Designed to optionally augment Notes client usage when remote  $\odot$

#### Configuration types:  $\odot$

- •Welcome
- •To Do
- •Mail
- •Contacts
- •Calendar
- •Notebook
- New redirect database

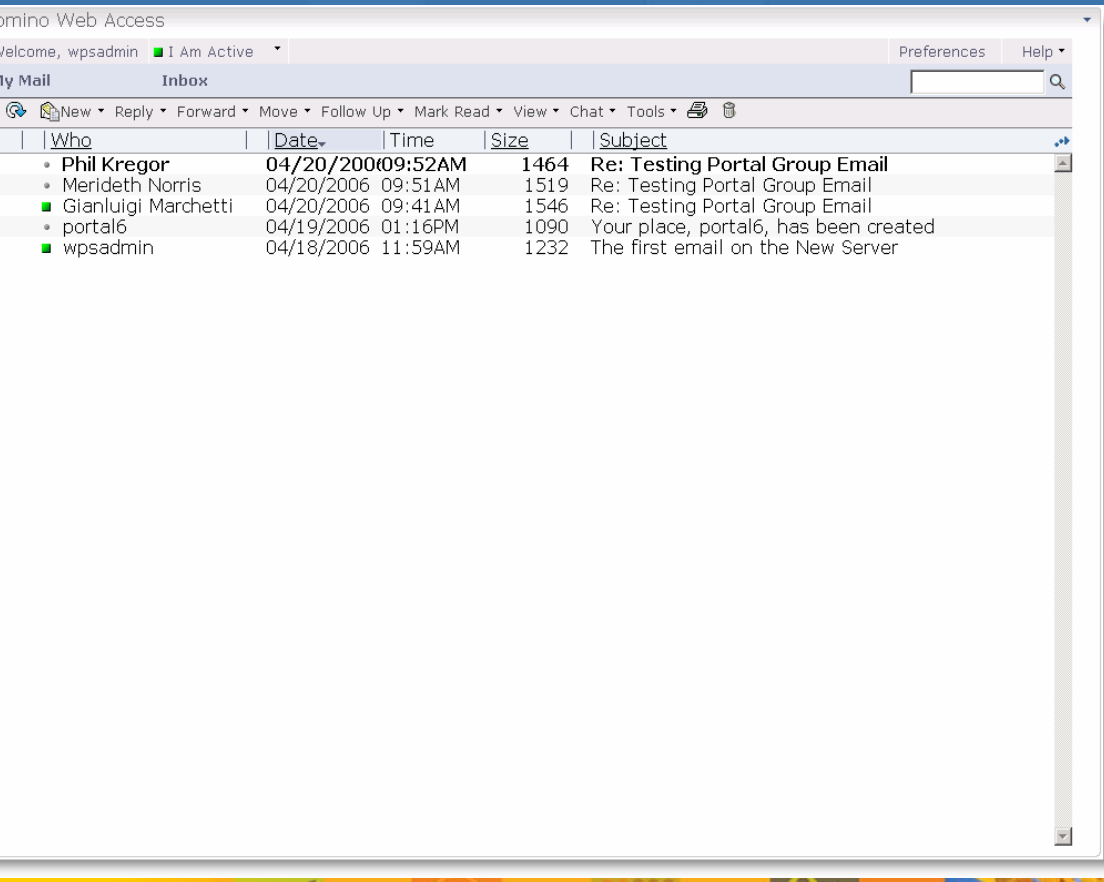

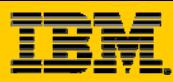

### **DEPP – Inline QuickPlace**

- Displays any place through an  $\bullet$ iFrame in Portal
- **O** iFrame provides native QuickPlace UI

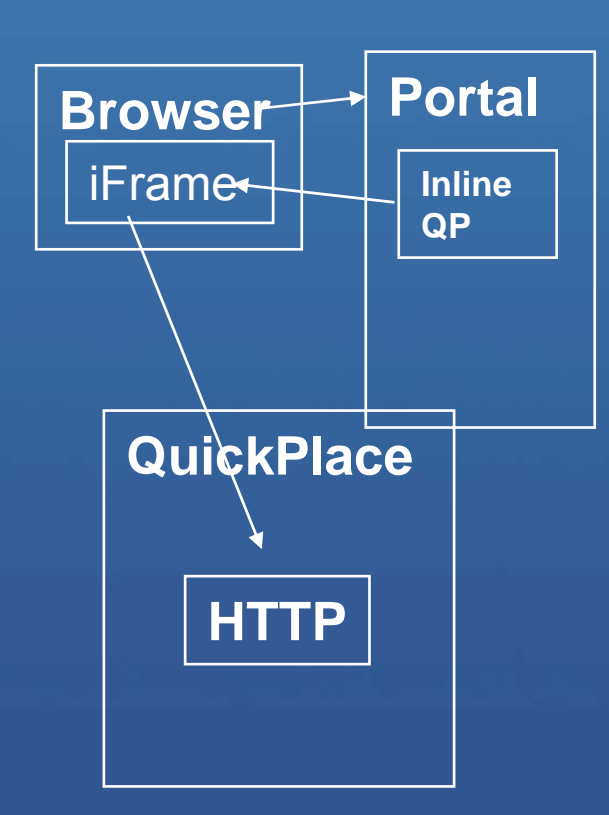

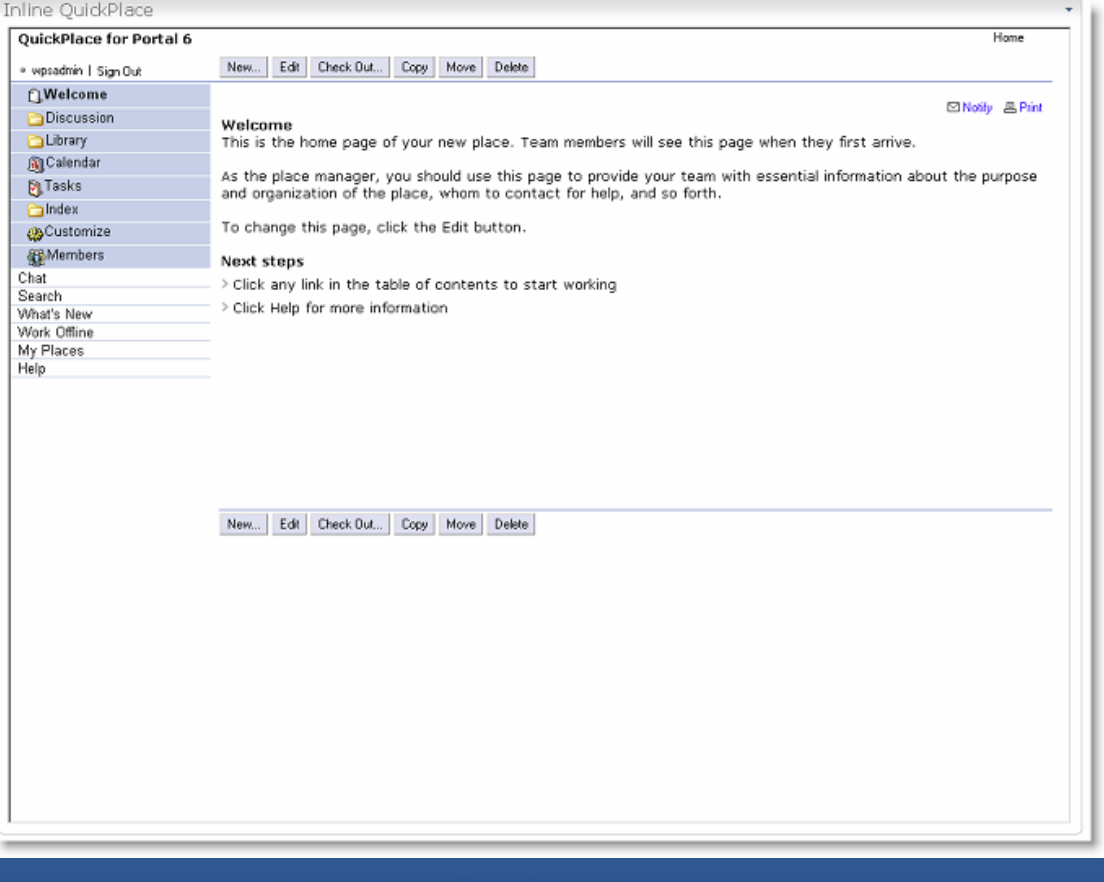

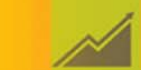

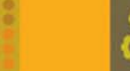

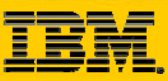

### **DEPP – My Lotus QuickPlaces**

- Formerly My Lotus Team  $\odot$ WorkPlaces
- Displays a list of QuickPlaces  $\bullet$ the user is a member of
- Shows detailed views about specific QuickPlaces
- **C** Allows for cross-QuickPlace **Search**
- Integrated people awareness  $\odot$
- Create New QuickPlace feature  $\odot$
- View All Tasks feature

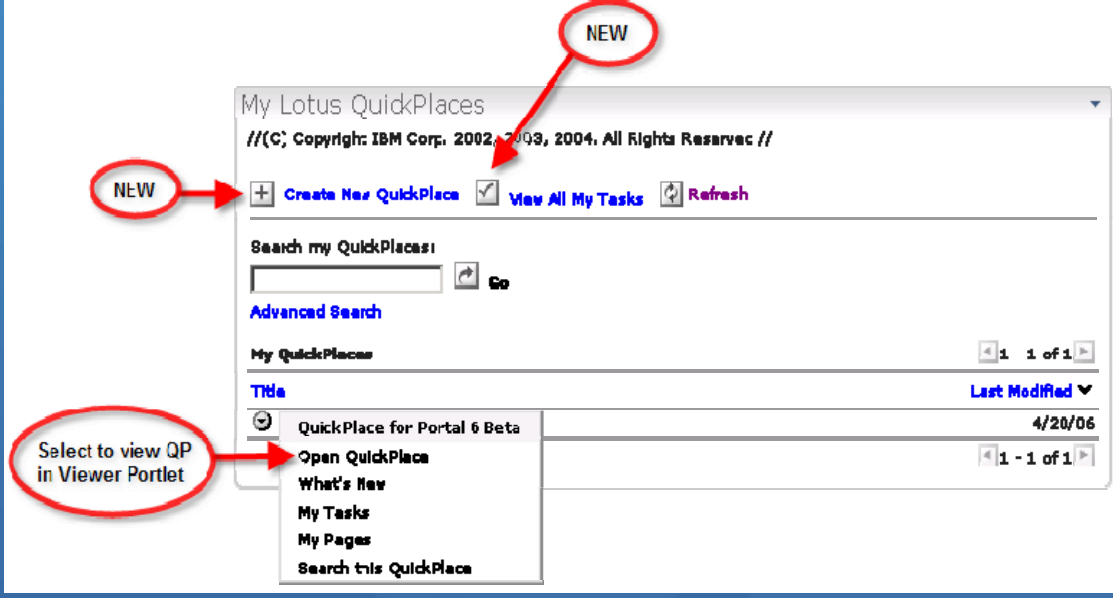

#### Lotus Document Viewer

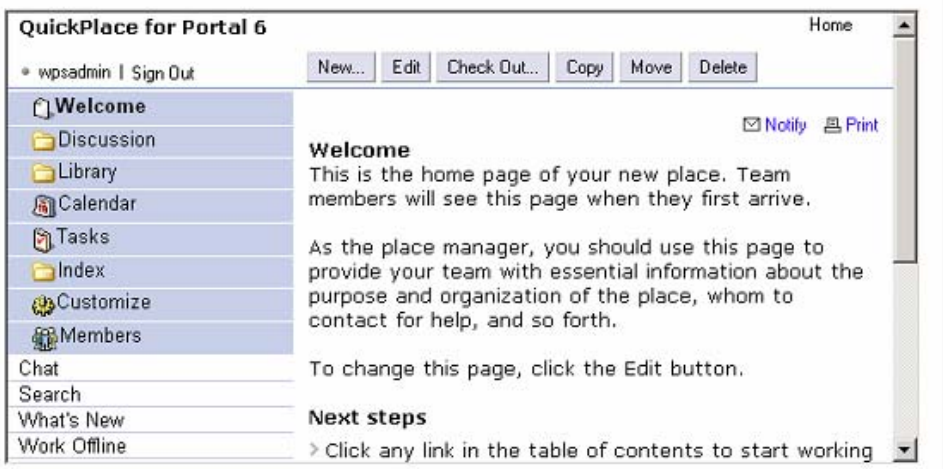

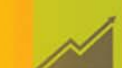

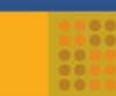

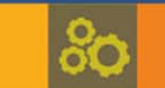

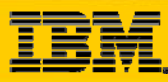

### **DEPP – Domino Document Manager Portlet**

.<br>Domir Lotu

ΔI

- The Domino Document Manager  $\odot$ (formerly Domino.Doc) portlet allows the user to perform document and file management
- Displays information stored in a  $\bullet$ Notes database on a Domino server
- Installed automatically with other  $\bullet$ DEPP portlets but must be placed on a page

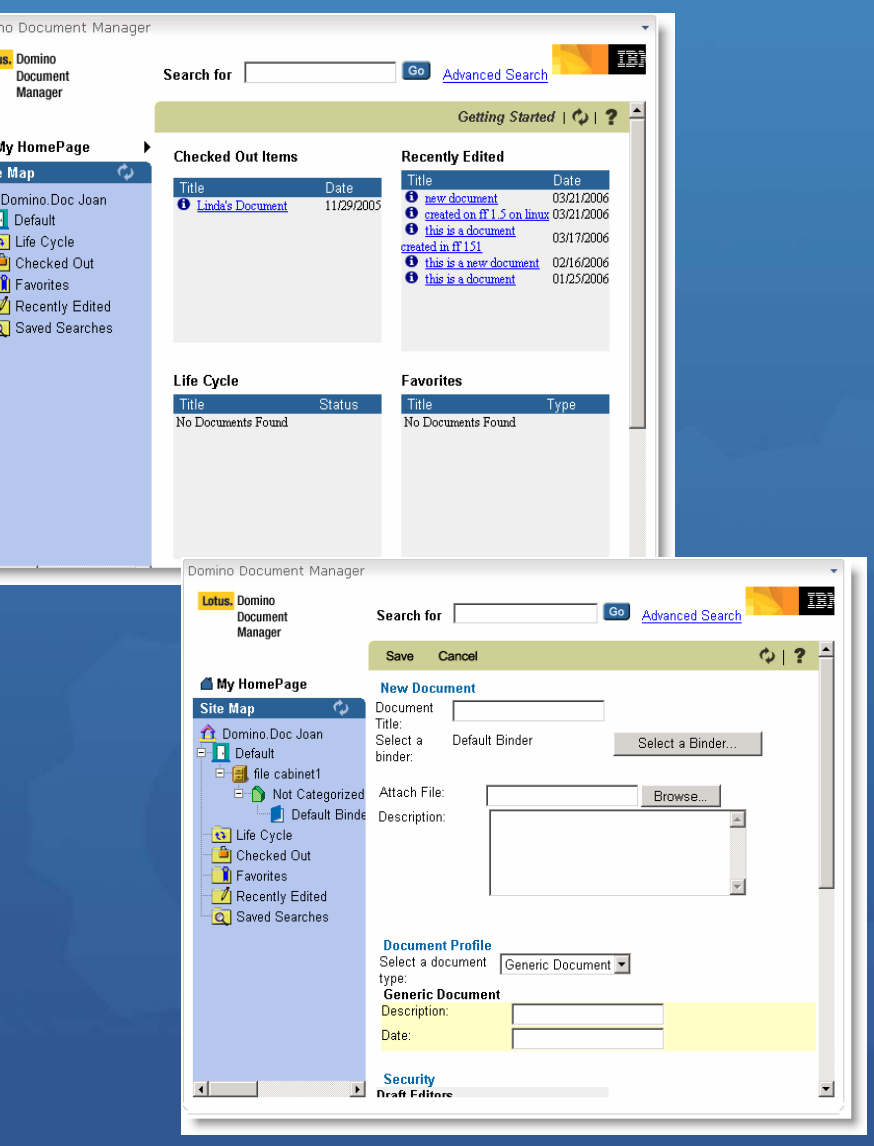
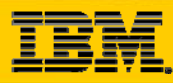

### **DEPP – Domino Application Portlet (catalog)**

- Surface Domino Web applications in Portal
- All Domino UI and business logic preserved
- Excellent for surfacing  $\bullet$ Domino rich text
- Domino user experience is maintained in Portal

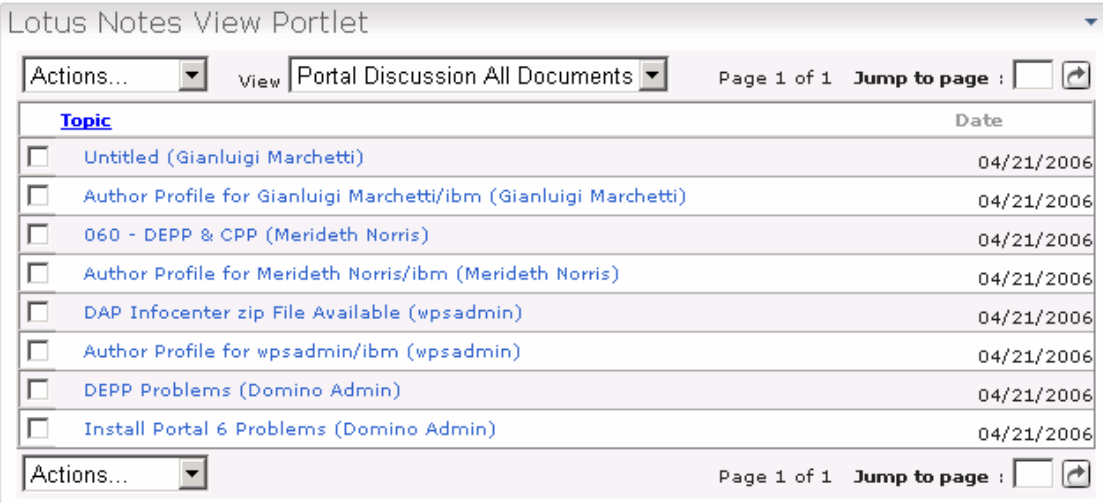

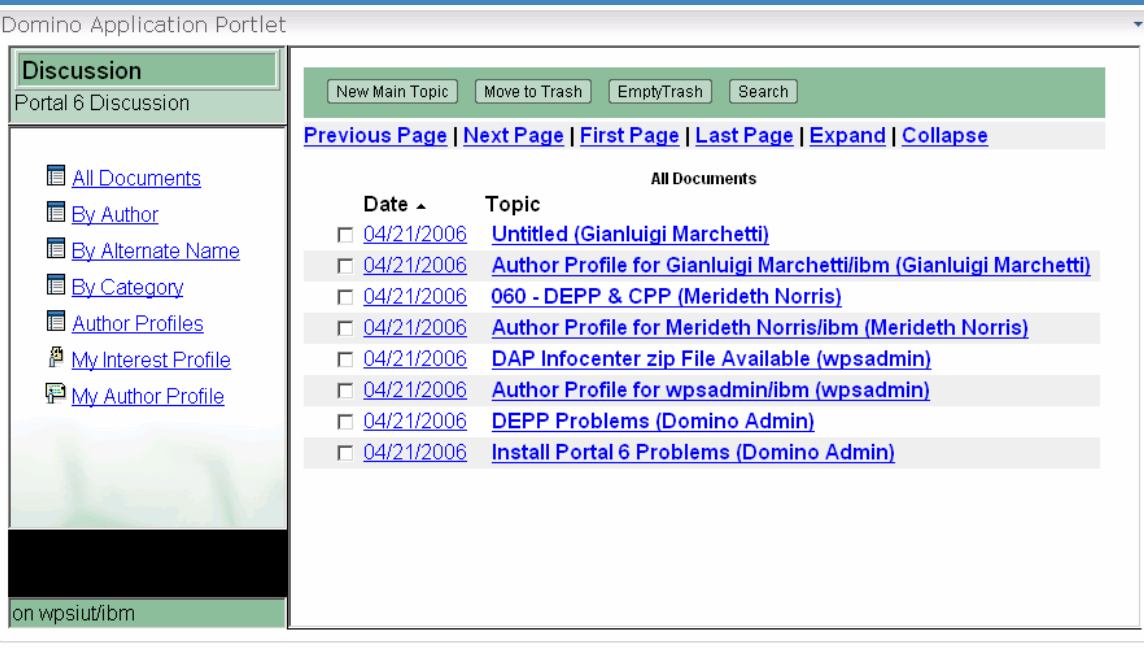

**Domino Application Portlet** 

**vs.** 

**Lotus Notes View Portlet**

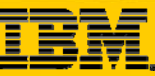

**OU** 

#### **DEPP – Domino Application Portlet Configuration**Portal 6 Discussion

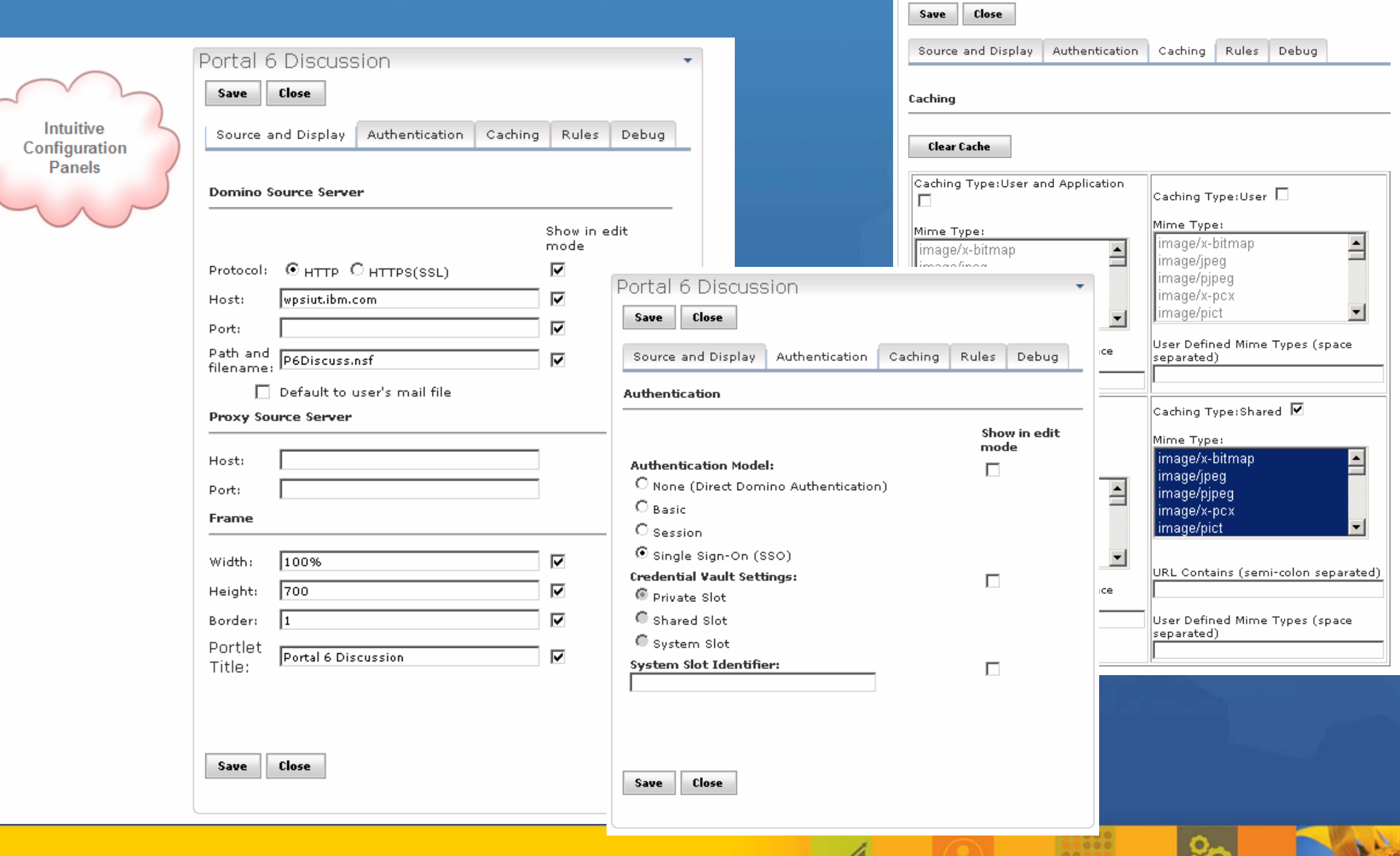

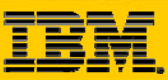

#### **People Finder on the People Palette**

- Corporate LDAP  $\odot$ Directory search application for portal
- $\bullet$ Provides both quick search and advanced search options for locating people and information about people
- People Finder portlet  $\bullet$ now appears in the People palette, so that users can find people in any context
- Other portlets can be  $\bullet$ included on the People Palette
- People Finder  $\odot$ supports WSRP

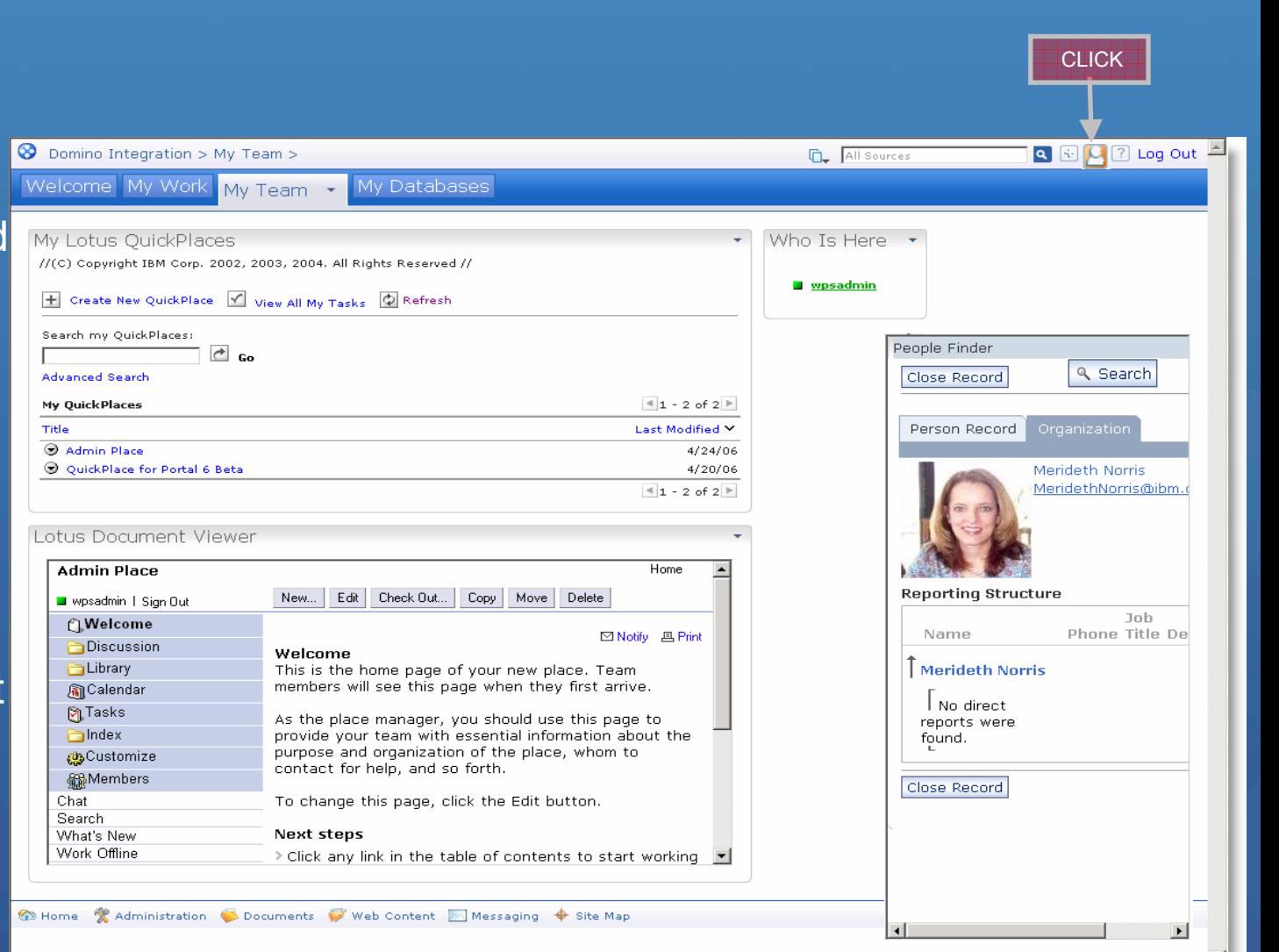

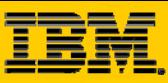

#### **People Finder on the People Palette**

- Out of the box schema  $\odot$ supported – inetOrgPerson
- Multiple views of information  $\odot$
- Customizable queries and user  $\left( \bullet \right)$ interfaces
- Integrated People Awareness  $\odot$
- Already configured on install  $\odot$
- Multiple views of information  $\odot$ •Quick search
	- •Quick search results
	- •Business card results
	- •Advanced Search
	- •Advanced Search results list
	- •Person Record View
	- •Organization View

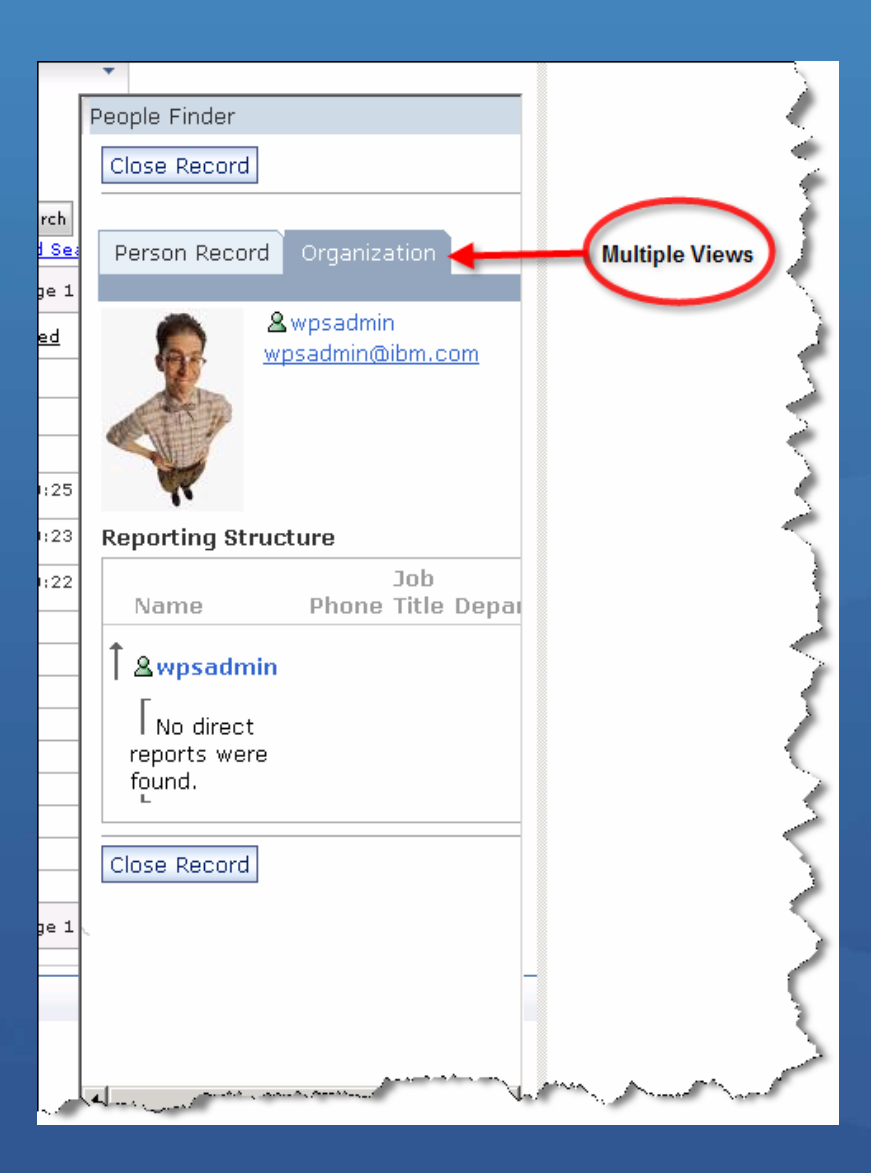

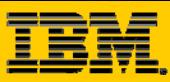

#### **Integration Points Into Quickr**

- Use available Portlets to display different places  $\odot$ 
	- **My Places Portlet**
- **Subscribe to a Quickr Feed**  $\odot$ 
	- Using a Feed Reader Portlet
- Get some content from Quickr  $\odot$ 
	- Using the **Web Clipping Portlet**
	- Using an **iFrame Portlet**
- Use the **Quickr Services API's** to custom code a Portlet $\odot$

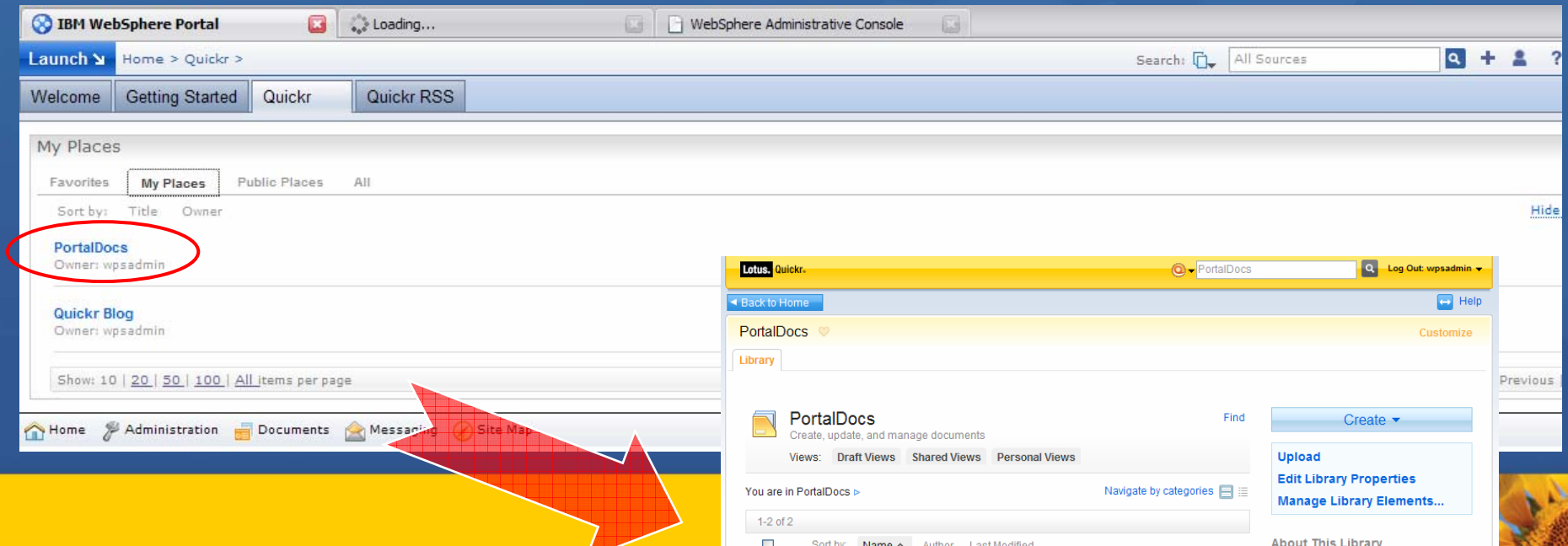

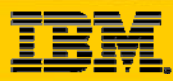

### **Lotus Connections and WebSphere Portal**

#### **O**One portlet

**OCan change to five different views** 

- Dogear
- •Activities
- Communities
- •Blogs
- •Profiles

#### Some views have additional configuration options

•E.g., Dogear view can be filtered to show your bookmarks, all bookmarks, popular bookmarks

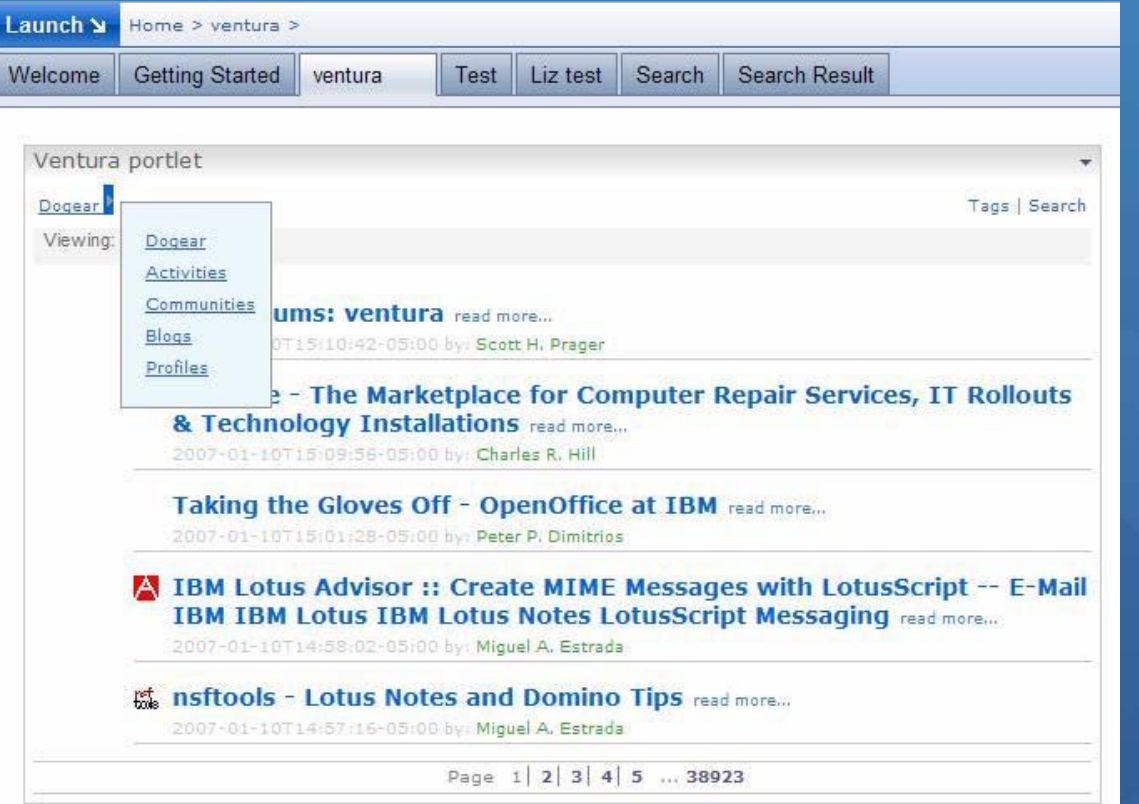

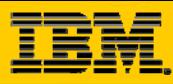

# **WebSphere Portal WebSphere Portal**

¾WebSphere Portal v6.0.x 協同作業功能與架構介紹 ¾ 如何使用**Portal**去整合既有的**Lotus Domino Lotus Domino** 環境 ¾ 如何利用各式**portlet portlet**去整合**Lotus Domino Lotus Domino**資料庫 ¾ 如何結合**Portal**功能去設計協同應用 功能去設計協同應用 ¾如何設計**Domino portlet portlet**應用程式

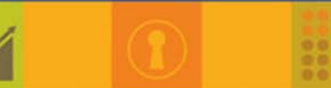

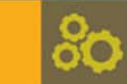

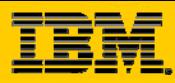

#### **The Challenge**

**O** Provide access to Notes and Domino Web applications for users of the corporate intranet portal

#### Considerations

- $\bullet$  Notes application has extensive client side logic that needs to be utilized
- $\bullet$ Domino Web application has extensive….
- •Time constraint

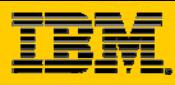

## **Integration Considerations**

What depth of integration is required?  $\bullet$ 

- $\subset$ User experience
- Reuse existing application assets
- What Domino services can be leveraged?  $\left( \bullet \right)$
- What portlet development techniques are available?  $\left( \bullet \right)$
- What is the effort required for integration?  $\left( \bullet \right)$
- What functionalities can be implemented within a portal? $\left( \bullet \right)$

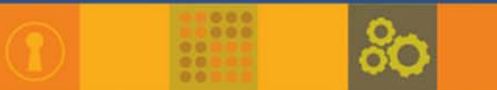

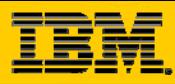

# **WebSphere Portal WebSphere Portal**

¾WebSphere Portal v6.0.x 協同作業功能與架構介紹 ¾ 如何使用**Portal**去整合既有的**Lotus Domino Lotus Domino** 環境 ¾ 如何利用各式**portlet portlet**去整合**Lotus Domino Lotus Domino**資料庫 ¾ 如何結合**Portal**功能去設計協同應用 功能去設計協同應用 ¾如何設計**Domino portlet portlet**應用程式

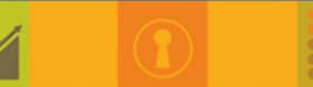

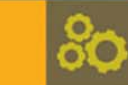

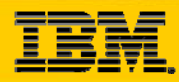

#### **RSS Portlet RSS Portlet**

How does it work? – Just an Example!!

 $\mathbb C$ Create a Page using Domino Designer, set it as HTML (e.g. News.RSS).

**O** Include some default tags to specify the content is a RSS compliant XML

**C** Embed a view and specify that it should be displayed as HTML:

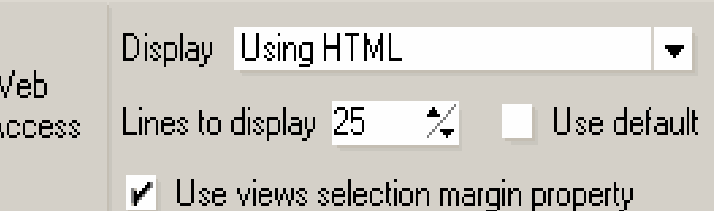

 $\overline{\langle ? \text{xml version} = "1.0" encoding='utf-8" ?>}$  $\text{cross version} = "2.0")$  $\langle channel \rangle$ T<title><Computed Value></title> \*<link><Computed Value></link> <lastBuildDate><Computed Value></lastBuildDate> <description><Computed Value></description> <language><Computed Value></language>>>>> <Computed Value> <docs><Computed Value></docs> <generator>Lotus Domino</generator> <Computed Value> <Computed Value> <Computed Value> <Computed Value> <Computed Value> <item><link>http://domino/rss.nsf/0/435D7FBB9DEF0FA1832

 $\langle$  /channel  $\rangle$ </rss>

Simply configure the Portal RSS Portlet to point to:

http://<*domino\_hostname*>:<*port*>/<*domino\_database*>/news.rss

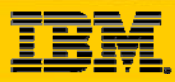

#### **RSS Portlet RSS Portlet**

**So, after all, what do you have:** 

- A native, common Notes application to include and manage data (news, calendar entries, etc.).
- A few (2) design elements to publish the application content in RSS format
- A complete, Domino based RSS feed system!

A more powerful example is the Domino Blog application, which uses RSS to manage and publish Domino based Blogs. You can find (and study) it at:

http://www.dominoblog.com

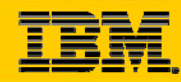

### **Domino Portlets with WebSphere Portlet Factory**

- **O** WebSphere Portlet Factory products
	- Portlet Factory for JSR-168 Portals
	- $\bullet$  Dedicated portlet creation environment that streamlines the development, deployment, and maintenance of customized portlets for WebSphere Portal
- Steps to build a Domino portlet with WebSphere
	- 1. Install WebSphere
		- $\checkmark$ Over RAD or an existing Eclipse environment
		- $\sqrt{1-\frac{1}{2}}$ With an Eclipse environment
	- 2. In RAD
		- i.Create a WebSphere WebApp Project
		- ii.Create a WebSphere Model in the WebApp Project previously created
		- iii.Use WebSphere builder to create a Portlet
	- 3.Deploy Portlet to a portal server

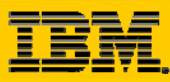

# **Portlets that consume Domino Web Services Portlets that consume Domino Web Services** Web Services in Domino 7

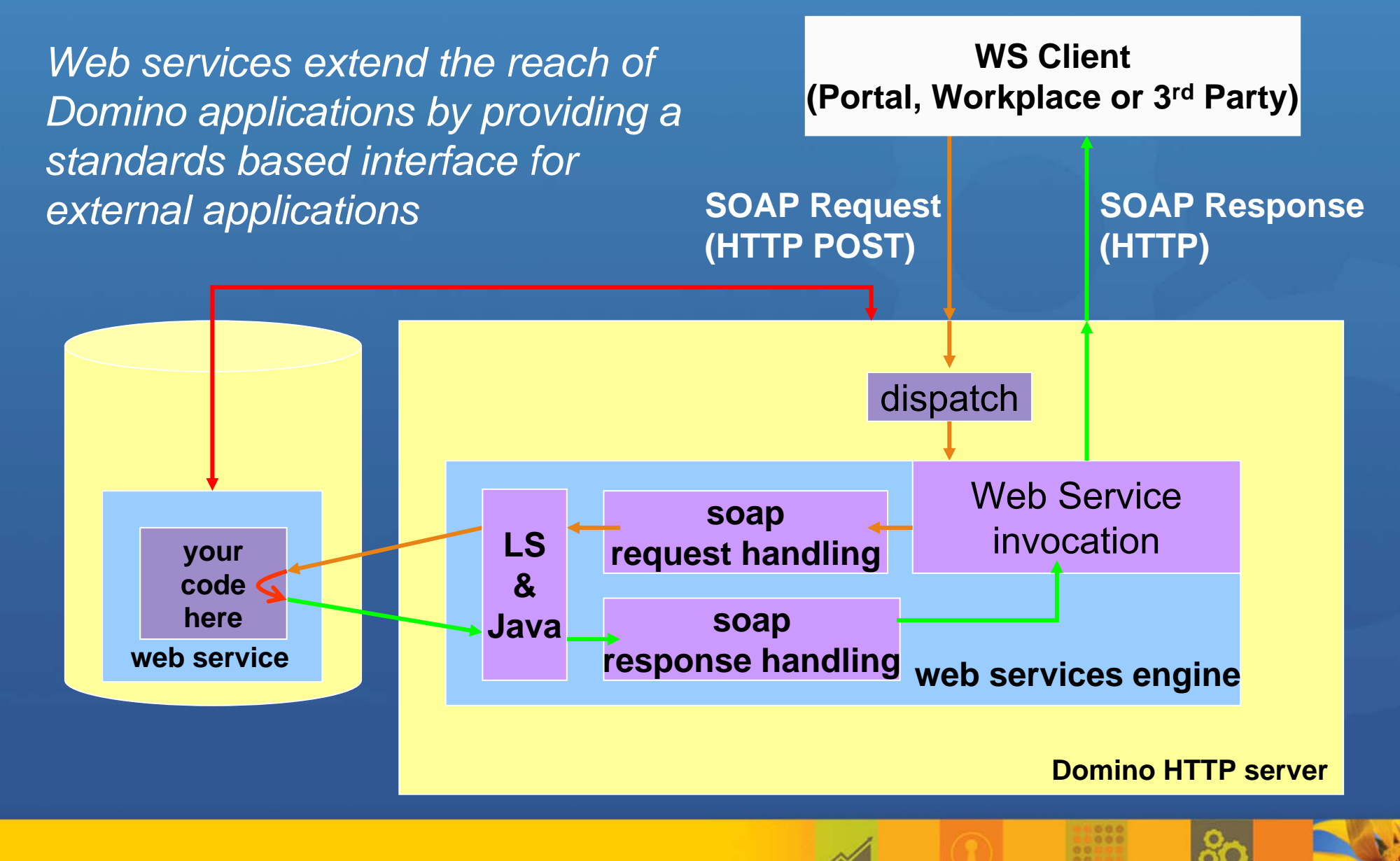

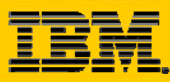

#### Web Services in Domino 7

- New design element under Shared Code
- $\bullet$ Coded in Domino Designer like an Agent
- $\bullet$  Can be created by you or created based on an Imported WSDL file

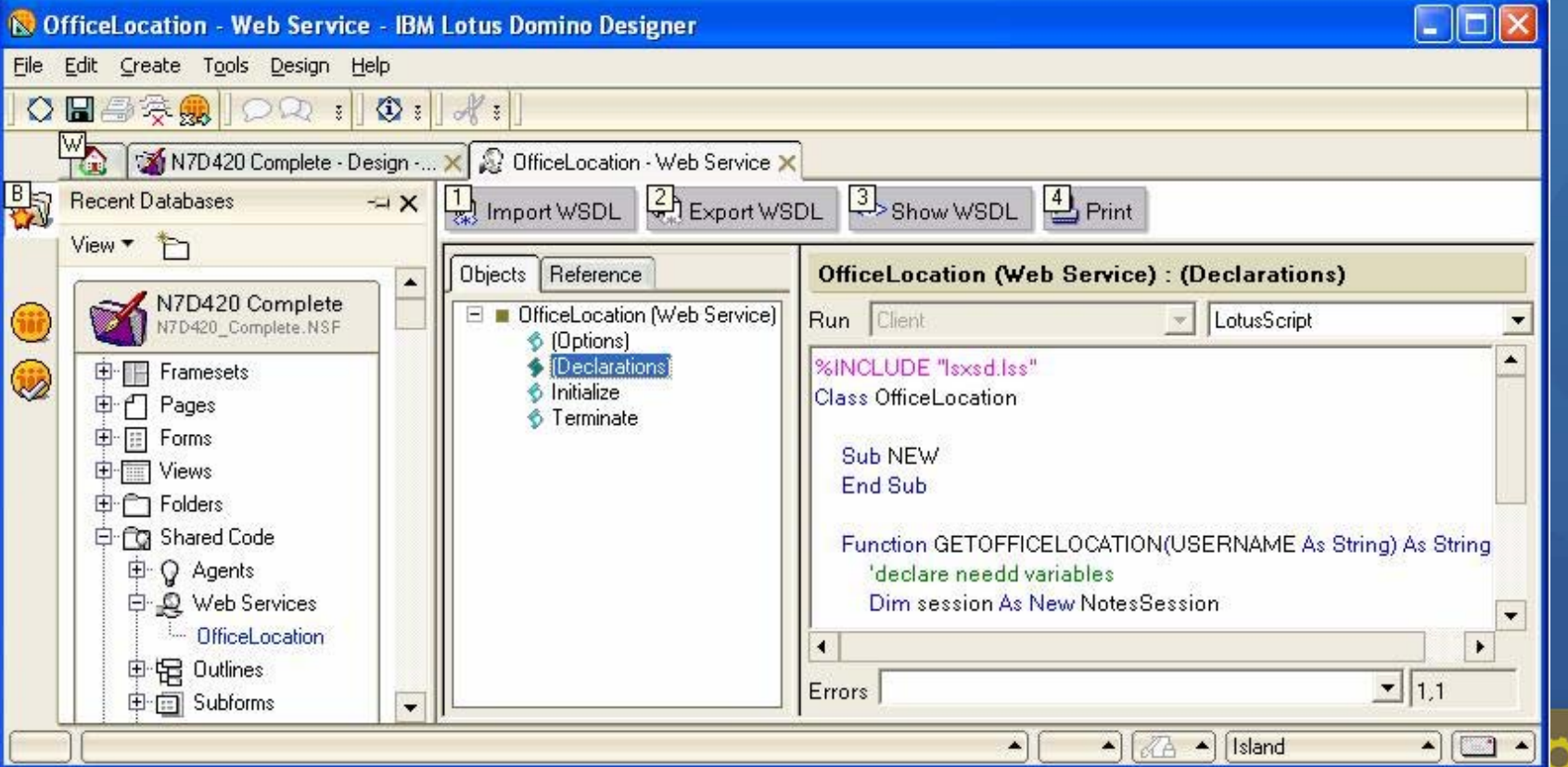

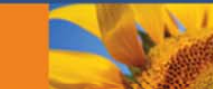

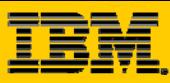

**O** Main steps to create the consumer Portlet

> •In RAD don't forget to enable Web Services Capabilities in Preferences!!!

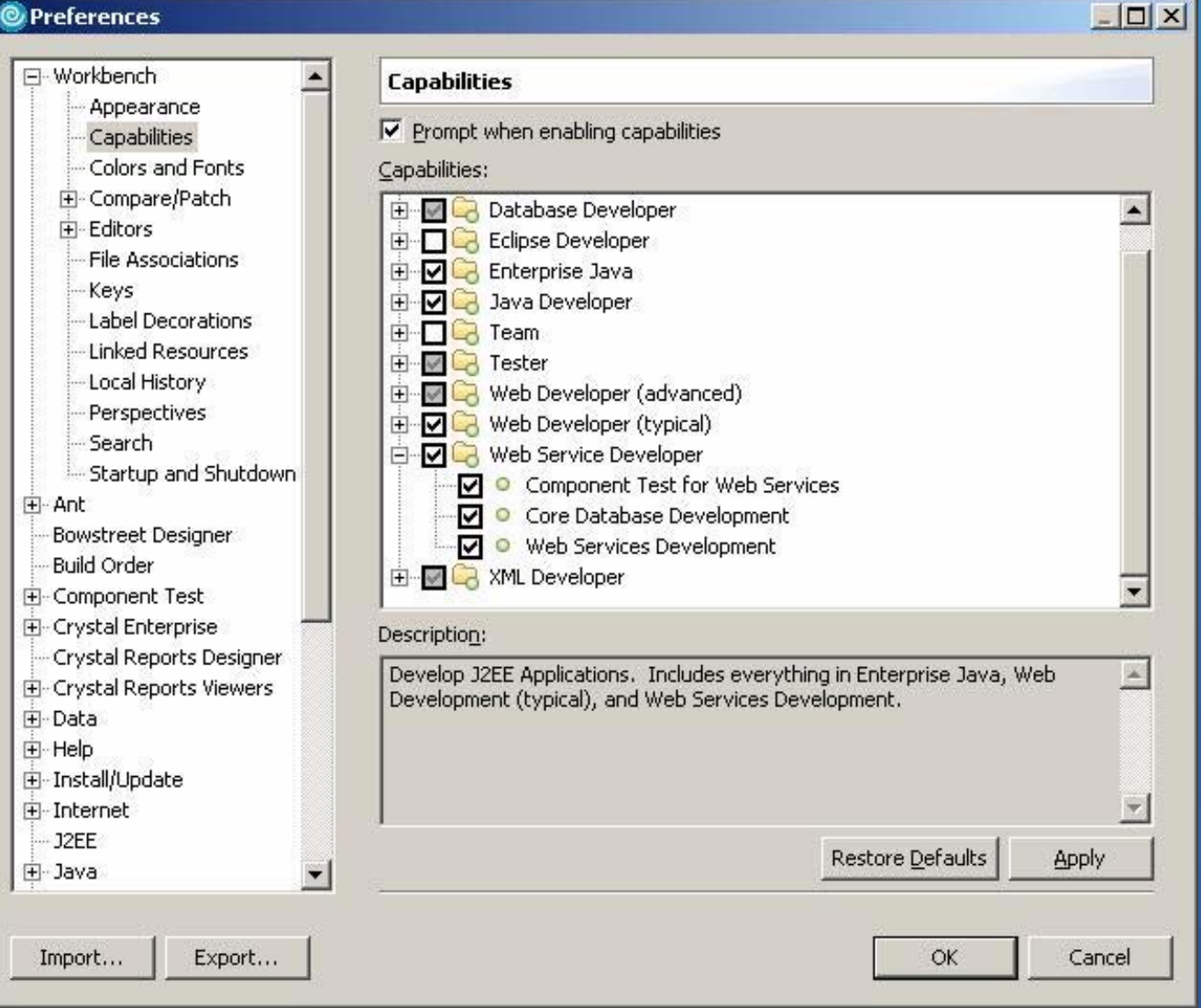

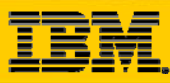

Main steps to create the consumer Portlet…  $\odot$ 

- Create a Portlet project: Choose Web Services
	- $\checkmark$ Tip:Test Domino connection through Web Services Explorer
		- **Olmport Domino WSDL into Portlet project**

■Select WebServices > Test with WebServices

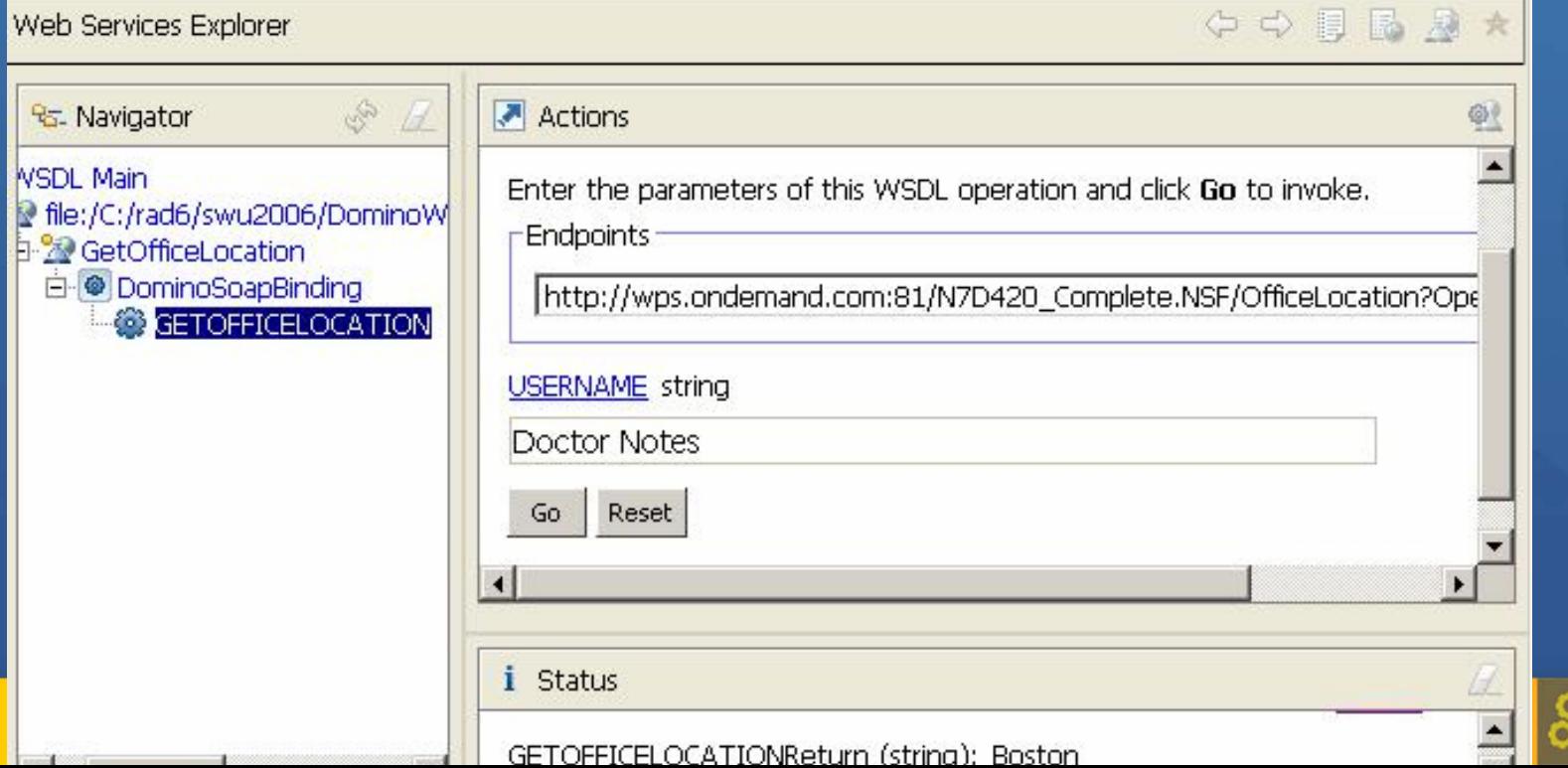

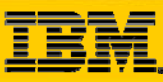

**O** Main steps to create the consumer Portlet…

> •Create JavaBean Proxy to connect WebServices Endpoint (Domino)

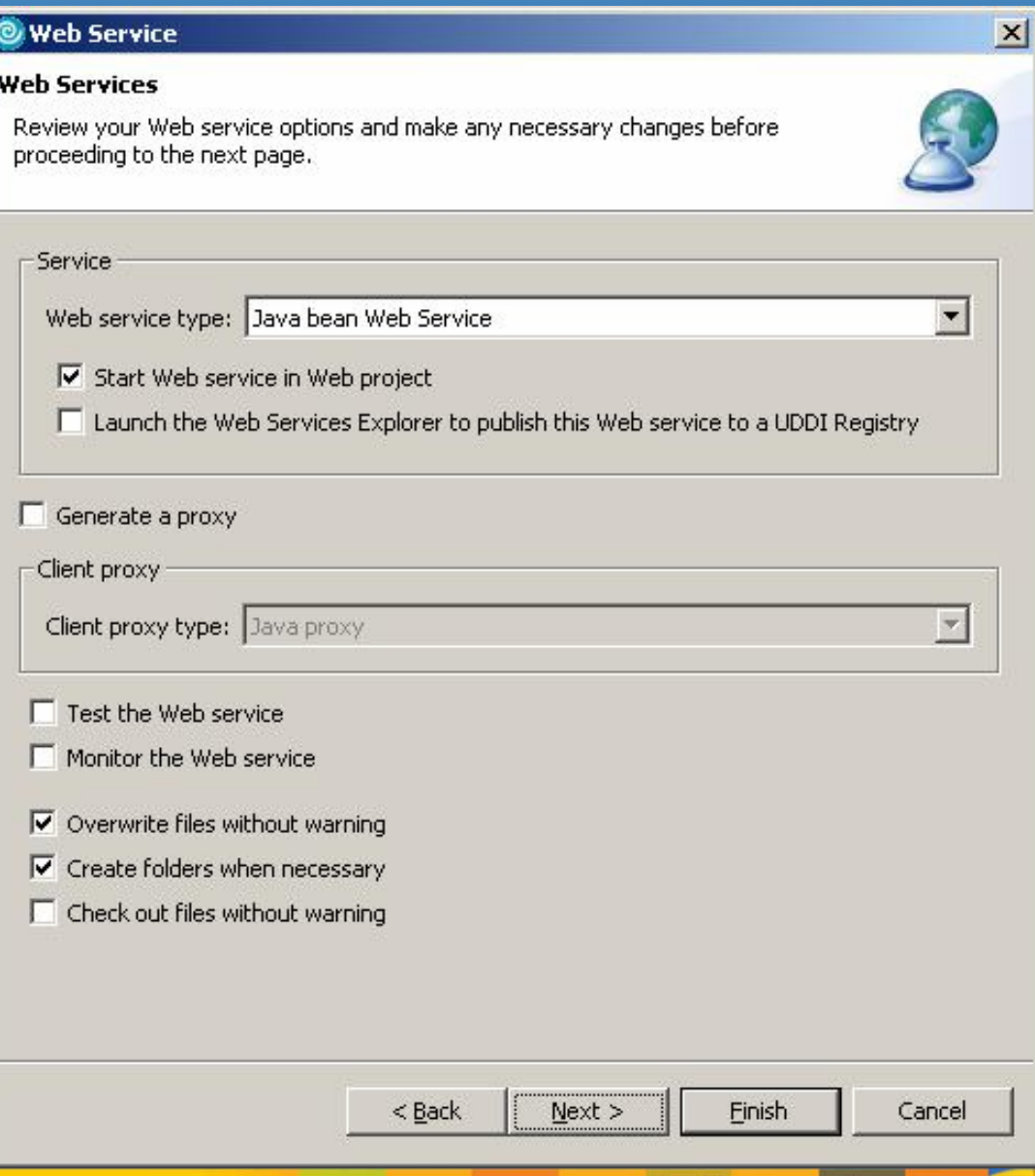

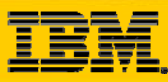

**O** Main steps to create the consumer Portlet...

#### • Select Domino URL

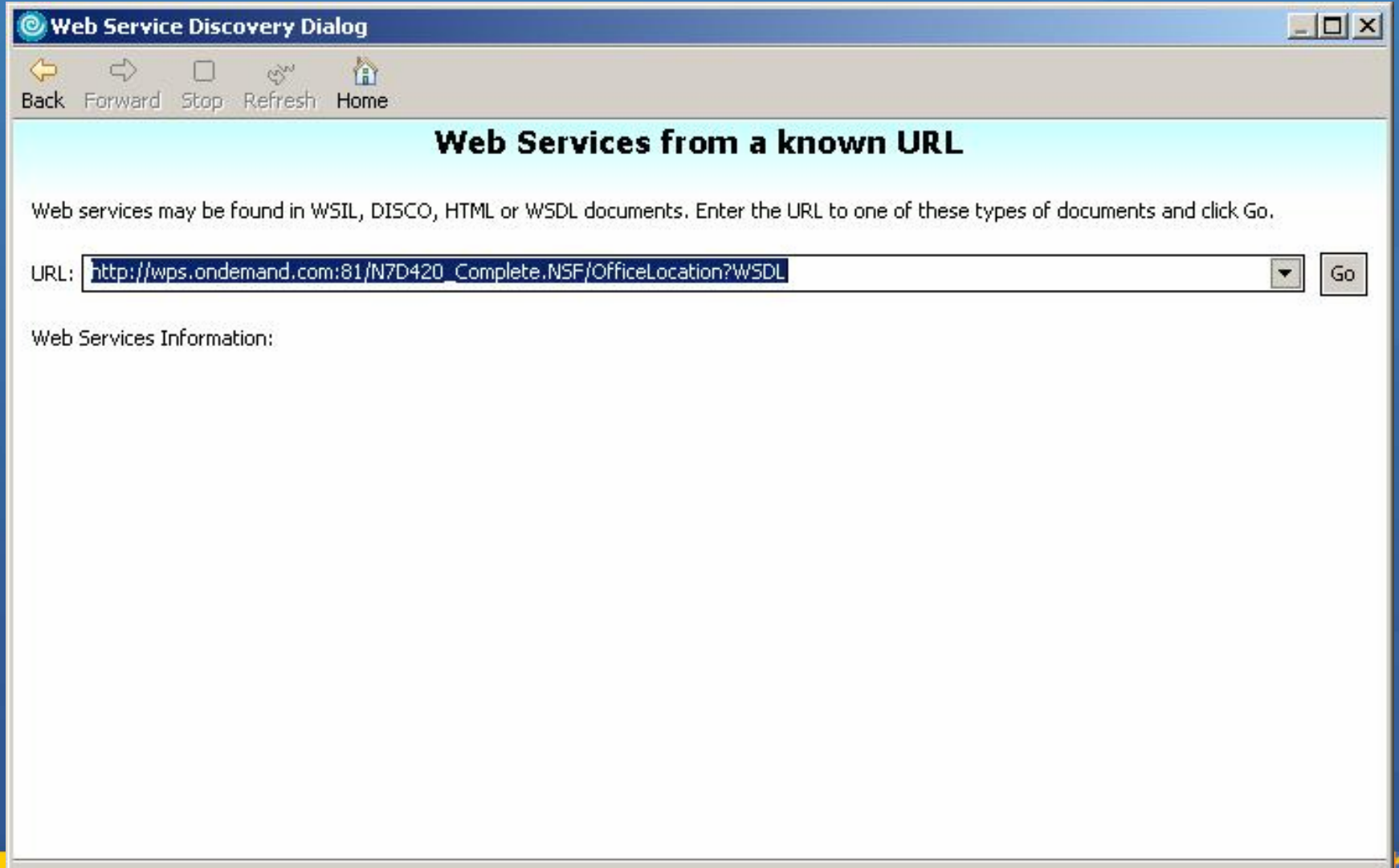

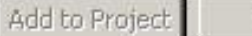

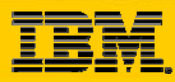

#### **Domino Java API**

Provides Java access to the Domino backend classes

- Leverage data, business logic and services
- Supports local and remote (CORBA) access
- Benefits
	- $\bullet$ Ability to manage sessions to maximize scalability
	- $\bullet$ Pool commonly used objects

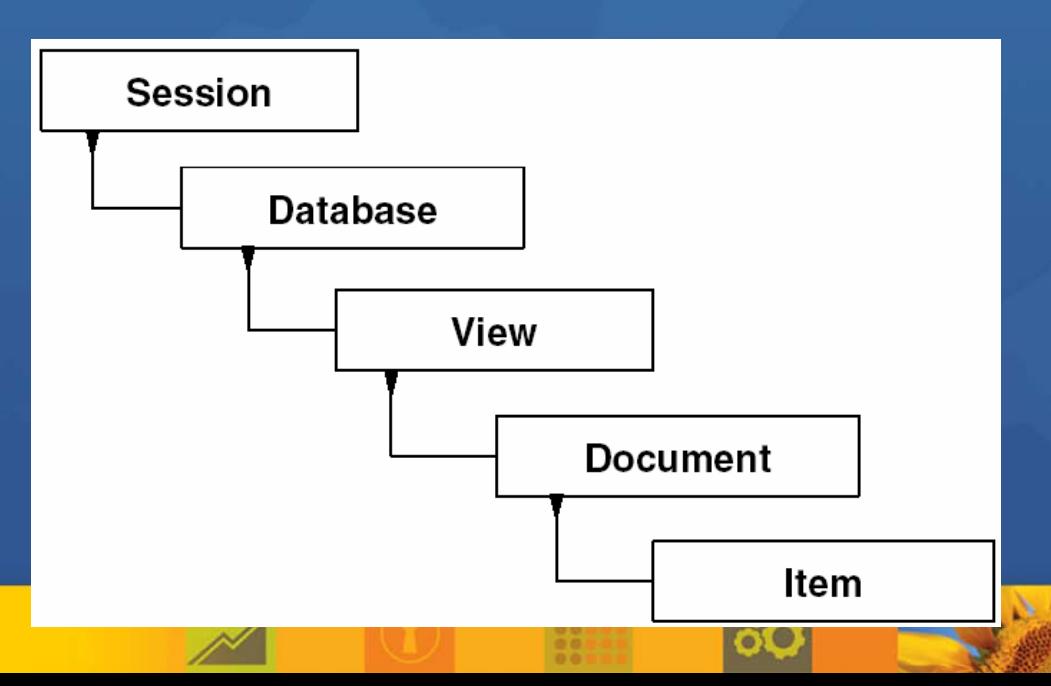

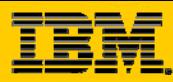

### **Domino Java API**

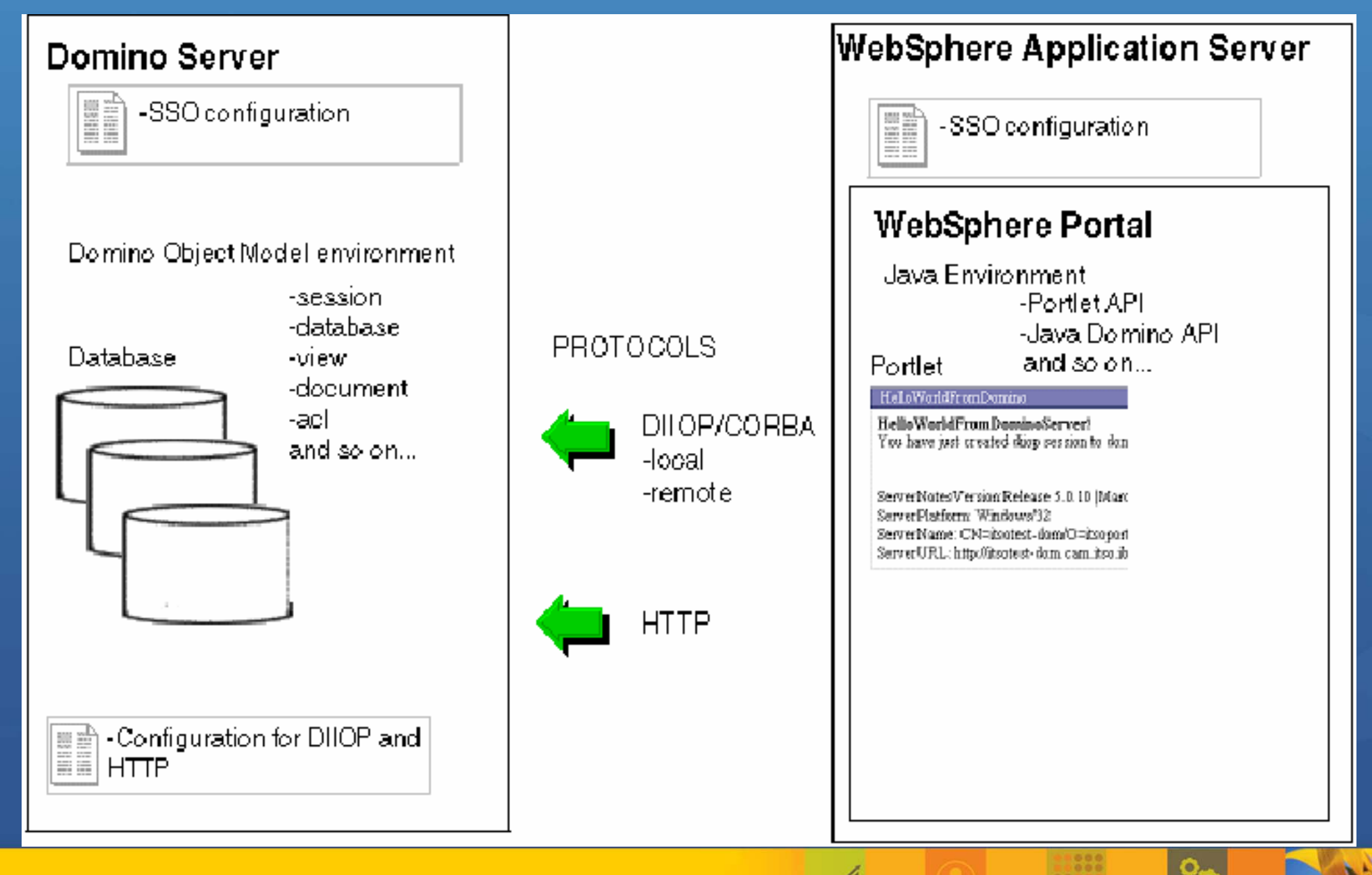

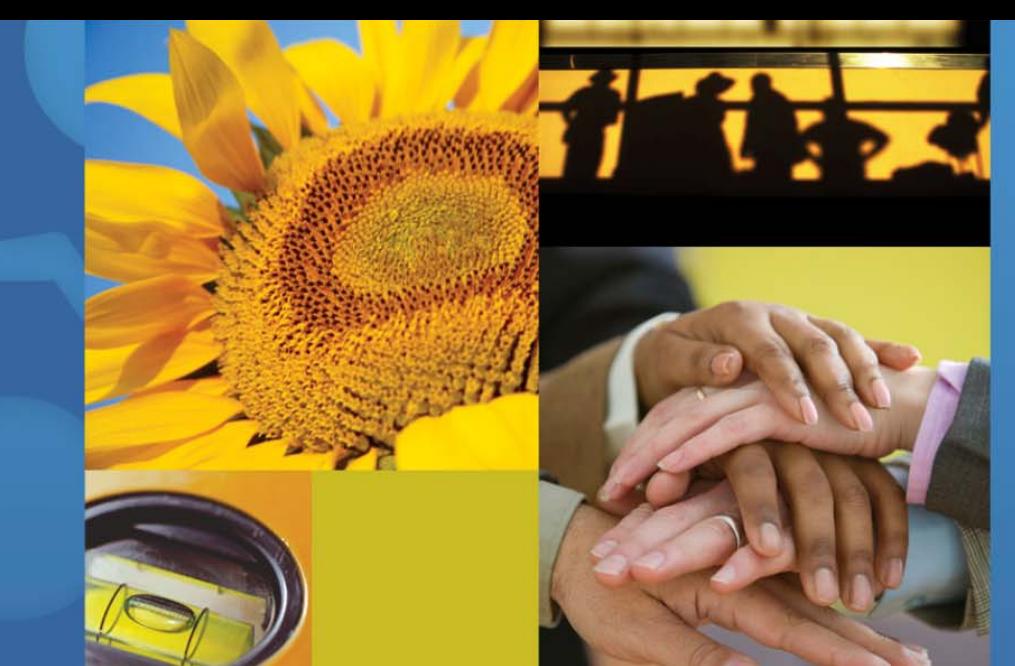

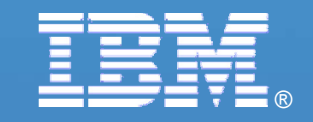

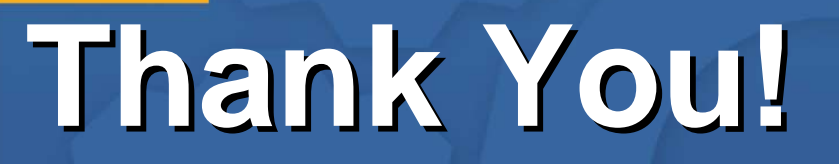

© 2007 IBM Corporation

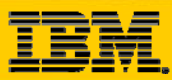

# **Backup**

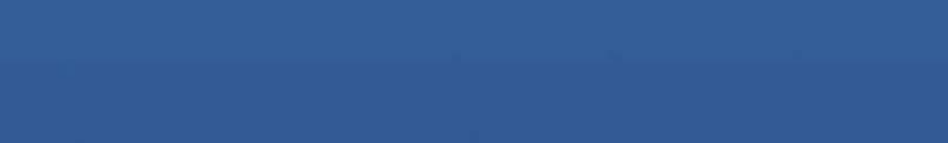

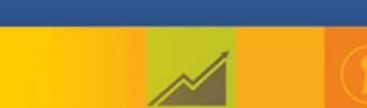

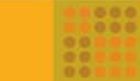

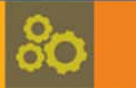

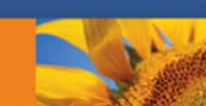

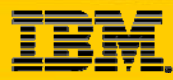

### Custom Development – JSF-Domino SDO

#### SDO – Service Data Objects

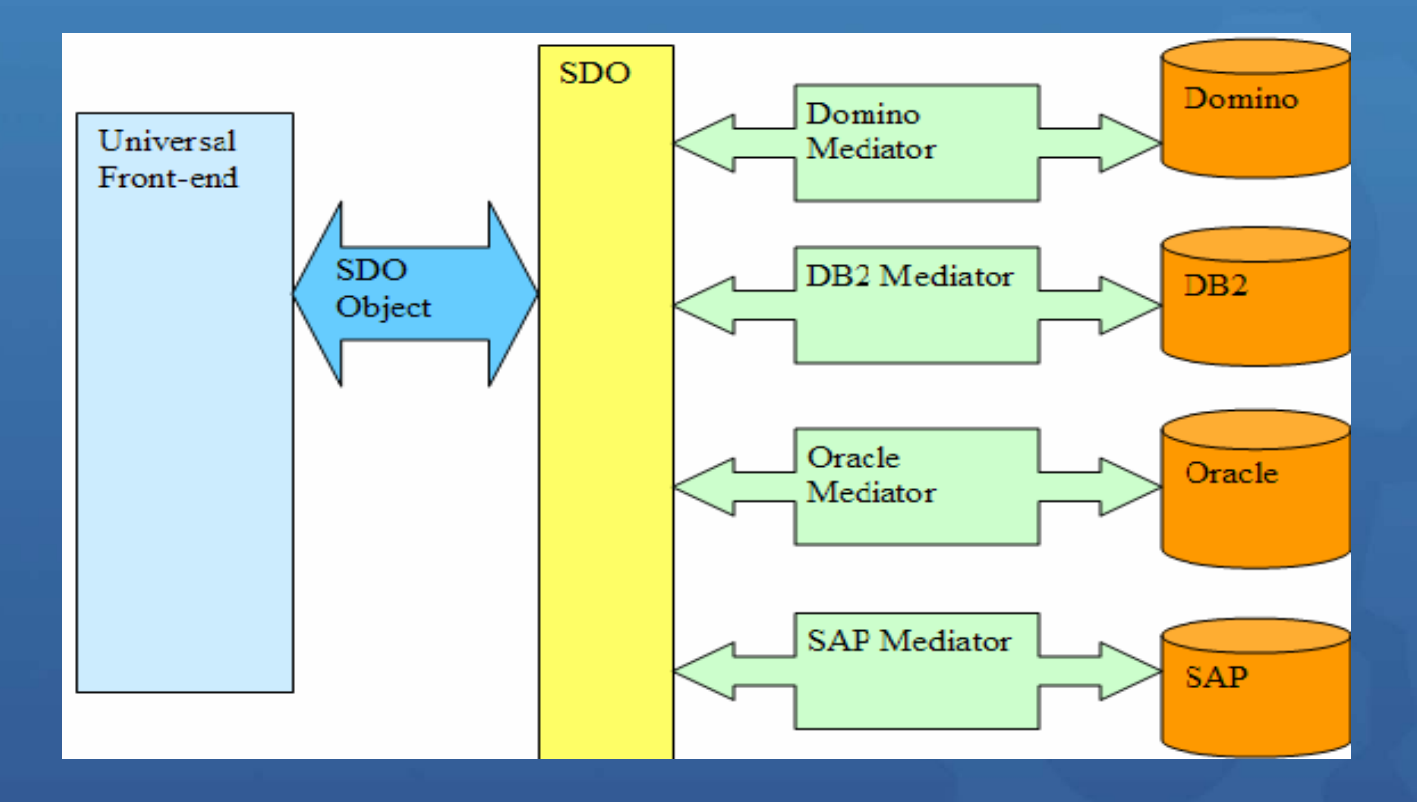

JSF – Java Server Faces

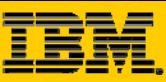

#### • **Select Portlet Project**

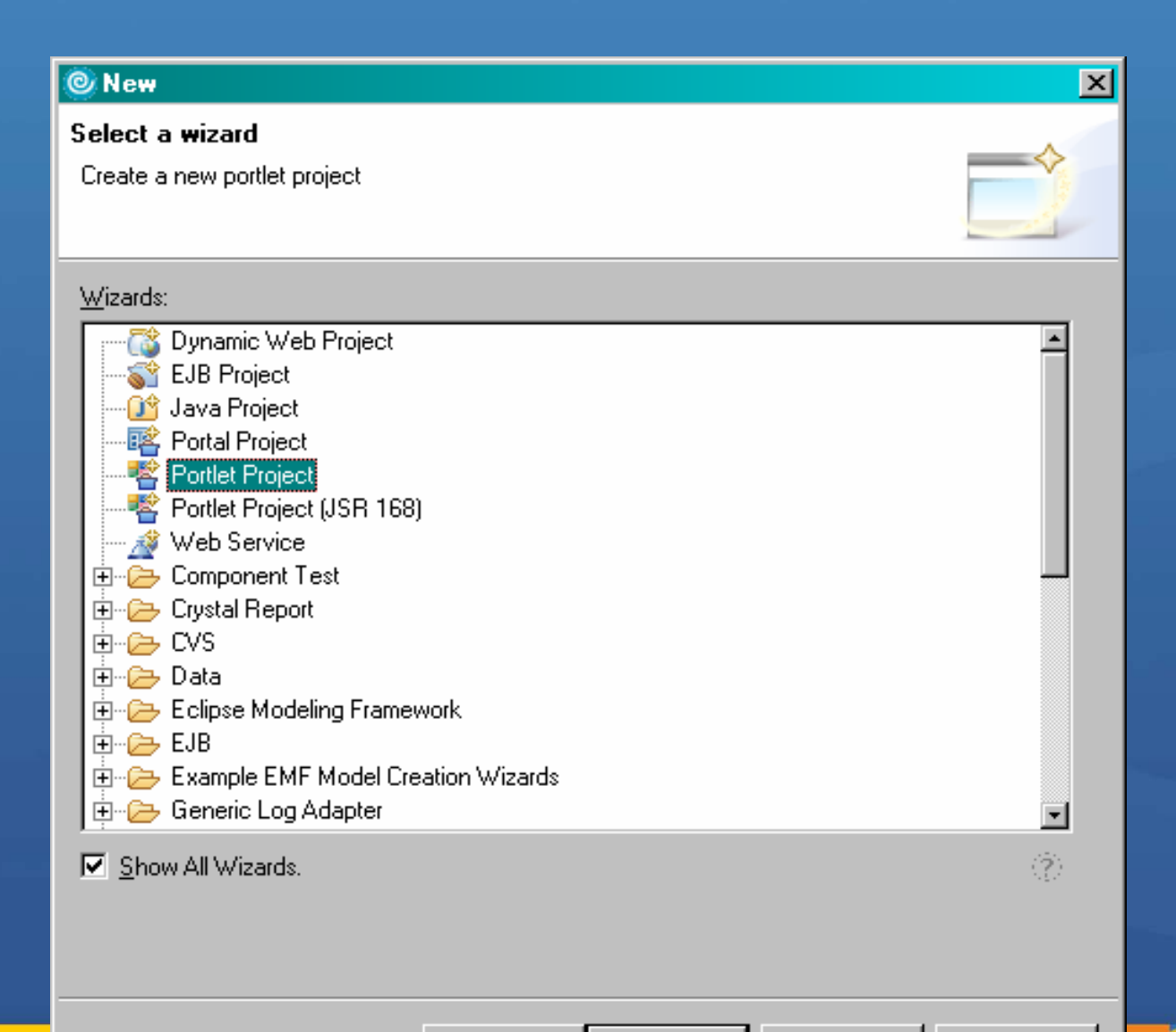

< Back

 $Next >$ 

**Einish** 

Cancel

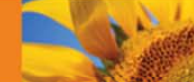

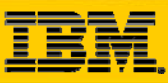

• **Enter the Portlet Project name**

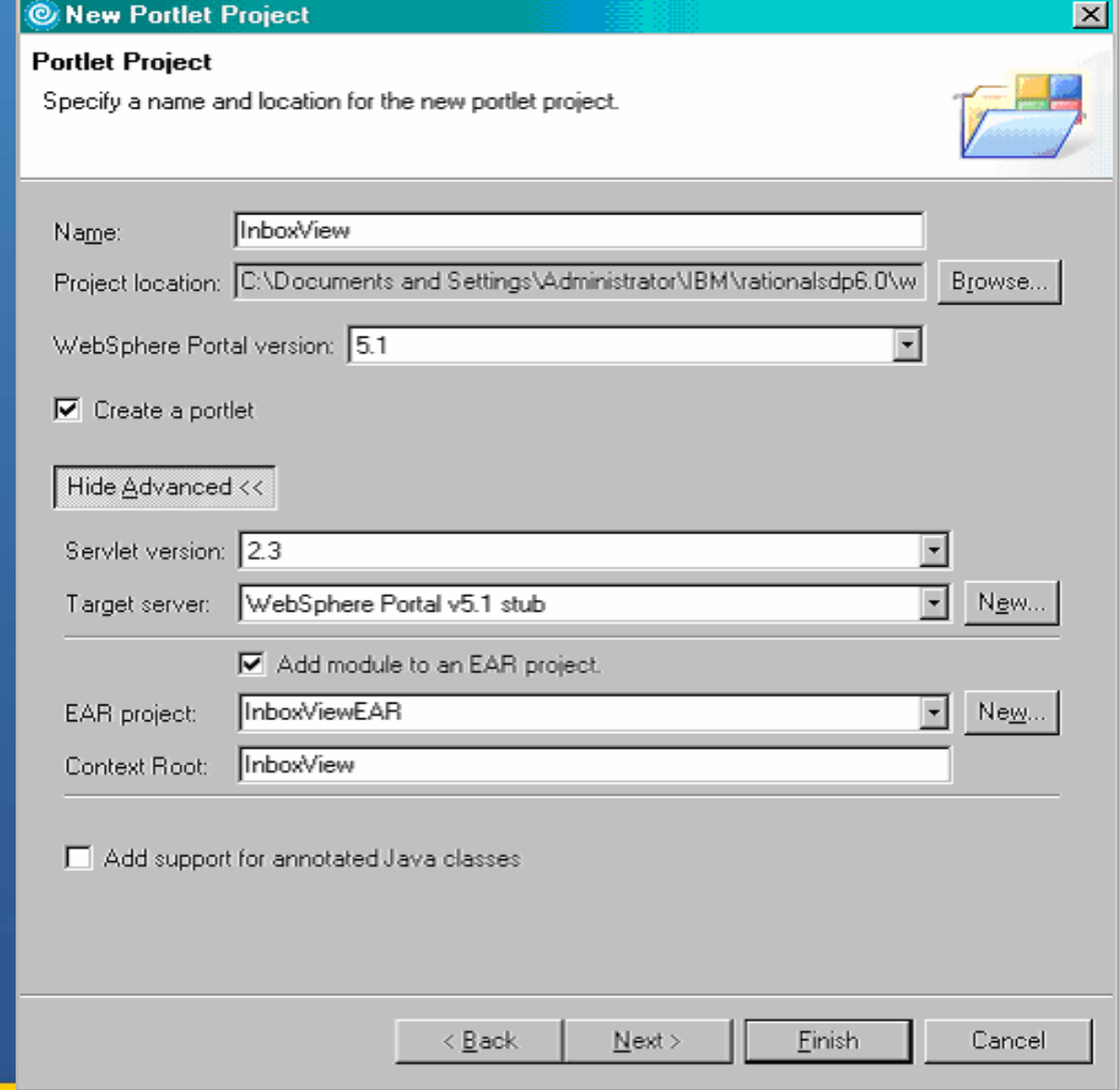

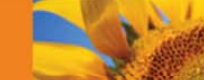

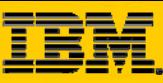

•**SDO only supports Faces Portlet**

• **Faces = JSF = Java Server Faces**

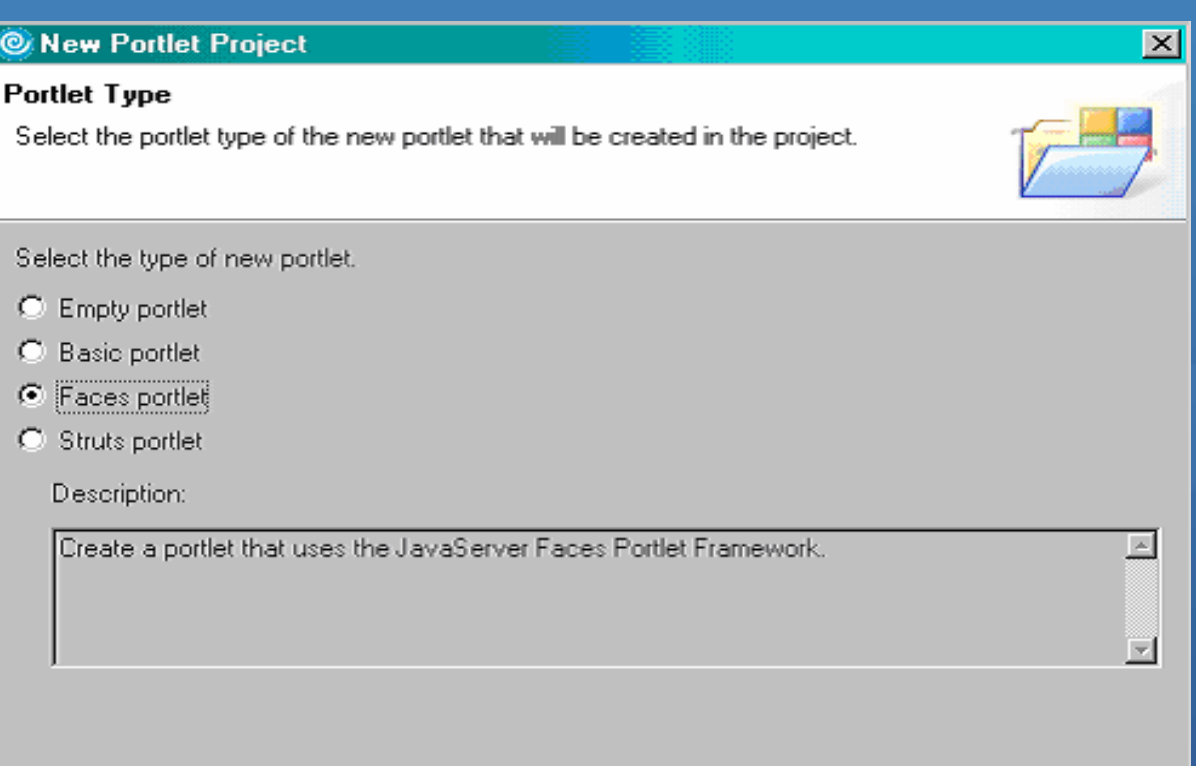

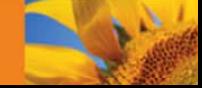

< Back

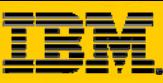

#### • **Domino SDO Mediator**

#### • **Click Finish**

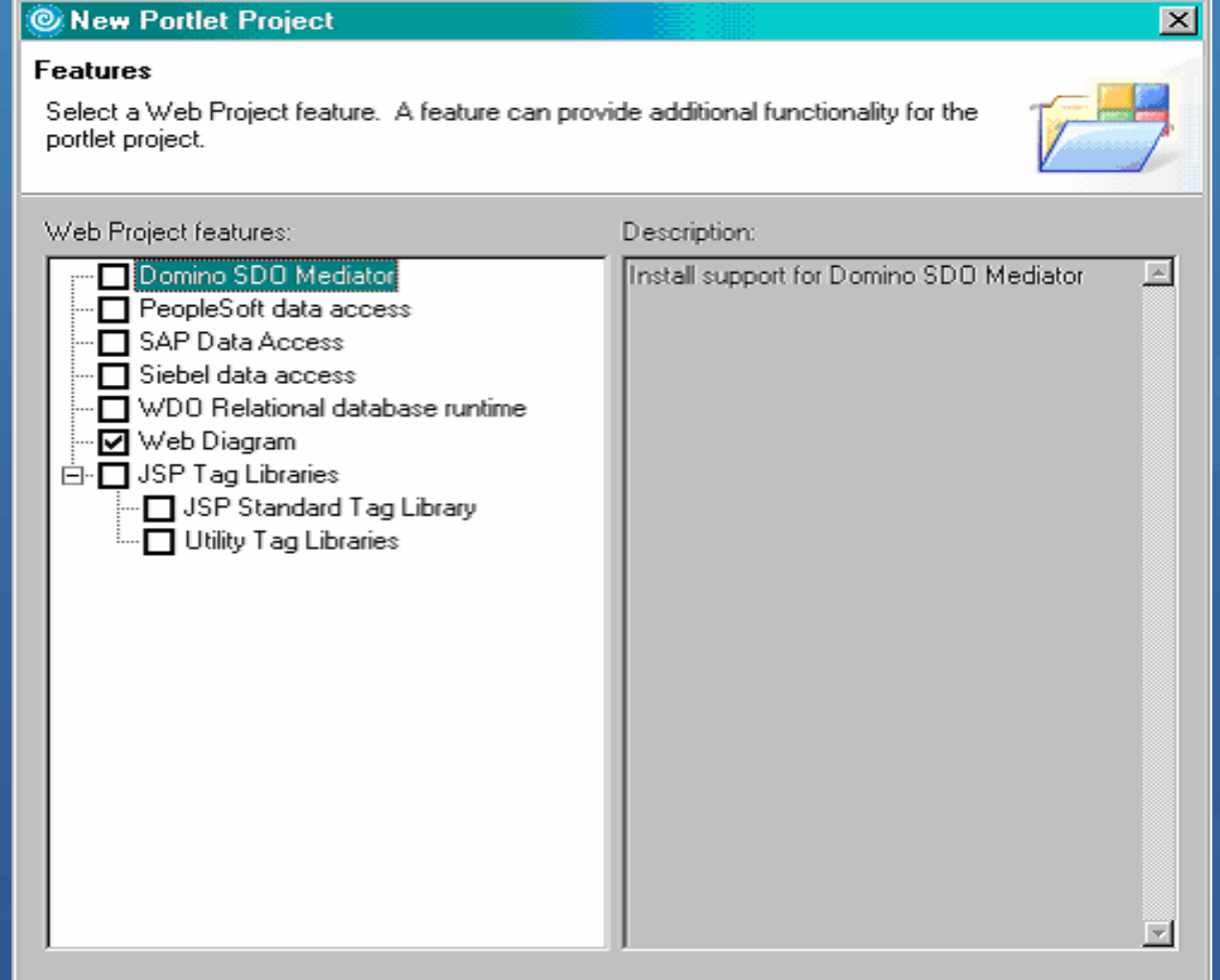

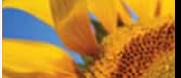

Cancel

 $\leq$  B ack

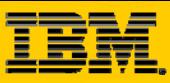

 $\frac{1}{2}$ 

### Custom Development – JSF-SDO

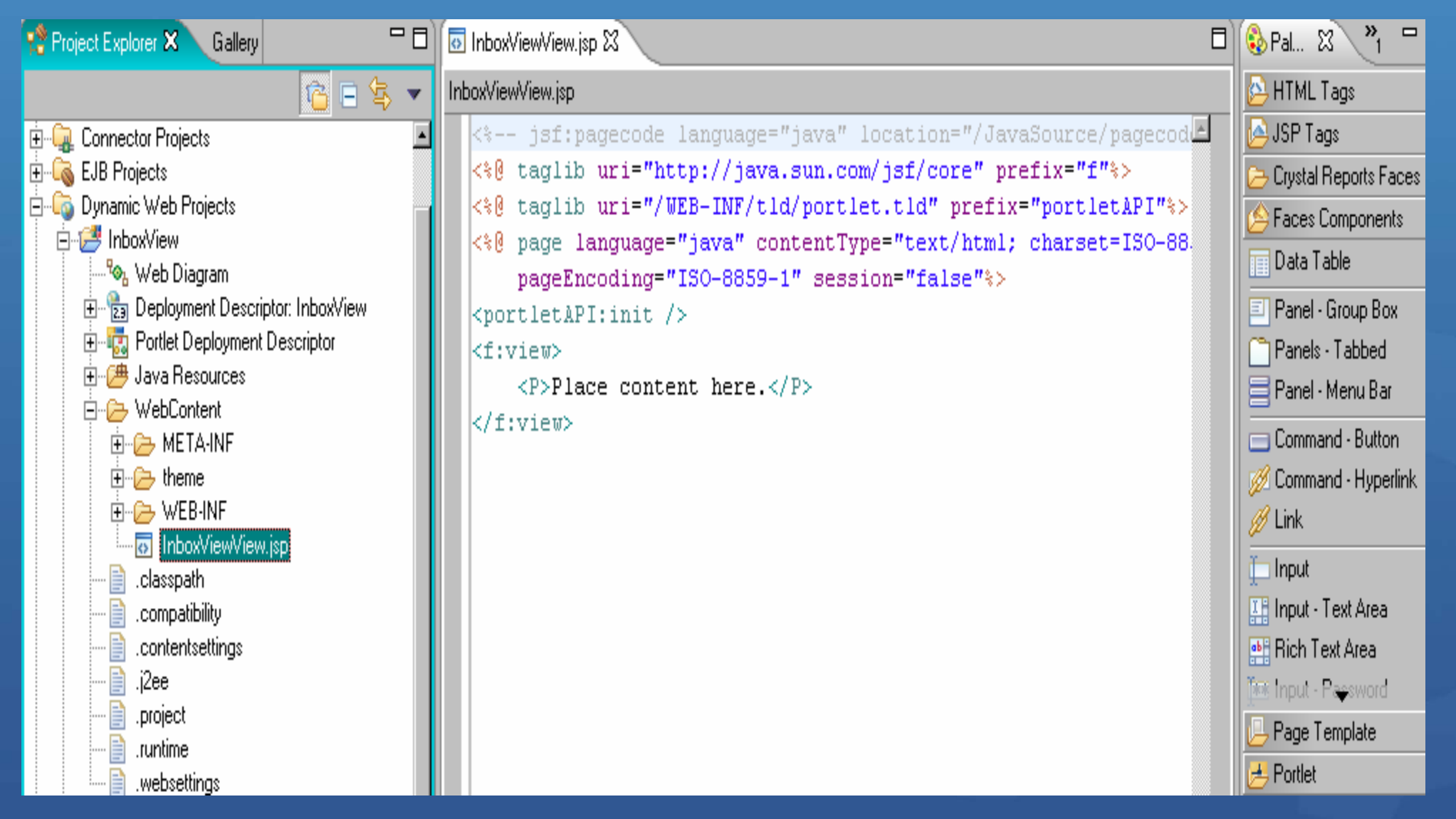

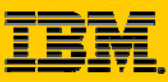

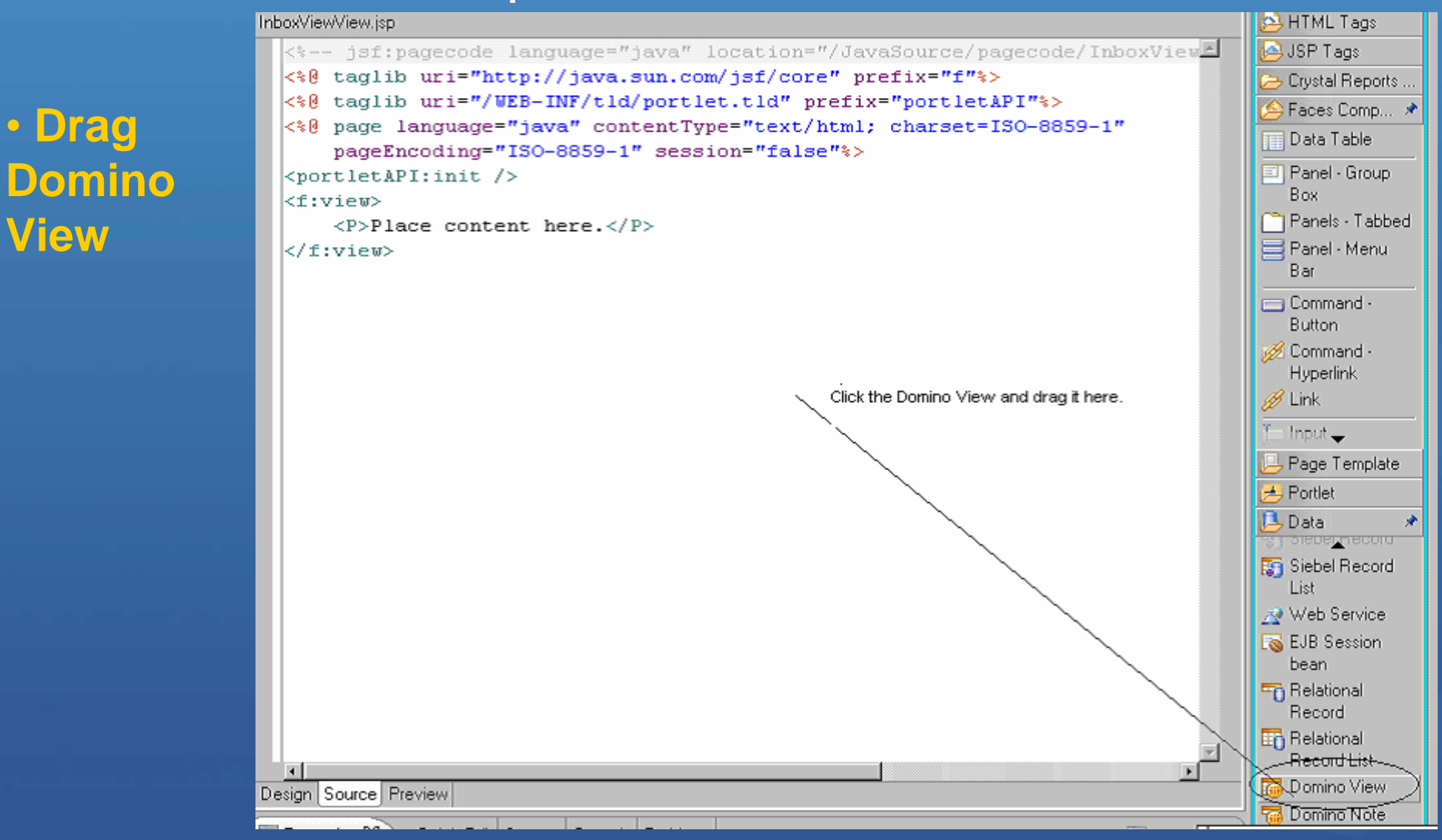

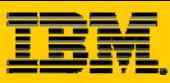

 $\vert x \vert$ 

## Custom Development – JSF-SDO

#### Configure WebSphere Portal v5.1

• **Make sure you have Domino SDO enable on Portal server**

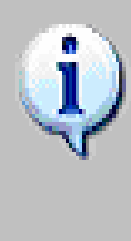

To run a portlet that includes this data object on a WebSphere Portal 5.1 server, you must manually configure the Domino SDD mediator on the server. Complete the configuration steps described in the Help topic below to enable your server.

Enabling Domino SDO on WebSphere Portal v5.1

Don't warn me again for this type of SDO mediator

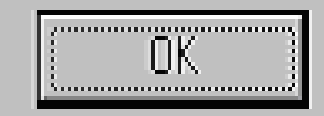

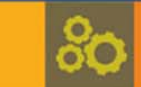

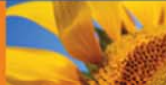

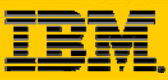

•

**name**

#### © Domino View  $\vert x \vert$ Domino View Configure a view **SDO Object**  Name: dominoobject Create a name to refer to this view within the page. □ Reuse existing metadata definition Input file: Browse... You can automatically add data controls to your page to work with this view (configure details on last page of this wizard). M Add input/output controls to display the view on the page < Back Next > Finish Cancel

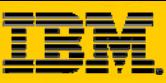

• **Domino Server Name**

• **Admin User**

• **Verify Server Connect**

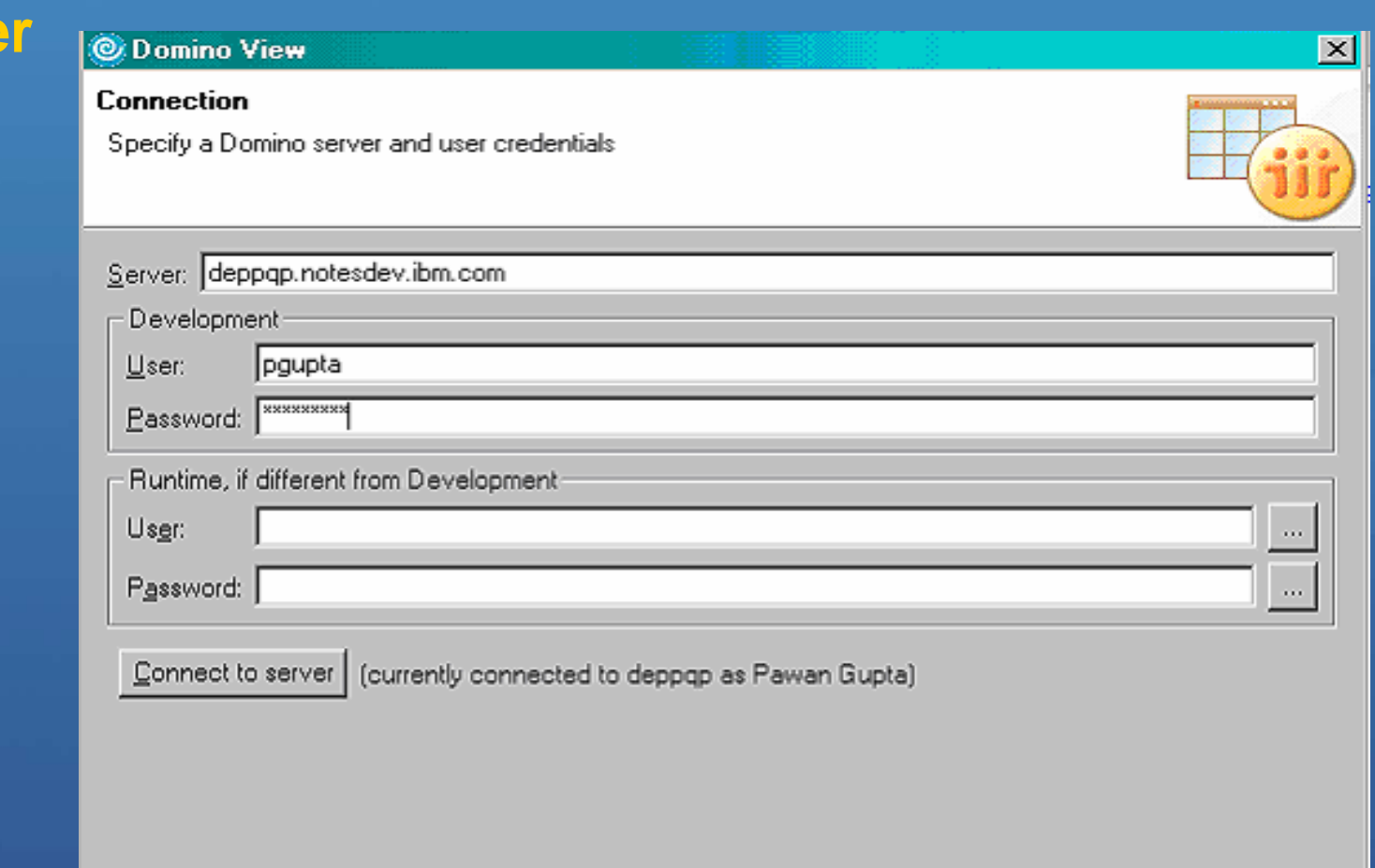

< Back Next > Cancel

õÕ

**NATION** 

Finish

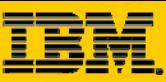

 $\mathbf{A}$ 

-55

## Custom Development – JSF-SDO

• **Select Domino DB**

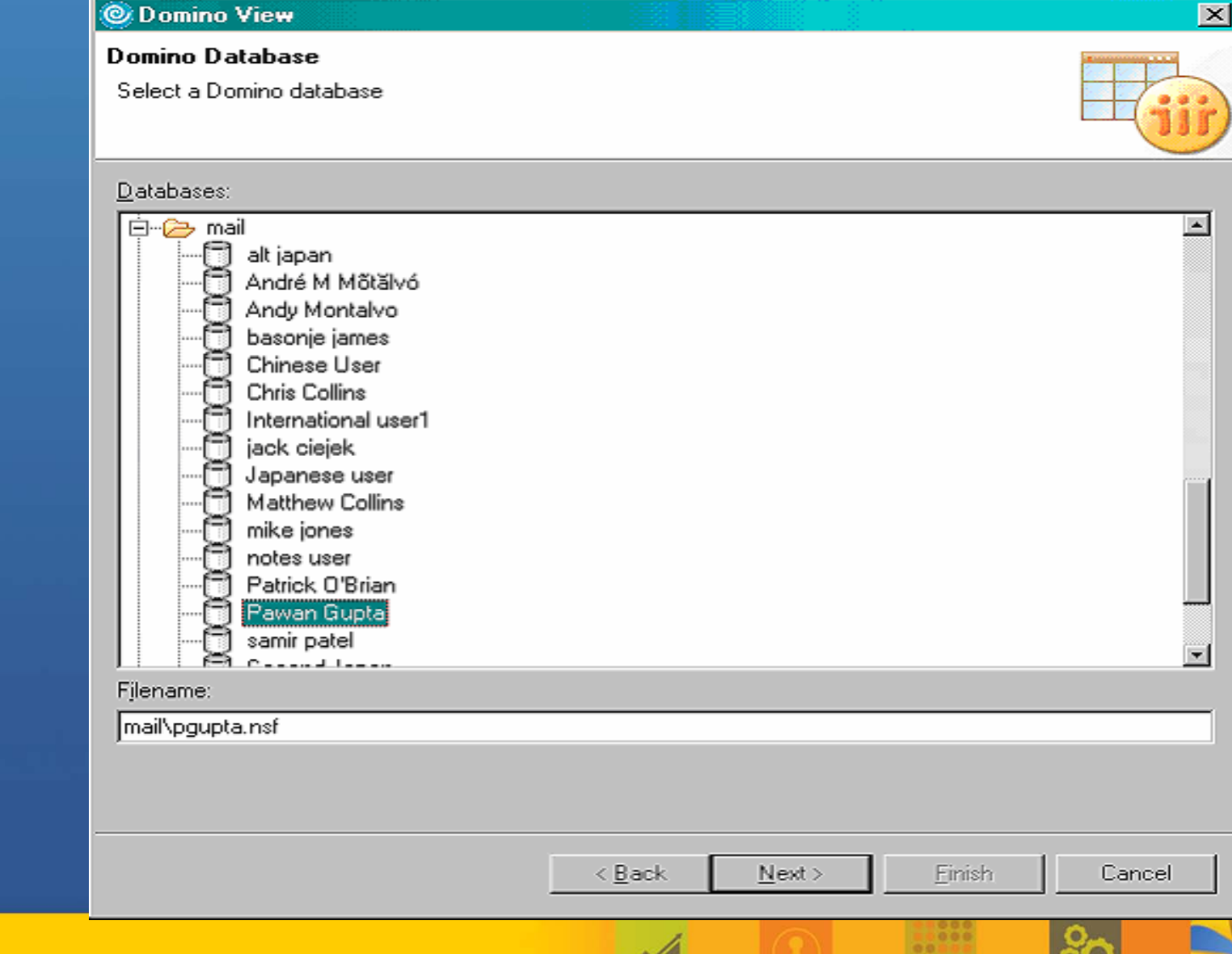

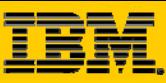

⊠

 $\sum_{i=1}^{n}$ 

 $00$ 

## Custom Development – JSF-SDO

#### • **Select**  © Domino View **View** • **Select Columns**

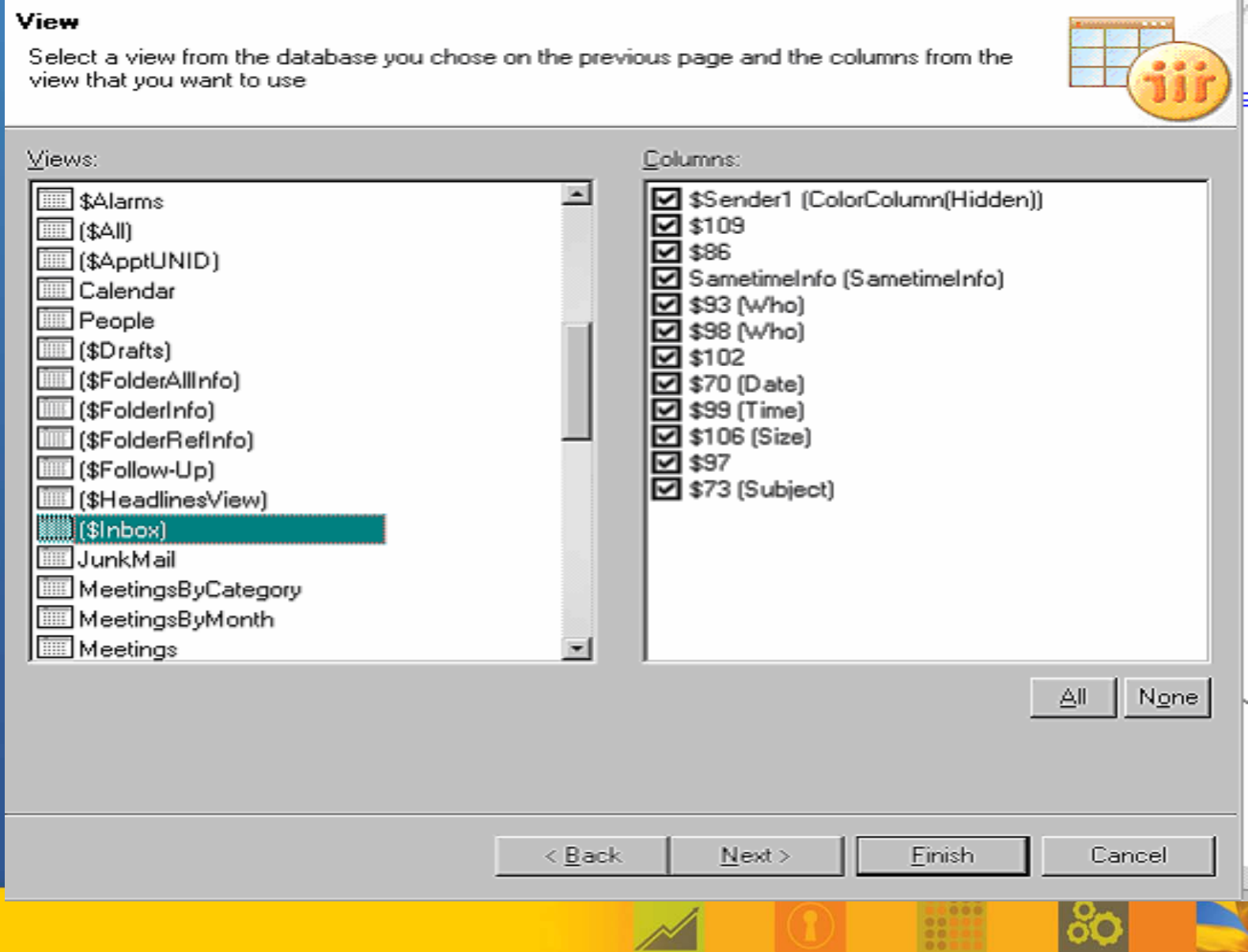

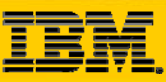

Dynamic Web Projects • **dominoConnections** 向<sub>"</sub>信驾 InboxView <sup>l…R</sup>⊗, Web Diagram • **dominoobject.xml**白⊶L<mark>t.</mark> Portlet Deployment Descriptor 由<sub>"</sub>广典 Java Resources C⇒ WebContent **EI--CE**> META-INF 国··<del>定》</del>theme  $\Box$   $\rightarrow$  WEB-INF 由<sub>"</sub>广,classes, 南…彦 ibi 白…©⇒ wdo. .dominoConnections dominoobject.xml lar I  $\boxed{\equiv}$  faces-config.xml 国 ibm-web-bnd.xmi ibm-web-ext.xmi portlet.xml web.xml o InboxViewView.jsp .classpath. .compatibility .contentsettings.
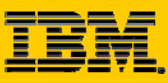

 $\mathcal{L}$ 

# Custom Development - JSF-SDO

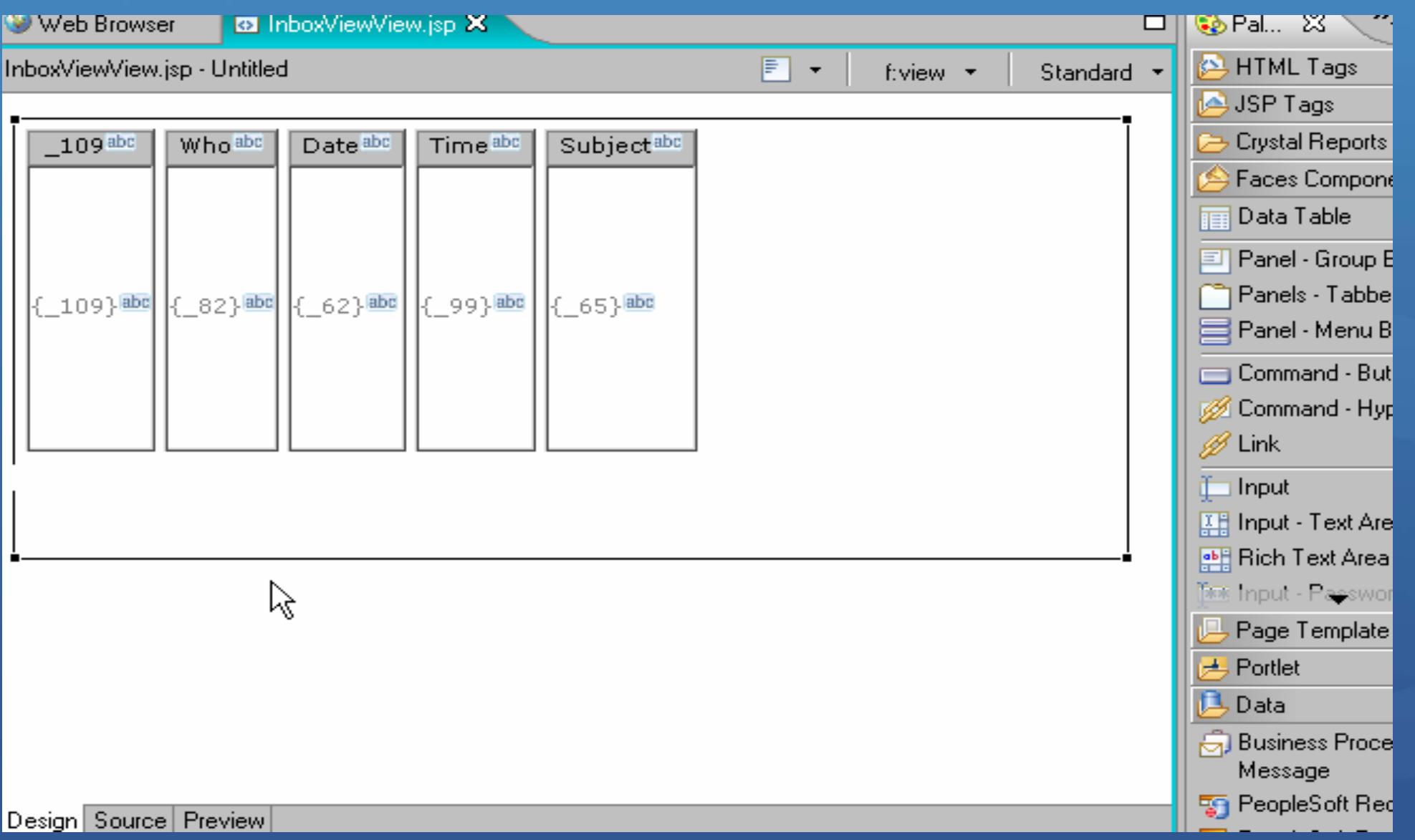

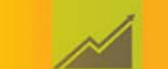

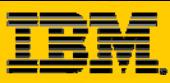

### Custom Development – JSF-SDO

InboxViewView.jsp

```
<%@taglib uri="http://www.ibm.com/jsf/html extended" prefix="hx"% > </
                                                                          SDO <%@page language="java" contentType="text/html; charset=ISO-8859-1"
                                                                         Object
   pageEncoding="ISO-8859-1" session="false"%>
<portletAPI:init />
<LINK rel="stylesheet" type="text/css"
   href='<%= response.encodeURL("/theme/stylesheet.css") %>' tit'e "Style">
<f:view>
   <%-- jsf:pagecode language="java" location="/JavaSource/padzcode/InboxViewView.java" --%
<hx:scriptCollector id="scriptCollector1">
var="vardominoobject" styleClass="dataTable" headerClass="headerClass"
            footerClass="footerClass" rowClasses="rowClass1" columnClasses="columnClass1"
            border="0" cellpadding="2" cellspacing="/">
\langleh:column id="column1" >
 \langlef:facet name="header">
 <h:outputText styleClass="outputText" value= 109" id="text1"></h:outputText>
 \langle/f:facet>
 <h:outputText_id="text2" value={#{vardominoobject} 109}\'styleClass="outputText" >
</h:outputText>
</h:column>
\langleh:column id="column3" >
                                                                                     property<f:facet_name="header">
<h:outputText_styleClass="outputText"_value="Who"_id="text5"></h:outputText>
</f:facet>
\langleh:outputText id="text6" value="#{vardominoobject. 82}" styleClass="outputText" >
</h:outputText></h:column>
```
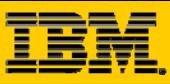

 $\widetilde{\bullet}$  (

## **Custom Development - JSF-SDO**

 $|\vec{z}|$  dominoobject.xml **b** InboxViewView.jsp

Web Browser

**B** .dominoConnections X

```
\langle?xml version="1.0" encoding="UTF-8"?>
```

```
\verb|<connection id="convexation1" >
```
<development server="deppqp.notesdev.ibm.com" user="pgupta" password="{code}c2hpbW1lcnFl"  $\rightarrow$  $\pi$  <truntime server="deppqp.notesdev.ibm.com" user="pgupta" password="{code}c2hpbW1lcnFl" />  $\Bbbk /$ connection $\Bbbk$ 

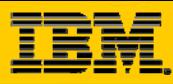

 $\delta$   $\theta$ 

### Custom Development - JSF-SDO

| **E** dominoobject.xml **X** → **E** dominoConnections **Web Browser** o InboxViewView.jsp kml version="1.0" encoding="ASCII"?> [m.ibm.websphere.sdo.mediator.domino.metadata:DominoMetadata xmlns:com.ibm.websphere.sdo.mediator.domino.metadata="http  $\mathcal{S}$ ent)" emfName=" Sent " databaseName="mail/pgupta.nsf"> **|Element :** DominoMetadata [<mark>Content Model:</mark> (dominoView?)]\$109" emfName=" 109" type="1280" notesItemReadOnly="true" notesFieldName="\$109"/> <dominoItems name="\$71" emfName=" 71" type="1280" notesItemReadOnly="true" notesFieldName="\$71"/> <dominoItems name="\$82" emfName=" 82" type="1280" notesItemReadOnly="true" notesFieldName="\$82"/> <dominoItems name="SametimeInfo" emfName="SametimeInfo" type="1280" notesItemReadOnly="true" notesFieldName="Sametime <dominoItems name="AltWho" emfName="AltWho" type="1280" notesItemReadOnly="true" notesFieldName="AltWho"/> <dominoItems name="\$62" emfName=" 62" type="1280" notesItemReadOnly="true" notesFieldName="\$62"/> <dominoItems name="\$99" emfName=" 99" type="1280" notesItemReadOnly="true" notesFieldName="\$99"/> <dominoItems name="\$106" emfName=" 106" type="1280" notesItemReadOnly="true" notesFieldName="\$106"/> <dominoItems name="\$75" emfName=" 75" type="1280" notesItemReadOnly="true" notesFieldName="\$75"/> <dominoItems name="\$65" emfName=" 65" type="1280" notesItemReadOnly="true" notesFieldName="\$65"/> </dominoView>

com.ibm.websphere.sdo.mediator.domino.metadata:DominoMetadata>

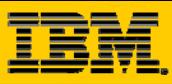

 $\delta$ 

## Custom Development - JSF-SDO

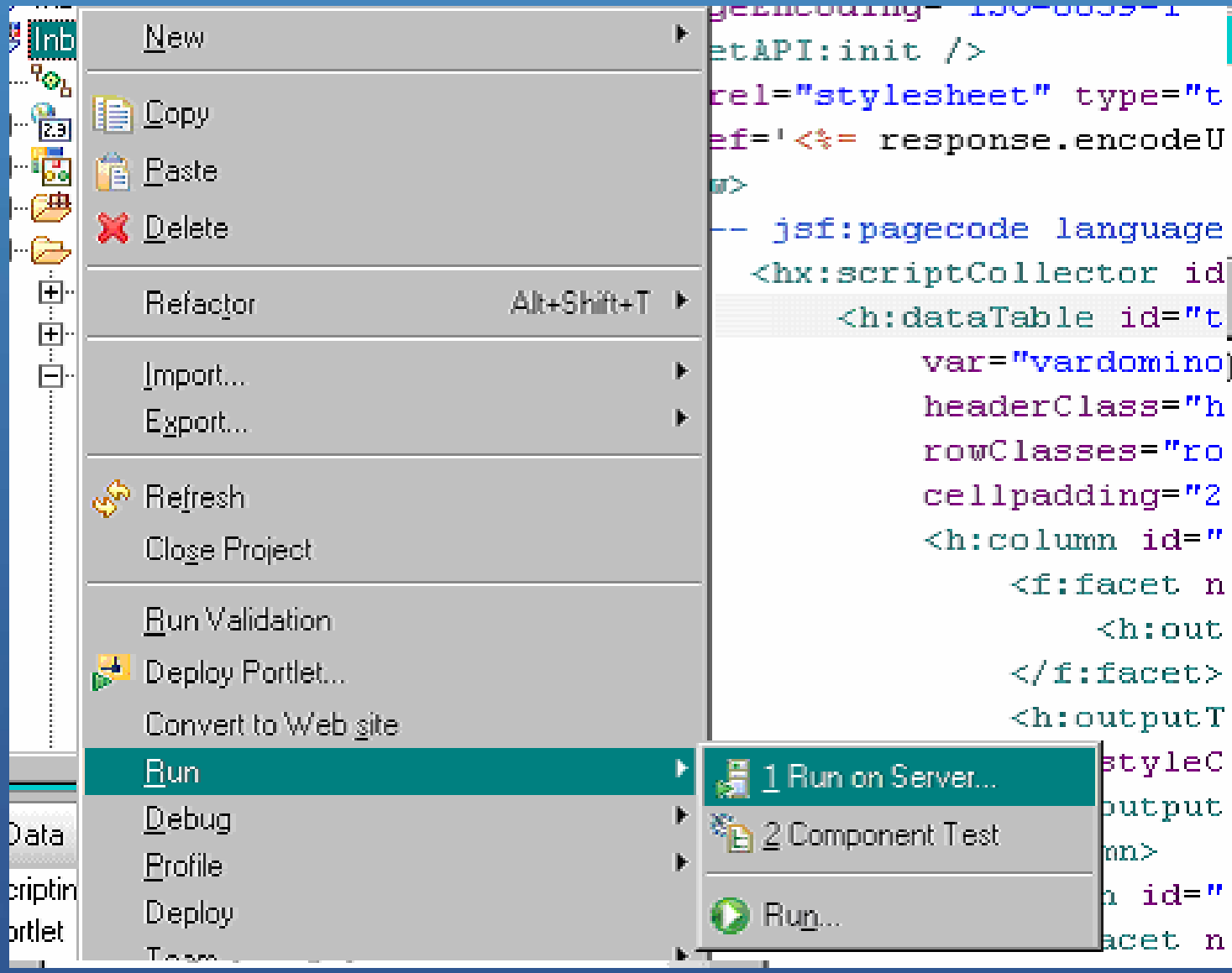

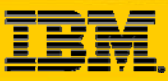

 $N_{\rm{c}}$ 

### Custom Development – JSF-SDO

#### • **Click Next**

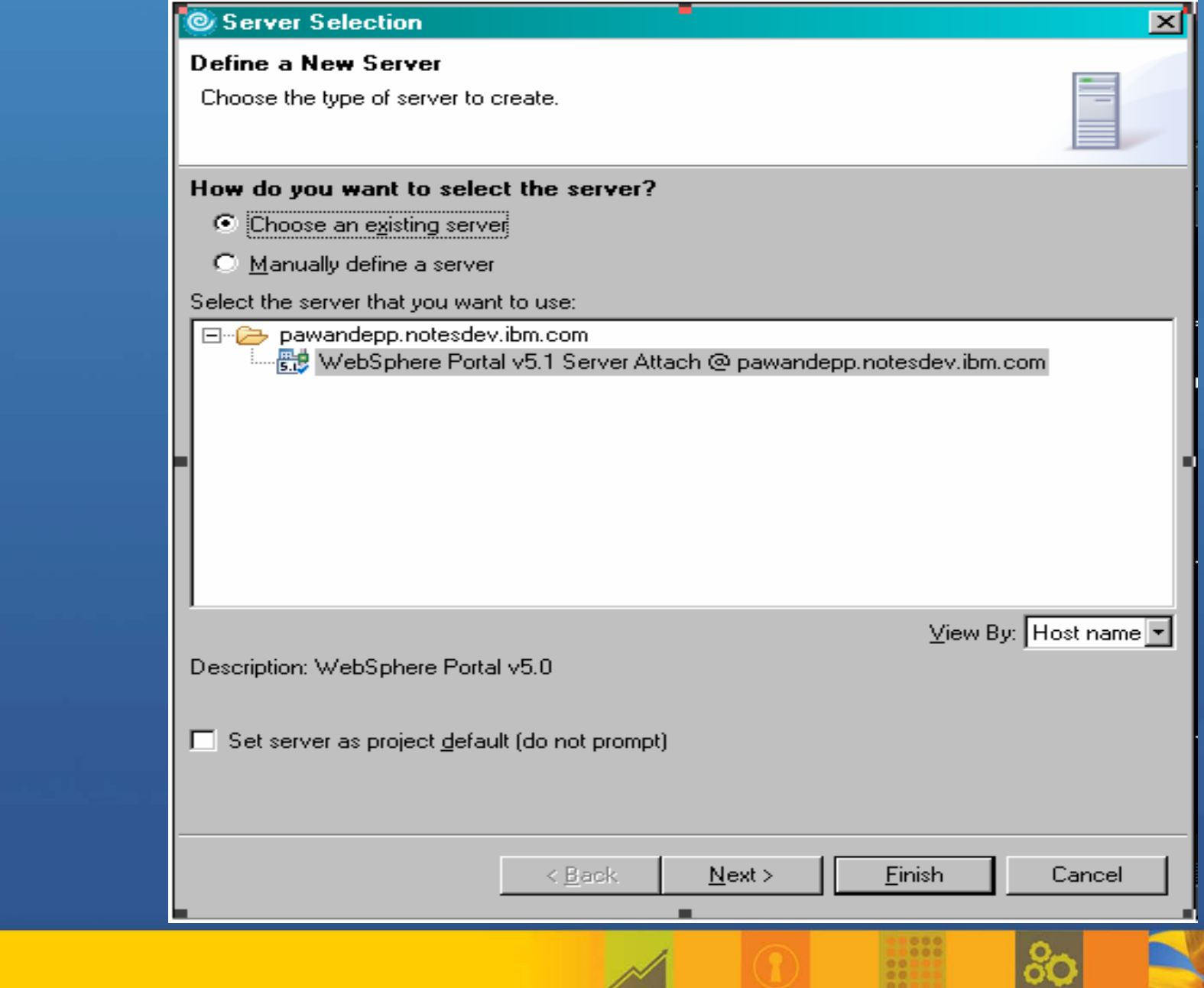

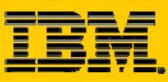

### Custom Development – JSF-SDO

#### • **Click Finish**

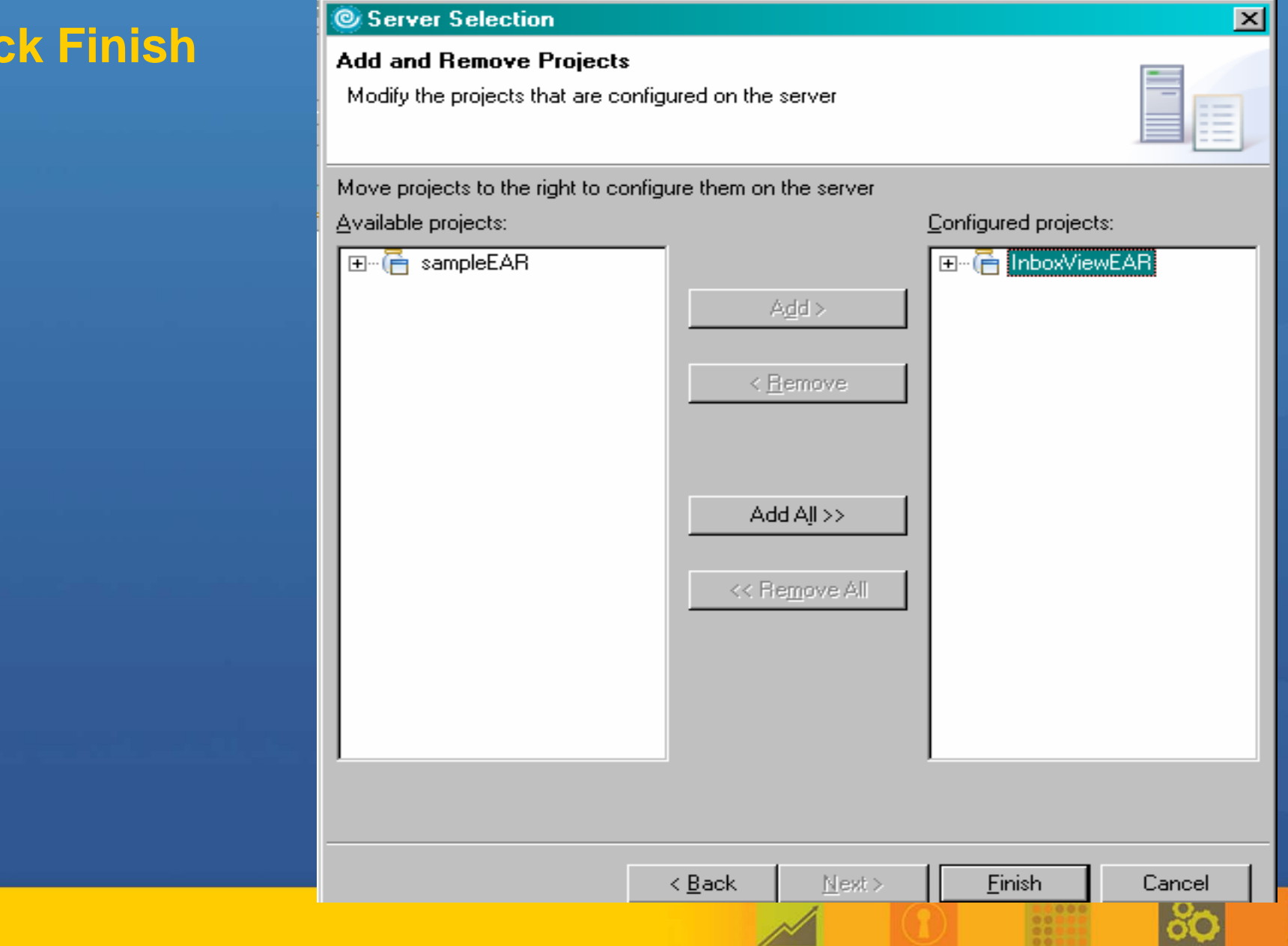

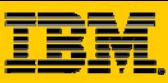

## Custom Development - JSF-SDO

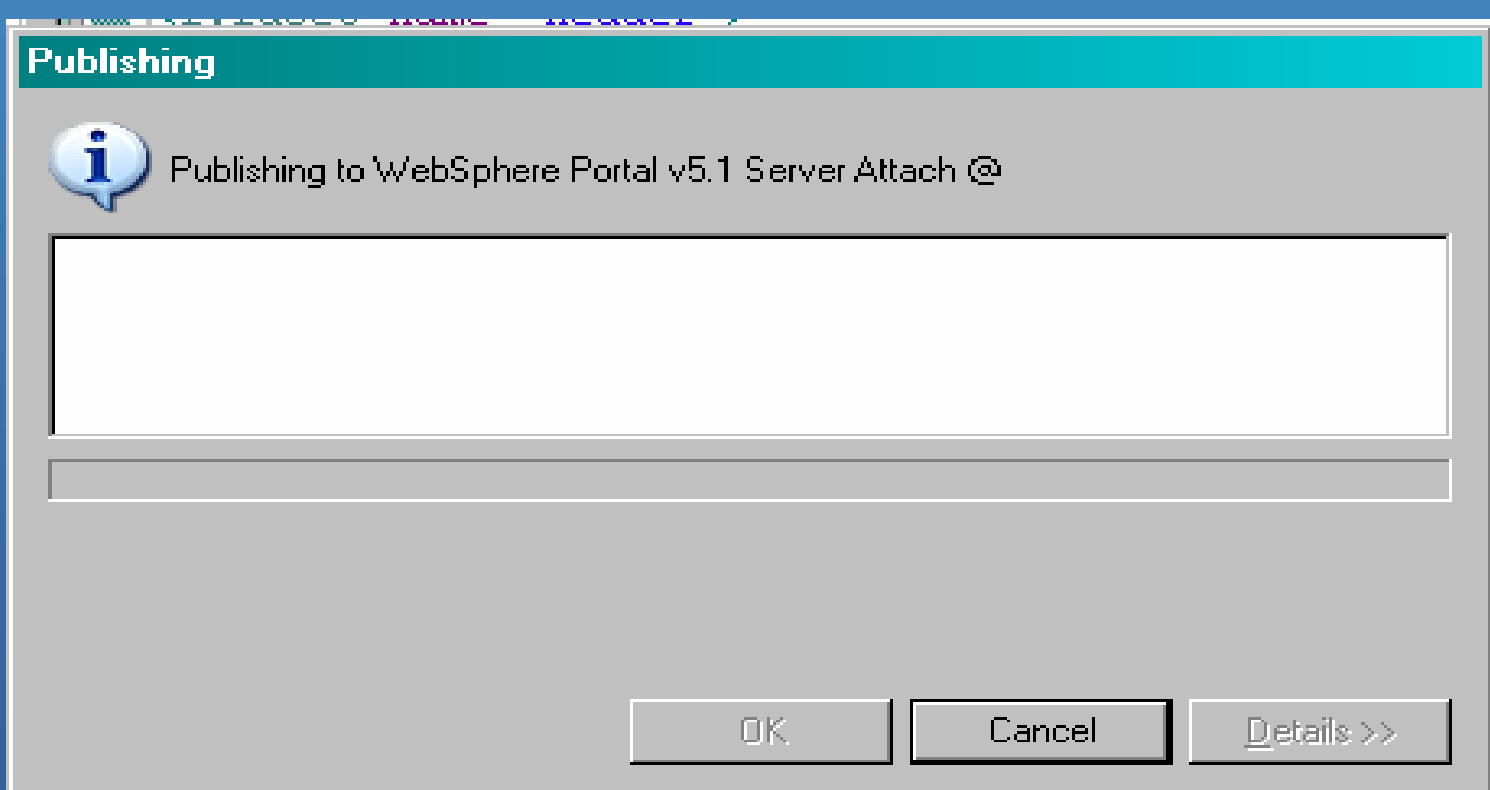

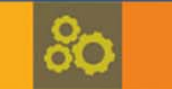

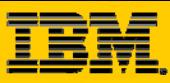

 $\delta$ 

# Custom Development - JSF-SDO

InboxView portlet

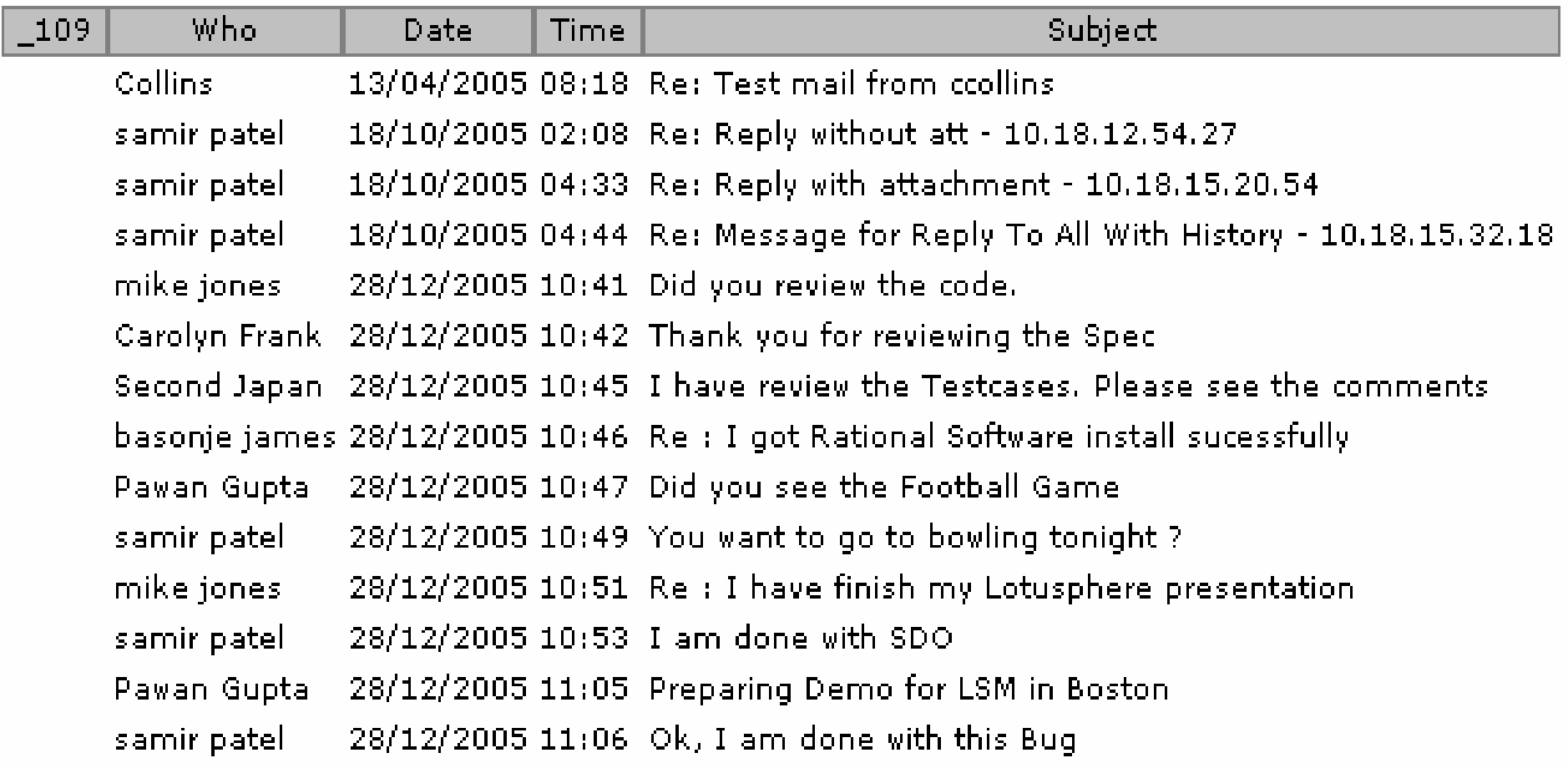